# 分光色度计 **CS-200** 使用手册

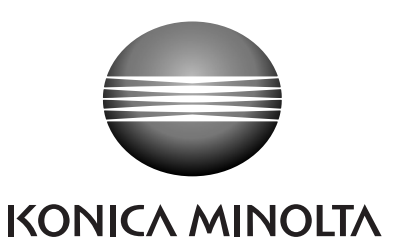

# 安全符号

本手册采用以下符号避免此设备的不当使用所导致的意外。

表示该句与安全警告或注意事项有关。 仔细阅读此句以保证安全和正确使用。

将交流适配器从交流插座上拔出。

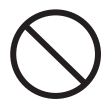

表示一项禁止的操作。 绝对不可进行该操作。

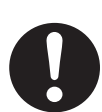

表示一个指令。 该指令必须严格执行。

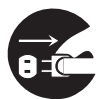

表示一项禁止的操作。 不要拆卸仪器。

表示一个指令。

# 有关本手册的说明

- 未经柯尼卡美能达公司的允许,对本手册的所有内容或任何一部分内容的拷贝或复制都是 被禁止的。
- 本手册的内容如有变更,恕不通知。
- 本手册精心制作以保证内容的准确, 但如果您有什么问题或发现任何错误, 请与柯尼卡美 能达授权维修机构联系。
- 柯尼卡美能达对由仪器使用引起的后果不承担责任。

# 安全预防措施

为了确保正确使用该仪器,请仔细阅读并严格遵照以下要点。阅读手册之后,请妥善保存,以备发 生问题时参考。

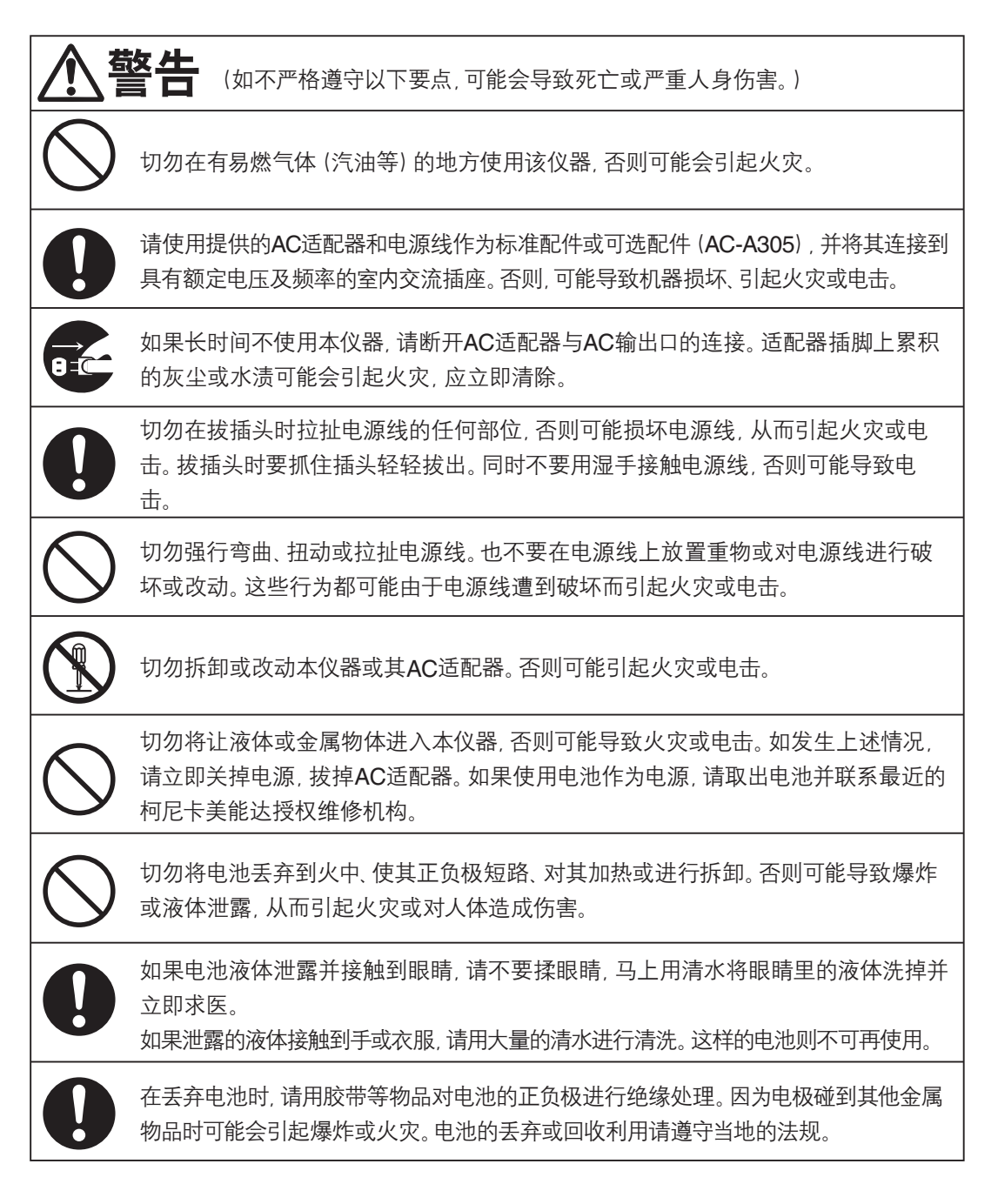

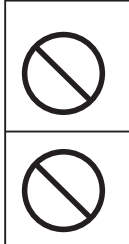

如本仪器或AC适配器受到损坏、冒烟或发出异味,应停止使用,否则可能导致火灾。 发生这种情况,应立即关闭电源,拔掉AC适配器(或取出正在使用的电池)并联系最 近的柯尼卡美能达授权维修机构。

切勿将仪器取景器直接对准太阳或强光取景,否则可能会灼伤眼睛。

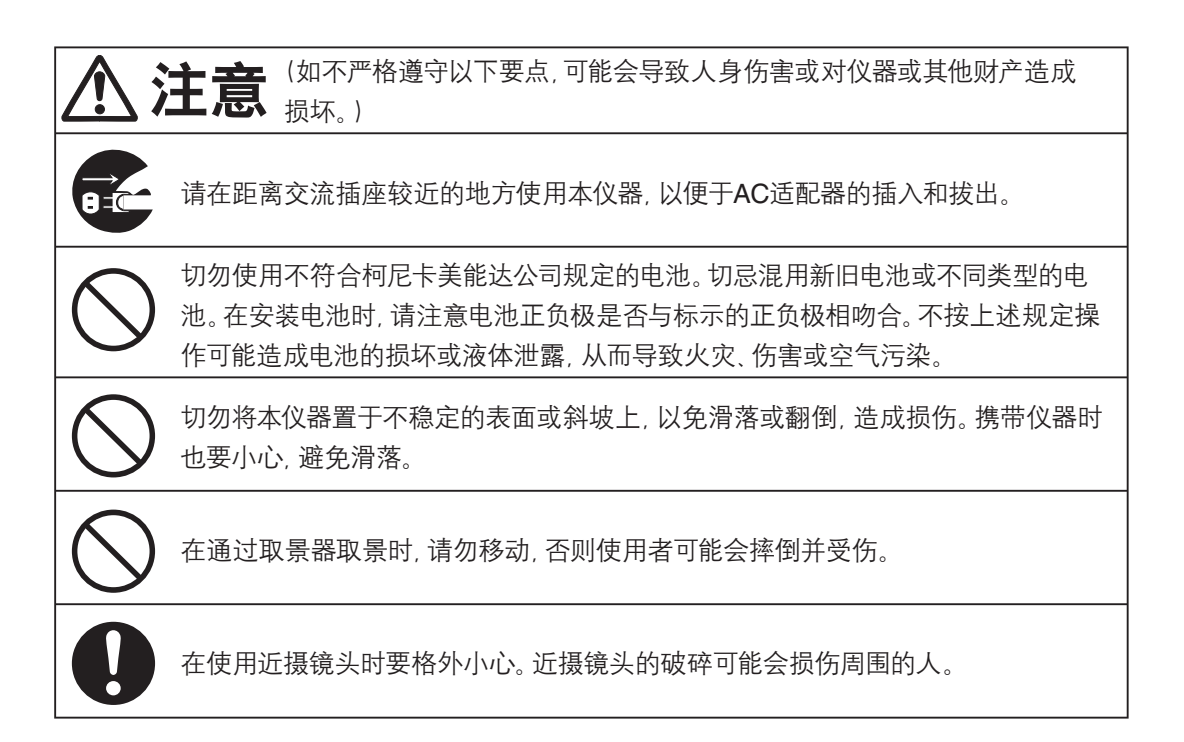

介绍

本分光色度计通过采用新开发的分光拟合方式,实现了可与分光辐射度计相媲美的对亮度和色度 高精度测量。使用前请仔细阅读本手册。

#### 包装材料

请保留随机提供的包装材料(纸箱、保护垫以及塑料袋)及作为标准附件提供的防护盖(CS-A24) 以备将来使用。

本仪器是精密测量仪器。在本仪器需要送回柯尼卡美能达公司的工厂进行保养时,请使用购买 本仪器时柯尼卡美能达公司提供的包装材料。因为使用这些包装材料可使仪器受到撞击和振 动的程度降低到最低。使用防护盖也是基于同样的目的,尤其是为了保护本仪器的光学系统。 如果这些包装材料或防护盖已经丢失或损坏,请联系最近的柯尼卡美能达公司授权维修机 构。

#### 使用注意事项

#### 操作环境

- 切勿在室外使用本仪器,因为标准附件AC适配器是专门为室内使用而设计的。
- 切勿拆卸本仪器,因为里面有非常精密的电子元件。
- 使用本仪器的额定电压为100V-120V~或200V-240V~。AC电源线应连接到具有额定电压和频 率的交流插座上。所连接的电压与公称电压的误差应在+/-10%的范围内。
- 本仪器作为主要在生产工厂、实验室、仓库或类似地方使用的仪器,其污染承受等级被定为 2级。请在无金属灰尘和无冷凝危险的环境中使用本仪器。
- 本仪器被划为与商用电源连接的二类安装设备。
- 控制本仪器的电脑应连接在有保护性接地的插座上。不遵守此规定可能引起短路,从而导致电 击。
- 注意不要使水或金属等外物进入本仪器。在此种情况下操作将会导致严重的危险。
- 不要在阳光直射或靠近加热器的地方使用本仪器。如果本仪器的内部温度高出环境温度太 多,就有可能对本仪器造成损坏。
- 避免环境温度的剧烈变化,否则会出现露水凝结的现象。
- 避免在灰尘太多和太潮湿的地方使用本仪器。
- 使用本仪器的环境温度为0~40℃,相对湿度为不超过85%(35℃时),无结露现象。在规定的 温度和湿度范围以外操作本仪器可能会导致其性能达不到要求。

## 本仪器

- 切勿使本仪器受到强烈的撞击或振动。
- 切勿对随机提供的AC适配器电源线和USB电缆进行拉扯、弯曲或施加过大的外力。这样可能 导致工作突然中断。
- 将本仪器连接至噪音较小的电源。
- 操作中发现中断或不正常的现象,请立即关闭电源,拔掉插头。然后参阅113页的"故障检 查"一节。
- 如果本仪器出现故障,请勿自行拆卸或修理。请联系最近的柯尼卡美能达公司授权维修机构。
- 当亮度低于10cd/m<sup>2</sup> (测量角为1°)时, 打开本仪器电源后应至少预热15分钟。这样操作是为 了提高测量精度。

## 备份电池

- 测量数据和设置保存在由机内备份电池供电的存储器中。备份电池在本仪器使用时进行充电, 如充电充分,可保留存储内容长达三个月。购买本仪器时,该电池可能已部分充电,请打开电源 进行充电。电池可在20个小时后充满。在此种情况下,不必担心过度充电。
- 切勿自行更换内部备份电池(型号:ML2030 3V)。请联系最近的柯尼卡美能达公司授权维修 机构。
- 我们建议使用CS-S10w标准版数据管理软件作为标准附件对重要数据进行单独备份。

### 物镜和近摄镜头(选购件)

- 确保物镜和近摄镜头的表面清洁。如上面有污物、灰尘、手印等,可能导致错误的测量结果。
- 请不要用手触摸物镜和近摄镜头的表面。
- 请不要在高湿度的情况下迅速改变环境温度。这样可能造成镜头生雾,从而导致错误的测量 结果。

## 推荐使用的电池

 • 在环境温度低的情况下,电池本身的性能会降低,从而使测量的频率下降。对于此仪器,推荐 使用锂电池或镍氢电池,这些电池在低环境温度条件下不易受到温度变化的影响。

# 储存

## 机身

- 切勿在阳光直射或靠近加热器的地方存放本仪器。因为如果本仪器的内部温度高出环境温度太 多,则有可能损坏本仪器。
- 请在环境温度为0~40℃, 相对湿度不超过85%(35℃时),无结露现象的地方存放此仪器。在高 温高湿的环境下存放此仪器可能使其性能退化。为了增加安全系数,推荐将其存放于室温条件 下,并使用硅胶一类的干燥剂。
- 注意避免形成结露现象。转移机身进行存储时,避免环境温度的急剧变化。
- 将机身置于购买时提供的包装箱或选购件中的软套(CS-A305)里,存放在安全的地点。

#### 物镜

• 存储时请盖上标准附件镜头盖。

#### 清洗

#### 机身

• 如果机身被弄脏,请用干燥的软布擦拭。不得使用苯或稀释剂一类的有机溶剂或其他化学制剂进 行清洗。如上述方法无效,请联系最近的柯尼卡美能达公司授权维修机构。

#### 物镜

• 如果镜头被弄脏或有灰尘,请用干燥的软布或镜头纸擦拭。不得使用苯或稀释剂一类的有机溶 剂或其他化学制剂进行清洗。如上述方法无效,请联系最近的柯尼卡美能达公司授权维修机构。

## 搬运注意事项

- 搬运时请使用购买时提供的包装材料,以使仪器受到撞击和振 动的机率降至最低。
- 基于同样的目的,请使用防护盖以特别保护本仪器的光学系统。 请将测量角度选择器定在0.2°的位置, 盖上作为标准附件提供的 保护盖(CS-A24)。

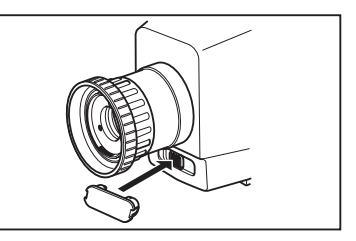

• 将本机送回维修站进行保养时,请使用所有材料,包括本机及附件用原始包装材料进行包装。

## 保养

 • 推荐每年进行定期检查以维持本仪器的测量精度。检查的细节请联系最近的柯尼卡美能达公司 授权维修机构。

# 目录

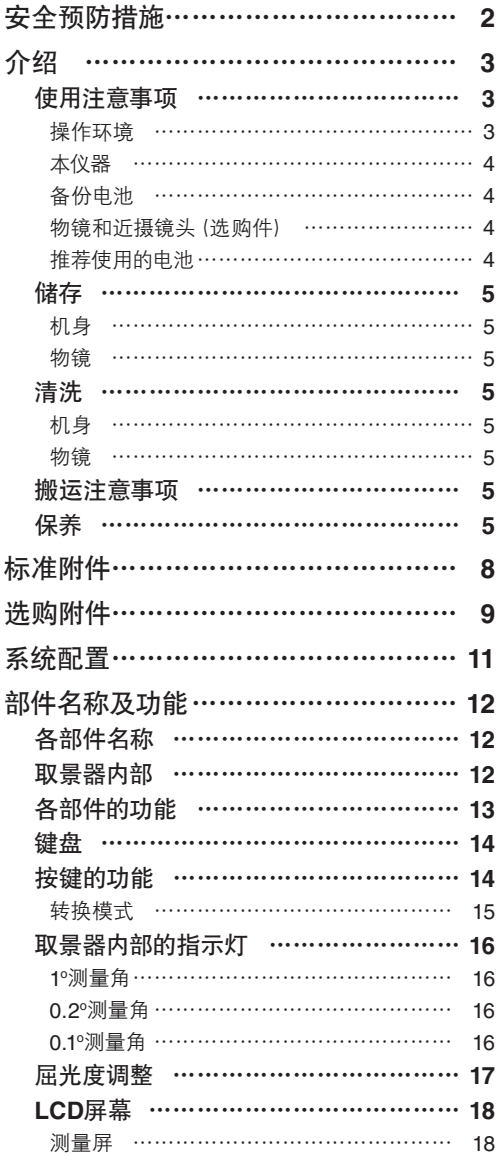

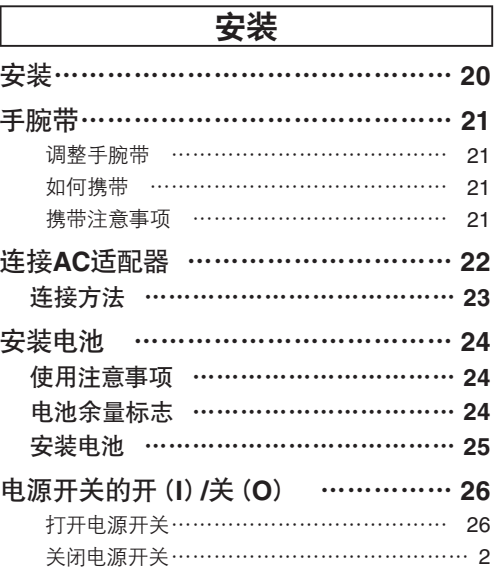

# 设置

 $\overline{ }$ 

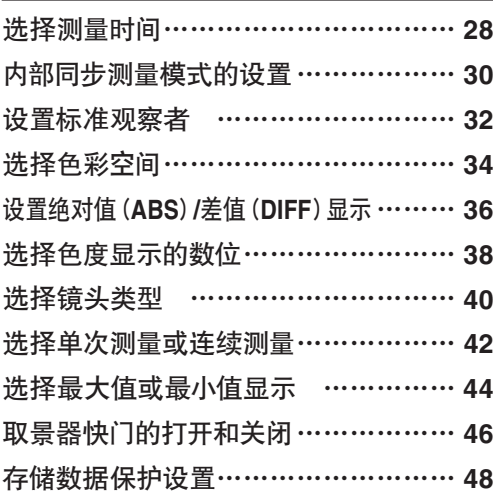

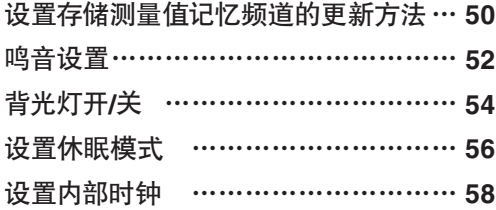

# 测量准备

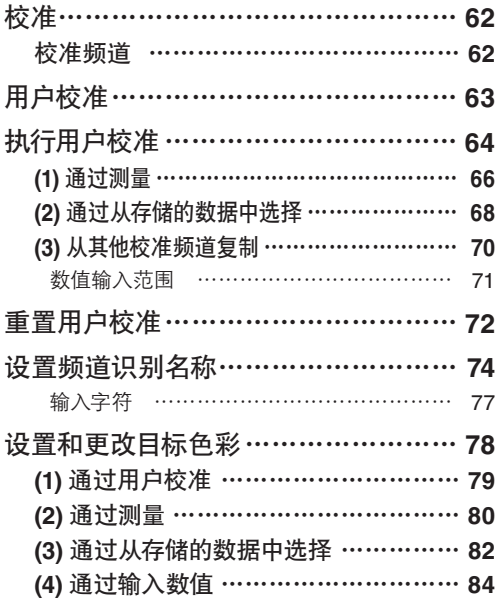

测量

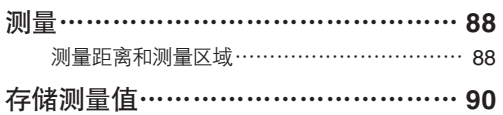

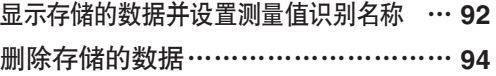

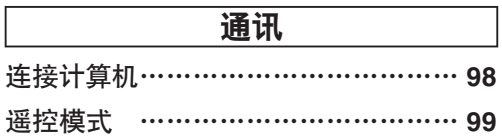

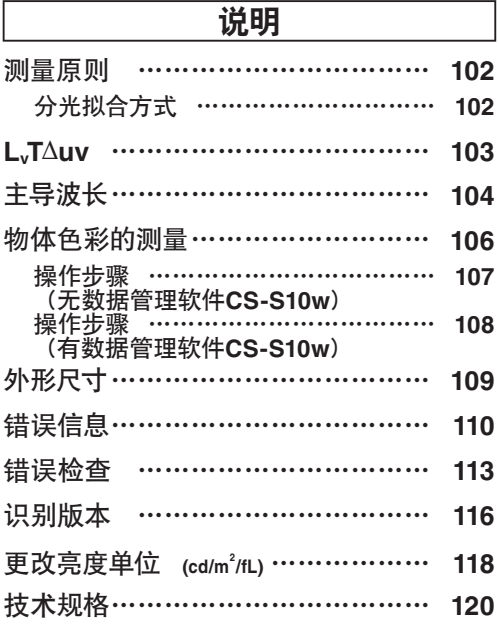

标准附件

#### 镜头盖

• 在不使用物镜时,盖上物镜盖可以保护物镜。

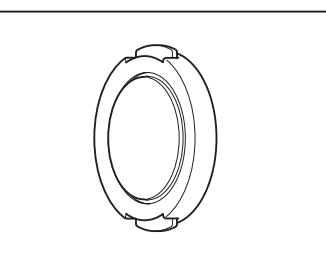

#### 保护盖**CS-A24**

 • 用于保护测量角度选择器在搬运过程中不受损 坏。使用本仪器时将其取下,但注意不要丢失。 当测量角度选择器盖上保护盖时,切记把测量角 度选择器设定在中央0.2o的位置。

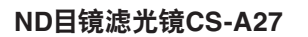

 • 测量高亮度物体,可以避免在观察取景器时产生 眩光。测量高亮度物体时一定要把此滤光镜安 在取景器上。

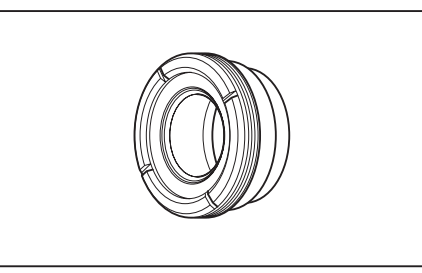

#### **AC**适配器 **AC-A305**

 • 用于接到交流插座为仪器提供电源。 输入:100V-120V~或200V-240V~,1.0A 50/60Hz, 30-45VA 输出: 5V == 2.8A

#### 数据管理软件**CS-S10w**标准

• 在计算机上进行数据管理,从而控制本仪器。

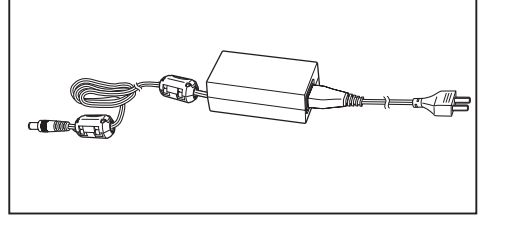

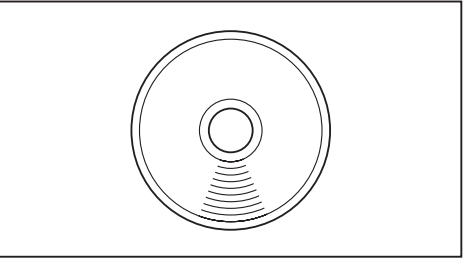

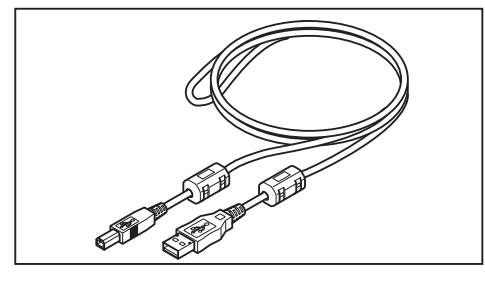

#### **USB**电缆(**2 m**)**IF-A17**

• 用于连接本仪器和计算机。

选购附件

### 近摄镜头**No.107**

#### 近摄镜头**No.122**

• 加在物镜前面用于测量小型物体。

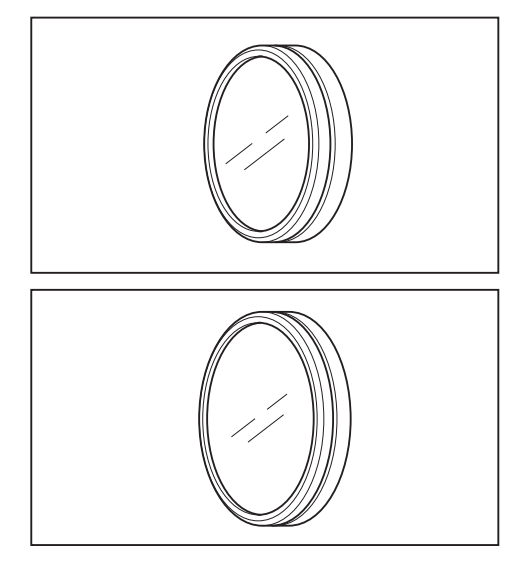

# 校准证书(适用于**ND**滤光镜)

**ND**滤光镜**(1/10)CS-A6 ND**滤光镜**(1/100)CS-A7**

• ND滤光镜 (1/10) CS-A6和 (1/100) CS-A7都有 校准证书。

 • 加在物镜前面用于测量高亮度物体,但在两者之 间要加一个转换接圈 (40.5~55mm) CS-A26。

#### 转换接圈(**40.5~55mm**)**CS-A26**

• 在使用ND滤光镜 (1/10) CS-A6或 (1/100) CS-A7时加在物镜前面。

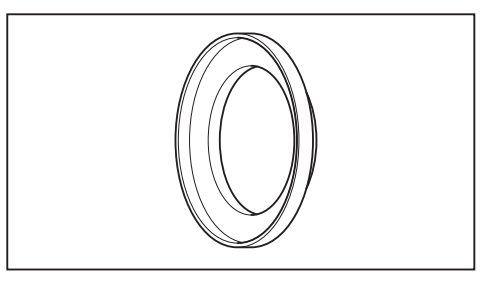

#### 转角取景器V<sub>N</sub>

 • 当本仪器放在较低的位置进行测量时,连接在 取景器上以方便观察。使用提供的适配器进行 连接。

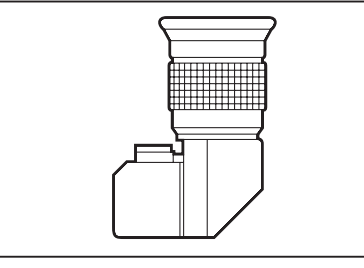

### (适用于**45/0**的)白色校正板**CS-A20** (适用于**d/0**的)白色校正板**CS-A21**

• 用于测量物体的色彩。

#### 套装白色校正板**CS-A22**

 • 由(适用于45-0的)白色校正板CS-A20和(适用于 d-0的)白色校正板CS-A21组成的一套白色校正板。

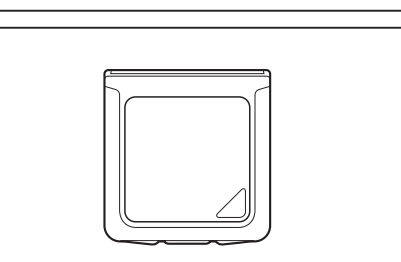

#### 软包**CS-A305**

 • 用于装放本仪器及其附件,以便携带。搬运时不 要使用。

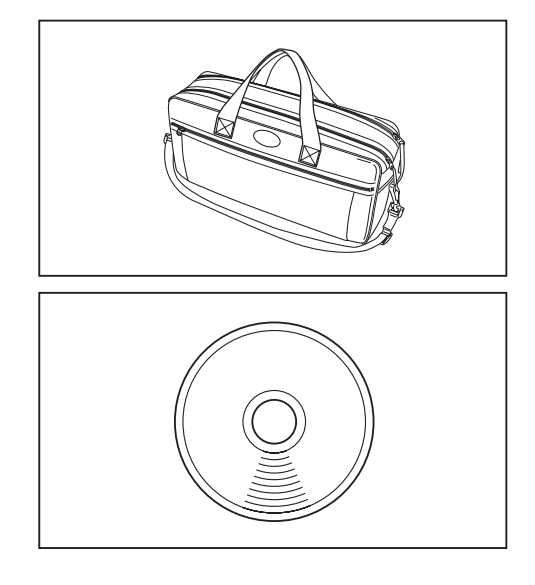

#### 数据管理软件**CS-S10w**专业版

 • 相对标准版CS-S10w增加了额外的功能,可进 行多种数据管理。

系统配置

—— 标准附件 ----- 选购附件

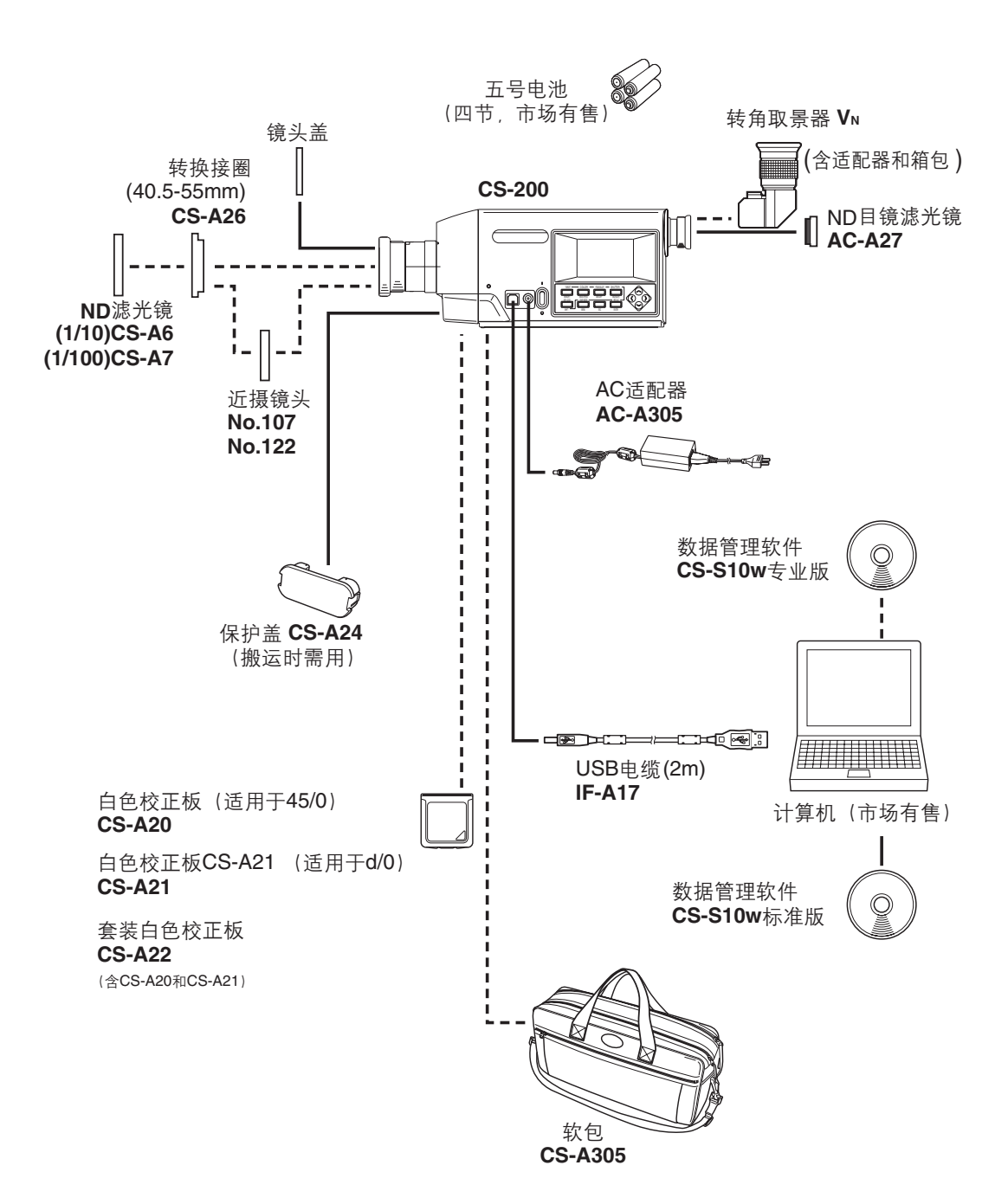

# 部件名称及功能

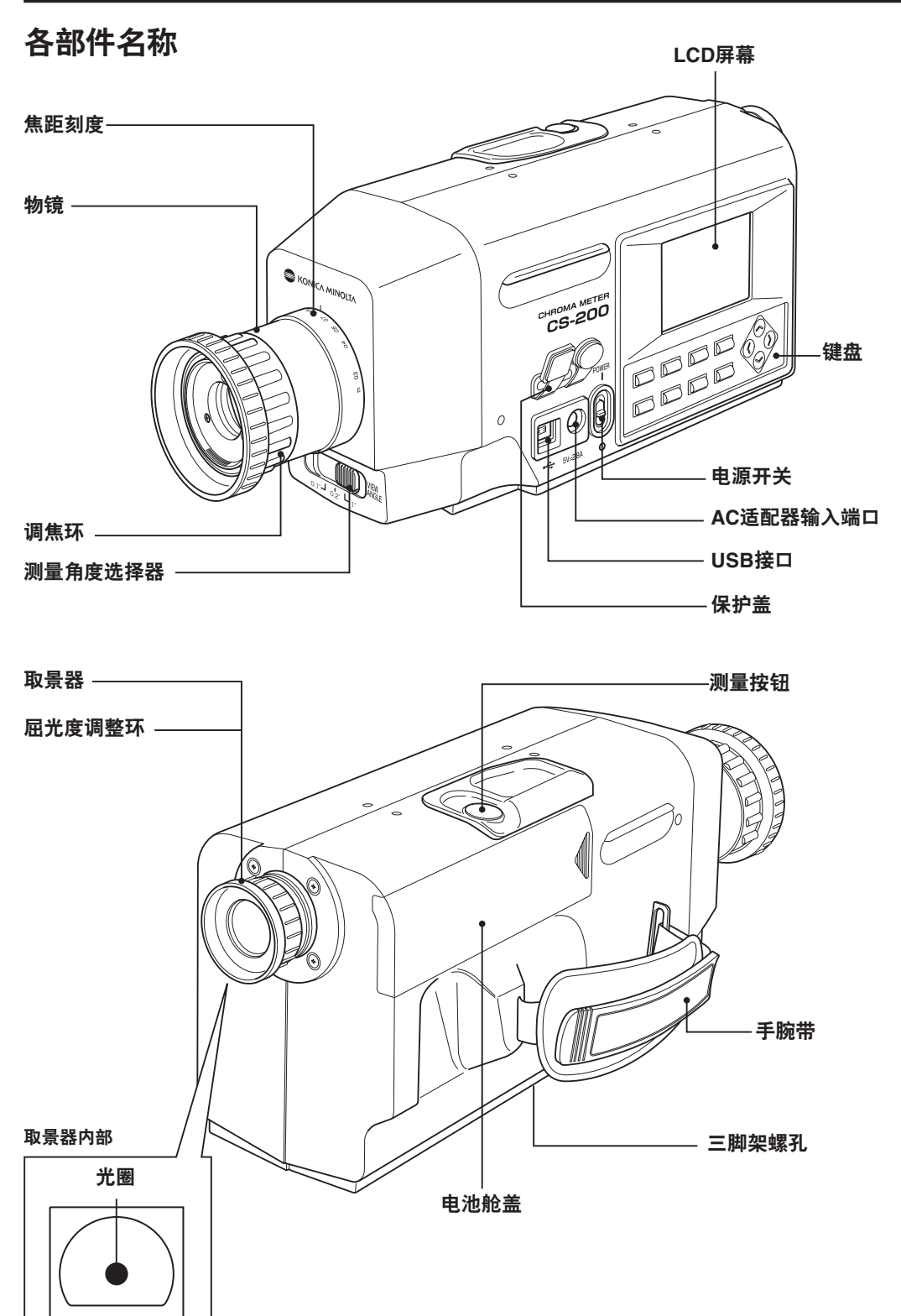

12

取景器内部指示器

 $52.02$ 

# 各部件的功能

电源开关:(见第26页) 本仪器的开关,(I)代表开,(O)代表关。

**AC**适配器输入端口:(见第23页) 附件AC适配器接入此处。

**USB**接口:(见第98页) 与计算机连接时,USB电缆接入此处。

测量角度选择器:(见第88页) 可选择1°, 0.2°和0.1°三个测量角度。

保护盖:(见第23、98页) 用于保护AC适配器输入端口和USB接口。

#### 物镜:

指向被测量的物体。

调焦环:(见第88页) 在测量前调整物镜的焦点。

焦距刻度:(见第88页) 帮助调焦。

**LCD**屏幕:(见第18页) 显示各种测量和菜单屏。

键盘:(见第14页) 提供操作本仪器的几个按键。

测量按钮:(见第88页) 用于测量。在测量过程中若按下按钮则将停止测量。

取景器:(见第16、88页) 用于观察被测量的物体。

屈光度调整环:(见第17、88页) 调整屈光度。

光圈:(见第16页) 指示测量区域。黑圈的尺寸根据测量角度不同而改变。

取景器内部指示器:(见第16页) 显示Lv值。

手腕带:(见第21页) 用于手持此仪器。

三脚架螺孔:(见第20页) 用于将本仪器固定在三脚架或支架上。 电池舱:(见第25页)

用于安装电池。

# 键盘

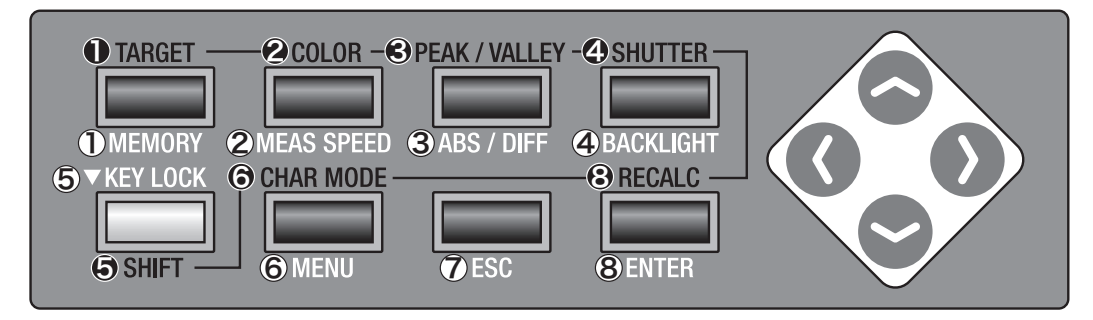

# 按键的功能

**MEMORY[**记忆**]** 在测量屏或保存屏出现时按下此键可将测量数据记入存储器。

**MEAS SPEED[**测量速度**]** 在屏幕上显示可以测量时每按一次此键,测量时间就会按以下次序 切换:自动→LTD.自动→特快→快→慢→特慢→手动→自动。(见第 页)

**ABS/DIFF[**绝对值**/**差值**]** 在测量屏出现时按此键,则选择色度的显示方式在绝对值(ABS)或 差值(DIFF)之间进行切换。(见第36页)

**BACKLIGHT[**背光灯**]** 选择LCD屏幕背光灯的开和关。(见第54页)

**KEY LOCK[**按键锁**]** 持续按下大约2秒钟后,则使各个键的功能在有效与无效之间切换。

## **MENU[**菜单**]** 在测量屏或保存屏出现时按下此键,则菜单屏出现。在菜单屏状态 下,每按一次则屏幕以下列次序切换:1/4菜单→2/4菜单→3/4菜单→ 4/4菜单→1/4菜单。

**ESC[**退出**]** 在菜单或目标值设置屏出现时按下此键,则返回测量屏。如果在输入 数值或进行各种设置时按此键,则停止该设置。

**ENTER[**确认**]** 确认输入的数值或设置。

#### 转换模式∃

按下❺SHIFT键, 则在转换模式和正常模式之间切换。在转换模式下, ❶至❹键, ❻键和 3键有效。在正常模式下,①至④键,⑥和⑧键有效。⑤、 ⑦和5键无论在转换模式下还 是正常模式下均有效。

1**TARGET[**目标**]** 从测量屏或保存屏到目标值设置屏。

**②COLOR[色彩]** 在屏幕上显示可以测量时按下此键, 则色彩空间以下列次序切换: Lvxy→Lvu'v'→LvT (d)uv→XYZ→主导波长→Lvxy. (见第35页)。

3**PEAK/VALLEY[**峰值**/**谷值**]** 在测量屏出现时按此键,则依次切换至正常测量屏,峰值(连续测量 时出现的最大值)屏或谷值(连续测量时出现的最小值)屏。(见第 44页)

- 4**SHUTTER[**快门**]** 在屏幕上显示可以测量时按下此键,可选择取景器快门每次测量后自 动关闭或一直打开。自动关闭时, 在屏幕的左下方显示[1], 一直打开 时,显示[O]。(见第46页)
- **60SHIFT[切换]** 选择转换模式/正常模式。在转换模式下, 屏幕左下方显示[SFT], 1至 4, 6和3键有效。在正常模式下, 屏幕左下方显示[ ], ①至4, 6和 8键有效。
- 6**CHAR MODE[**字符模式**]** 在输入ID的屏幕出现时按下此键,字符类型以下列次序切换:大写— 小写—数值—符号—大写。(见第77页)
- 8**RECALC[**重新计算**]** 在测量屏上校准频道由于测量值而改变时按下此键,则测量值进行重 新计算。(见第89页)
- △键, ◎键 有测量屏或保存屏出现时按这两个键, 则校准频道切换为转换模式。 记忆频道切换为正常模式。

在输入数值或进行各种设置时按下此键,则数值和设置相应改变。

●键, ●键 有一个测量屏或保存屏出现时按这两个键, 则屏幕在测量屏和保存屏之间 切换。

在输入数值或进行各种设置时按下此键,则光标位置相应移动。

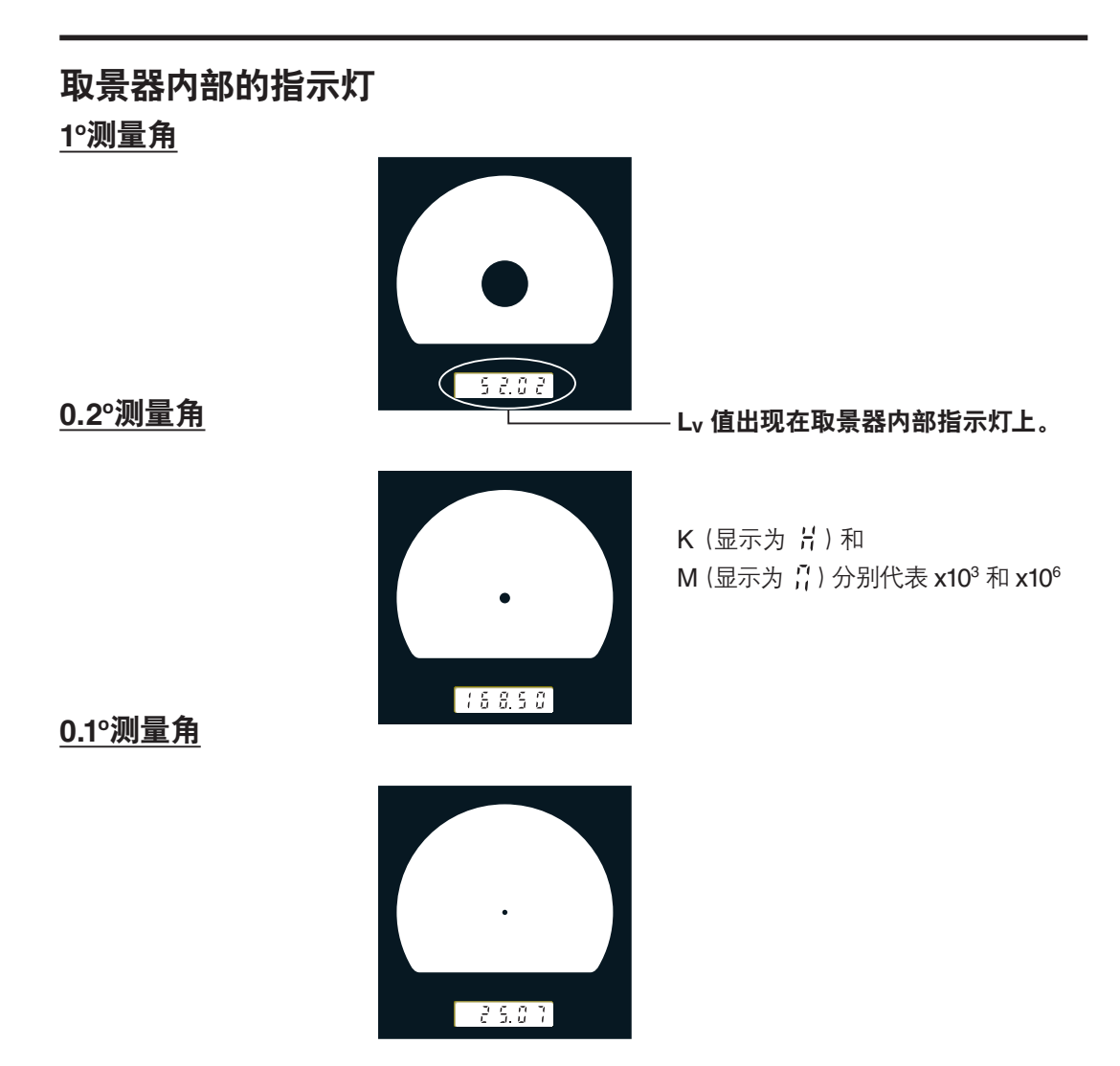

# 屈光度调整

旋转屈光度调整环进行屈光度的调整。

在从取景器中观察物体时,指示测量区域的测量角或 黑圈上的A和B要调整到清晰位置。

开始时用1°测量角进行调整比较容易, 因为离光圈近 的物体会变得模糊。

屈光度应在测量之前调整好。应根据测量者的视力进 行屈光度调整。如果在焦点测量前未进行屈光度调 整,那么可能不会获得正确的测量值。因为测量者认为 正确的焦点可能并不在真正的焦点上。此外,如果屈 光度没有得到正确调整,就会看到光圈随视角的不同 而移动。

\*有时可能会在取景器内部看到小黑点或条纹。这是 由于光学系统的特点而发生,并不是取景器内部的灰 尘或污点。这对测量性能不会产生影响。

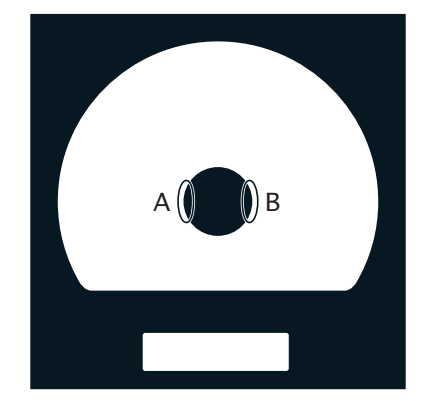

屈光度调整环

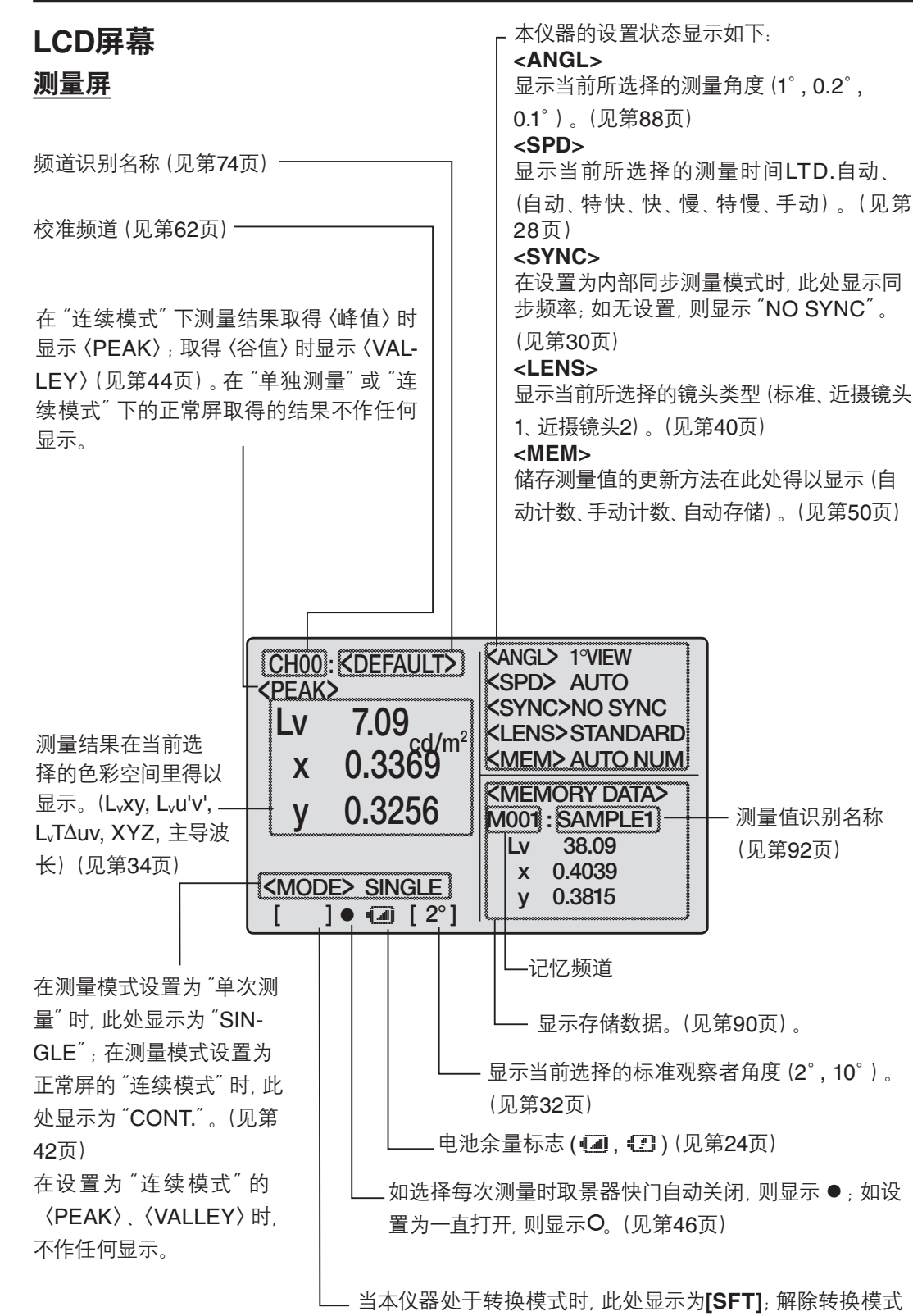

**Contract** 

安装

后,此处显示为**[ ]**。

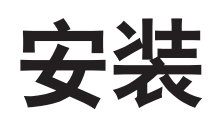

# 安装 安装

当使用三脚架或支架固定时,请使用本仪器底部的螺孔。有两种形式的螺孔。

三角架螺孔 **:** 当固定在三脚架上时,其螺丝长度为6.5mm。

**ISO**螺孔 **:** 当固定在支架上时,使用顶部直径为5mm,长度为6.5mm的ISO螺丝。

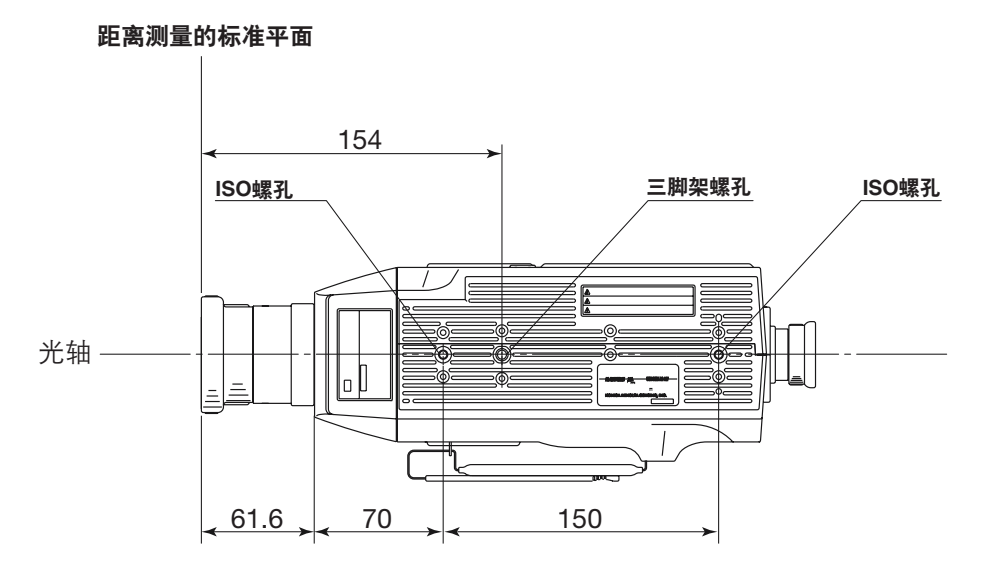

其他详细尺寸请参见第109页。

# 手腕带

手腕带用于手携本仪器。

#### 调整手腕带

将右手插入本仪器和手腕带之间,调整手腕带长度,使手与本仪器之间没有空隙。

#### 如何携带

如图所示,将右手插入手腕带,左手支撑在靠近物镜的底部。手臂要绷紧,以使携带更加牢靠。

#### 携带注意事项

携带时千万不可使仪器受到碰撞。右手应始终插在手腕带里。

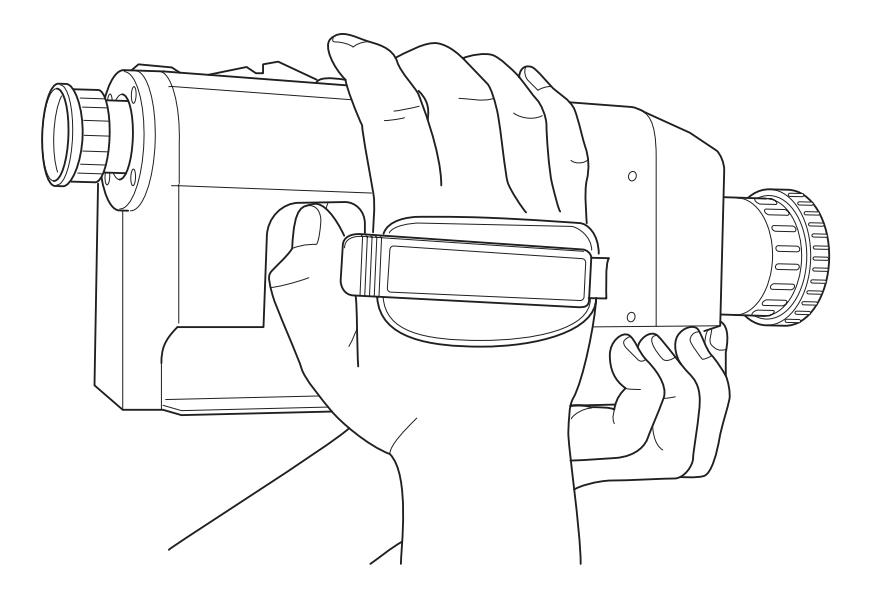

# 安装 连接**AC**适配器

本仪器既可使用AC适配器(附件),也可使用市场出售的4节5号电池作为电源。

警告(如不严格遵守以下要点,可能会导致死亡或严重人身伤害。) **● 请使用作为标准附件或选购附件 (AC-A305) 提供的AC适配器和电源线, 并连接至具** 有额定电压和频率的室内交流插座。不遵守相关规定可能导致机器的损坏、火灾或电 击。 如果本仪器长时间不使用,请从交流插座上拔掉AC适配器。 AC适配器插头的触片上积聚的污物或水可能引起火灾,请注意及时清除。 拔出电源插头时,请不要强行拉扯电源线的任何部位,否则可能引起火灾或电击。拔电 源时要抓住插头轻轻地拔出。不要用湿手触摸电源线,否则可能导致电击。 不要试图强行弯曲、扭动或拉扯电源线。切勿将重物置于电源线上,不要损坏或改动 电源线。否则可能会因为电源线的损坏而导致火灾或电击。 切勿拆卸或更改本仪器或AC适配器,否则可能引起火灾或电击。 如本仪器或AC适配器受到损坏、冒烟或发出异味,应停止使用,否则可能导致火灾。 发生这种情况,应立即关闭电源,拔掉AC适配器(或取出正在使用的电池)并联系最 近的柯尼卡美能达授权维修机构。

注意 请在距离交流插座较近的地方使用本仪器,以便于AC适配器的插入和拔出。 (如不严格遵守以下要点,可能会导致人身伤害或对仪器或其他财产造成损坏。)

## 连接方法

1. 确保电源开关处于关闭位置(滑动到标有 **[O]** 的一侧)。

2.打开保护盖,把 **AC** 适配器的插头插入机身上 的 **AC** 适配器输入端口。

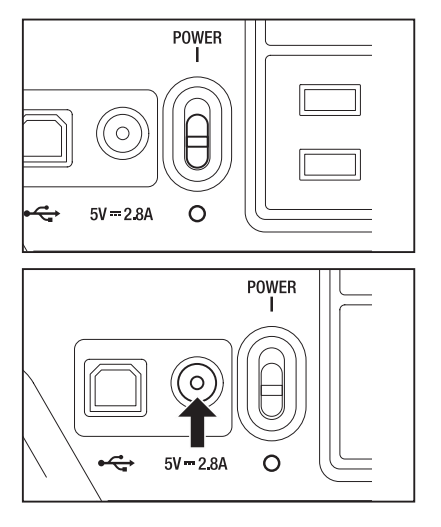

3. <sup>把</sup> **AC** 适配器接到电源插座上 ( 交流电 **110V-120V~** 或 **220V-240V~**,**50Hz/60Hz**)。

AC适配器的插头要紧紧地插在电源插座上。否则,打开电源开关时会出现 ■■■■■■■■■■■■ ■■ ■■ ■■ ■■ ■■ ■■■■ ■■■ ■■ ■■■■ ■■■■ ■■ ■■■■ ■■■■■ ■■ ■■■■ ■■■■■■ ■■ ■■ ■■■■■■■ ■■ ■■ ■■ ■■■■■■■■■■■■ 。此时应关闭电 源, 在恢复连接前先拔掉AC适配器。(详见第24页关于电池余量标志 ♥️ 一节)

# \_\_<br><sub>\*</sub> <u>安装电池</u>

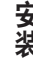

警告(如不严格遵守以下要点,可能会导致死亡或严重人身伤害。)

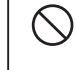

切勿将电池丢弃到火中、使其正负极短路、对其加热或进行拆卸。否则可能导致爆炸或液 体泄露,从而引起火灾或对人体造成伤害。。

n

如果电池液体泄露并接触到眼睛,请不要揉眼睛,马上用清水将眼睛里的液体洗掉并立即 求医。如果泄露的液体接触到手或衣服,请用大量的清水进行清洗。这样的电池则不可再 使用。

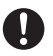

在丢弃电池时,请用胶带等物品对电池的正负极进行绝缘处理。因为电极碰到其他金属物 品时可能会引起爆炸或火灾。电池的丢弃或回收利用请遵守当地的法规。

如本仪器或AC适配器受到损坏、冒烟或发出异味,应停止使用该仪器,否则可能导致火  $\bigcirc$ 灾。发生这种情况,应立即关闭电源,拔掉AC适配器(或取出正在使用的电池)并联系最 近的柯尼卡美能达授权维修机构。

注意 (如不严格遵守以下要点,可能会导致人身伤害或对仪器或其他财产造成损坏。)

切勿使用不符合柯尼卡美能达公司规定的电池。切忌混用新旧电池或不同类型的电  $\bigcirc$ 池。在安装电池时,请注意电池正负极是否与标示的正负极相吻合。不按上述规定操 作可能造成电池的损坏或液体泄露,从而导致火灾、伤害或空气污染。

# 使用注意事项

如本仪器停用时间达两周以上,请取出电池。否则,电池内的液体可能会泄露,从而损坏仪器。 为了节约电池电量,若仪器在30分钟内未被使用,则可以进入休眠模式。详见第56页。 如果在安装了电池的同时又连接了AC适配器,则由AC适配器供电。

# 电池余量标志

表示电池剩余电量的标志显示在LCD屏幕的左下角。

**- ■** 此标志表明电池剩余的电量已经很低。如出现此标志,建议更换电池或连接AC适配器。 ■■■■■■■■■■■■ ■■ ■■ ■■ ■■ ■■ ■■■■ ■■■ ■■ ■■■■ ■■■ ■■ ■■■■ ■■ ■■ ■■■■ ■■ ■■ ■■ ■■ ■■ ■■ ■■■■■■■■■■■■ 此标志说明电池已经用完。此时不可再使用仪器。请更换新电池或连接AC适配器。 切记在更换新电池或连接AC适配器之前关掉电源。

# 安装电池

- 1. 确保电源开关处于关闭位置(滑动到标有 **[O]** 的一侧)。
- **POWER**  $\circ$  $5V = 2.8A$  $\Omega$
- 2. 按图示的方向压下并滑动1标记就可打开电 池舱盖。

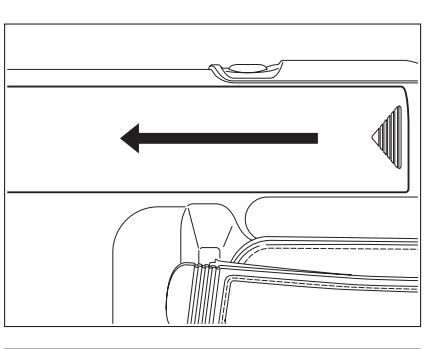

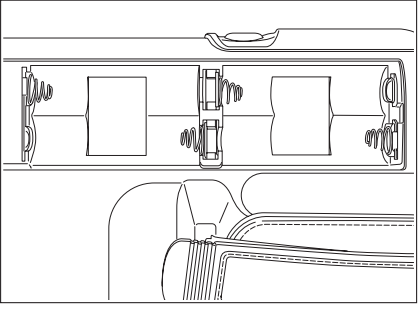

3. 按照电池舱内的极性标志安装 **<sup>4</sup>** <sup>节</sup> **<sup>5</sup>** 号电 池。

> 请勿触摸或使电池舱内的触点短路,否则可能损 坏本仪器。请使用碱锰电池、锂电池或镍金属氢 电池。

4.按图示的方向滑动电池舱盖,直至听到咔 哒一声即可将其关闭。

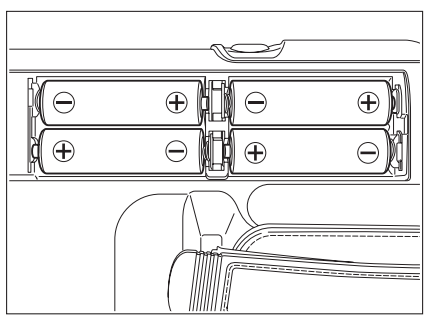

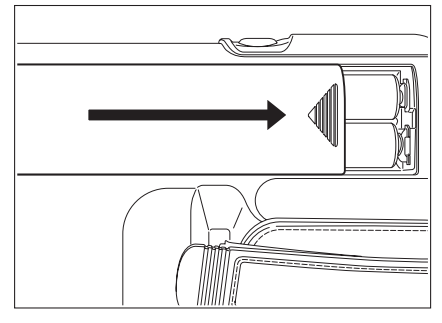

# 安装 电源开关的开(**I**)**/**关(**O**)

为了确保在下列情况下进行准确的测量,建议本仪器至少预热15分钟。

- 1. 测量低亮度光源物体:以2856K(标准光源A)作为测量条件 10 cd/m<sup>2</sup> 或以下 (1˚测量角) 250 cd/m<sup>2</sup> 或以下 (0.2˚测量角) 1000 cd/m<sup>2</sup> 或以下 (0.1˚测量角)
- 2. 室外温度和正常湿度范围。

# 打开电源开关

1. 滑动电源开关至(**I**)一侧。

LCD 屏幕上的初始屏出现 5 秒钟后, 出现测 量屏。

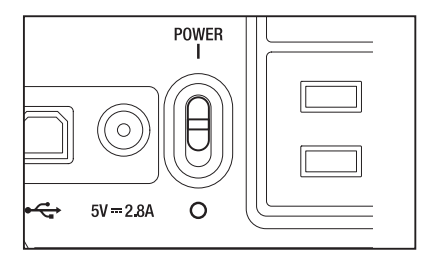

# 关闭电源开关

# 2. 测量完成后,滑动电源开关至(**O**)一侧。

测量完成后,在测量值出现之前请不要关闭 电源。在"PLEASE WAIT…"(请稍候…) 信息出现时,也不要关闭电源,否则可能破坏 存储的数据。

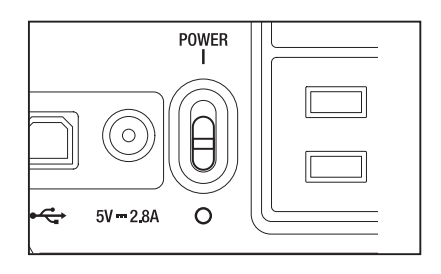

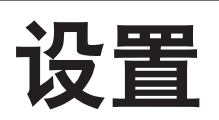

# 选择测量时间

测量时间的选择取决于测量目的。

测量时间有6种模式。

当测量需要有重复精度时,比如测量低亮度的物体时,选择较长的测量时间。

\* 出厂时设置为:自动

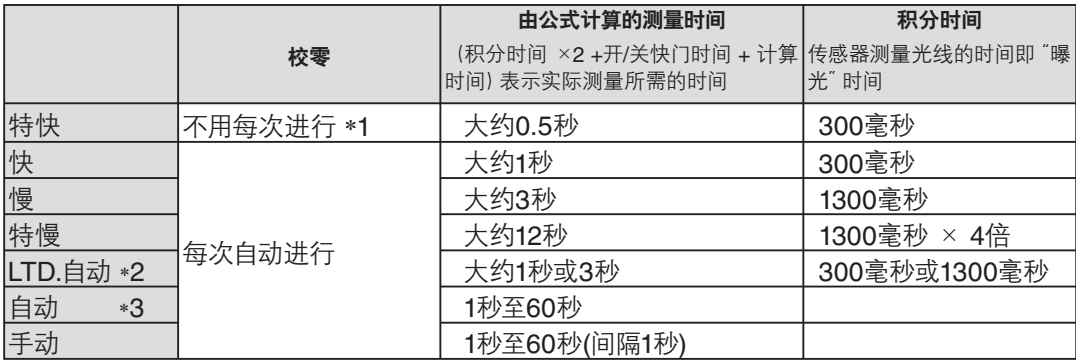

∗ 在每次测量完成后1分钟自动进行校零。

∗ 2 根据亮度自动选择快/慢。以1°测量角测量时,快/慢切换时的亮度如下:

快→慢: L<sub>v</sub> =20 cd/m<sup>2</sup> 或以下 (测量在慢模式下重做) 。

慢→快:Lv =40 cd/m2 或以上。

∗ 3 根据亮度的不同自动选择测量时间。

 $\mathsf{U}$ 1° 测量角测量时, 当亮度大于20cd/m<sup>2</sup> 时, 测量时间将切换至LTD.自动模式。当亮度小于20cd/m<sup>2</sup> 时, 测量时间将根 据如下所示计算。上限为60秒。

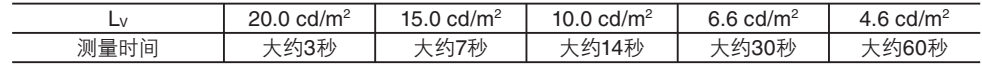

## 操作步骤

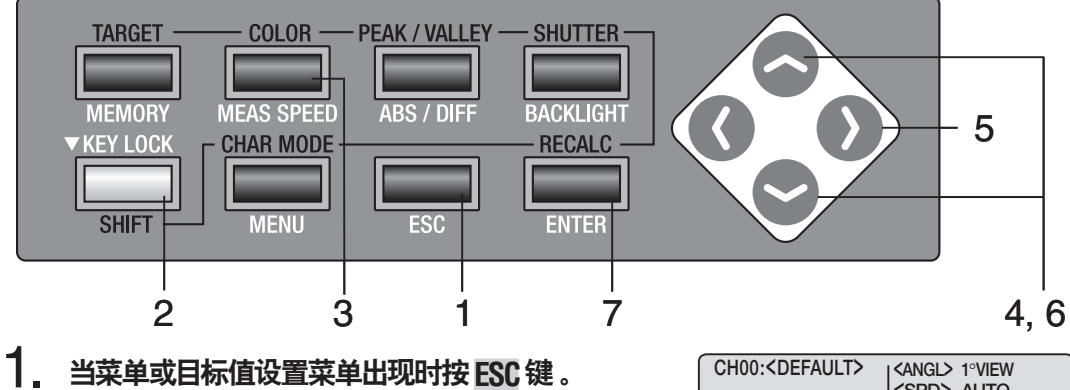

LCD 屏幕上出现测量屏。

# 2.确认 **[ ]** 出现在测量屏的左下角,表示仪器并未设 置为转换模式。

如果出现 [SFT], 说明仪器正处于转换模式。按 SHIFT 键取消此模式。

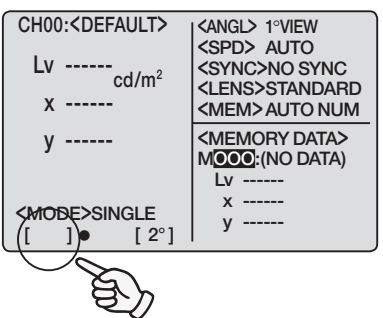

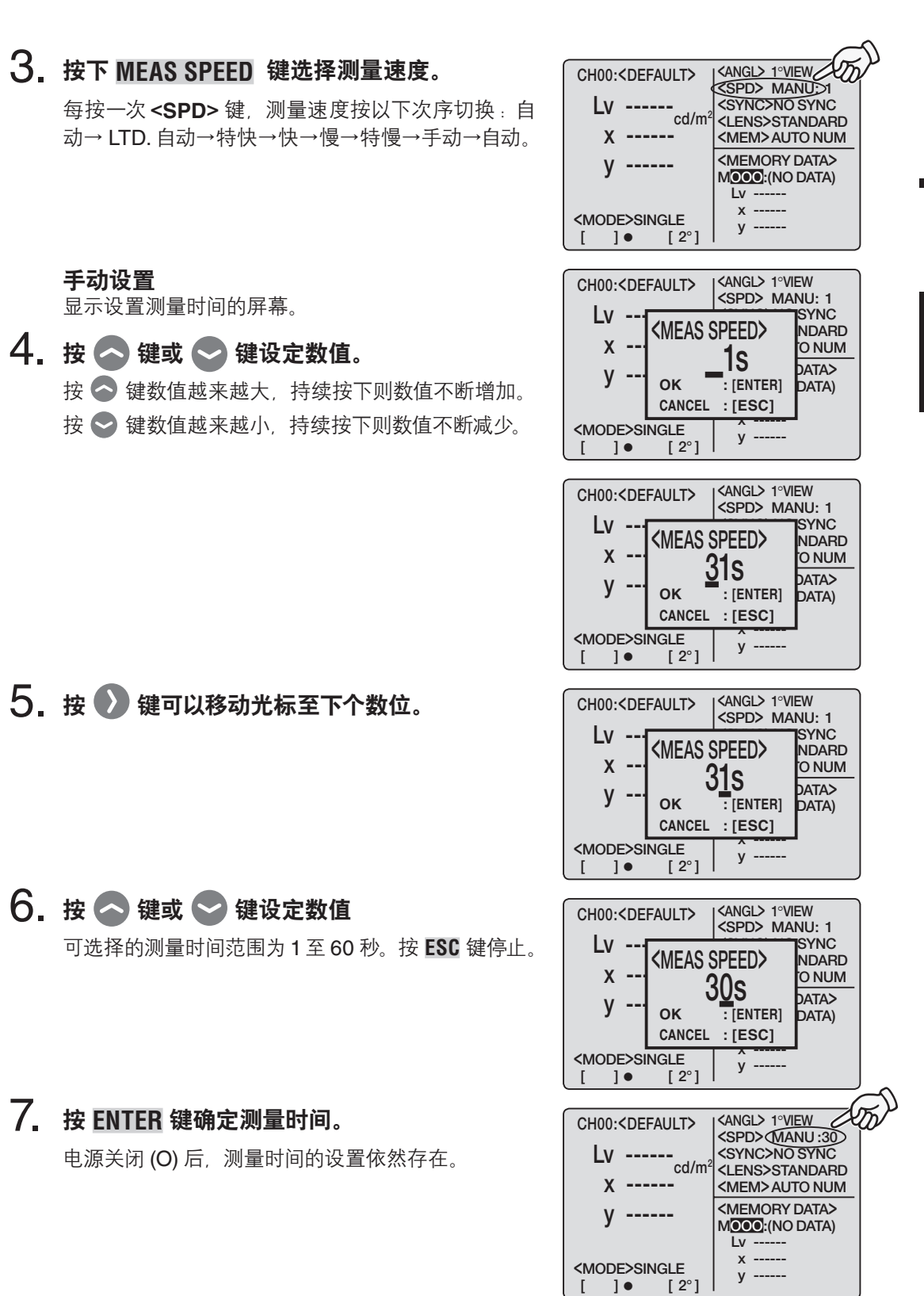

设置

设置

测 量 速 度

# 内部同步测量模式的设置

内部同步测量模式是指测量与定期的光源脉冲频率同时发生的模式,比如显示的垂直同步频率。 ∗ 出厂时设置为:未同步

#### 操作步骤

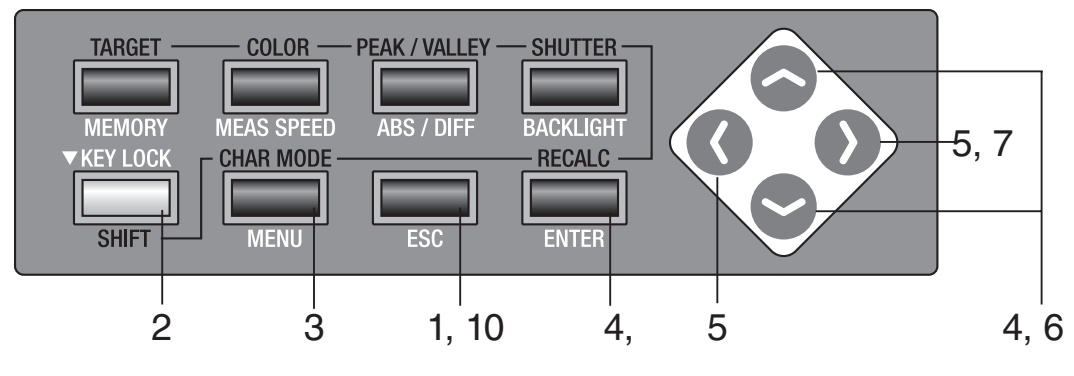

1. 当菜单或目标值设置菜单出现时按 **ESC** 键。 LCD 屏幕上出现测量屏。

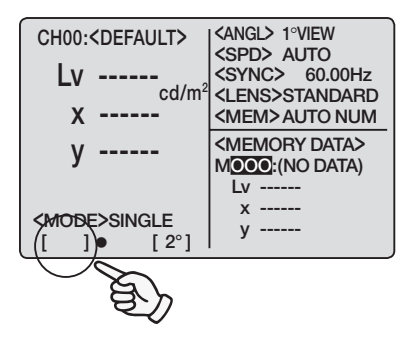

# 2.确认 **[ ]** 出现在测量屏的左下角,表示仪器并未设 置为转换模式。

如果出现 **[SFT**], 说明仪器正处于转换模式。按 **SHIFT** 键取消此模式。

3.<sup>按</sup> **MENU** 键。

LCD 屏幕上出现 **1/4** 菜单屏。

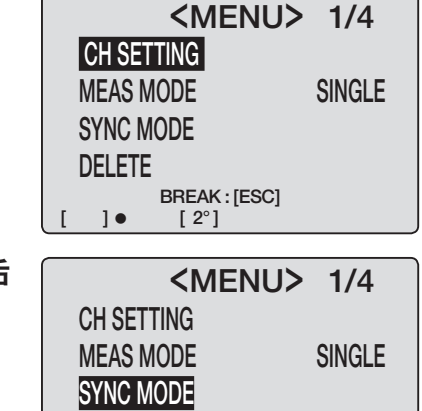

 **DELETE**

 **BREAK : [ESC] [ ] [ 2° ]**

# 4. 按 ● 键或 ● 键选择 [SYNC MODE], 然后 按 **ENTER** 键。

LCD 屏幕上出现 **<SYNC MODE>** 屏。

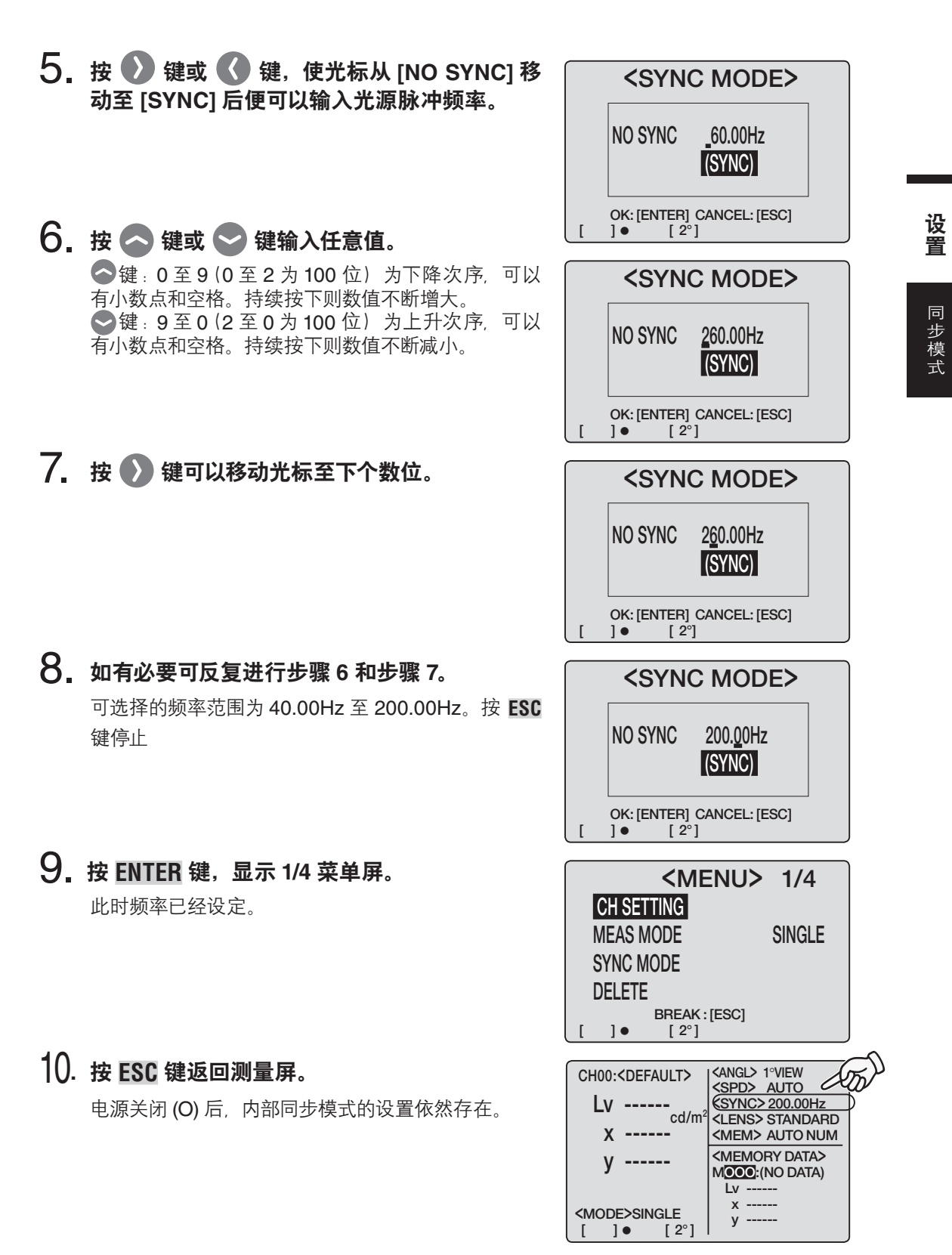

式

# 设置标准观察者

色度计算的色彩匹配函数可在 2˚和10˚之间选择。 ∗ 出厂时设置为:2˚ OBS

#### 操作步骤

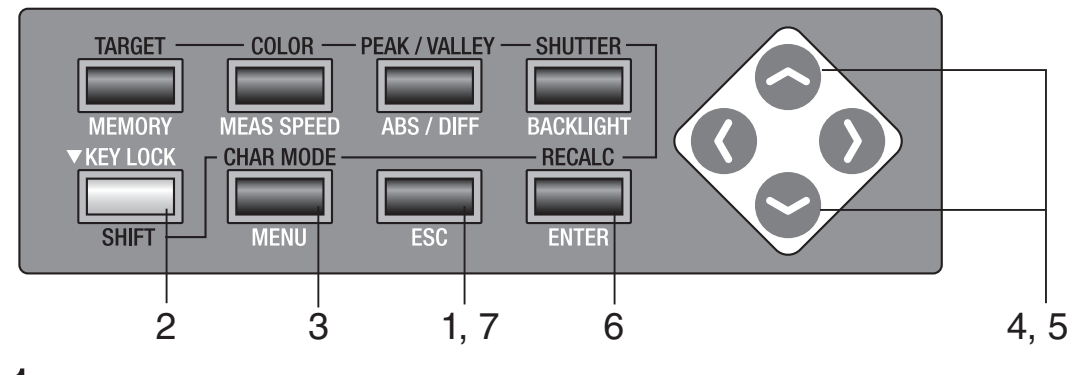

1.当菜单或目标值设置菜单出现时按 **ESC** 键。 LCD 屏幕上出现测量屏。

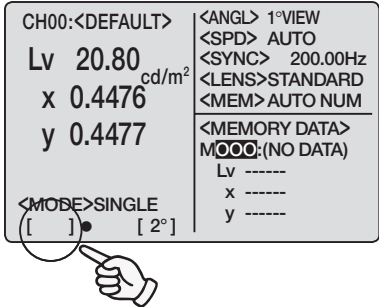

# 2.确认 **[ ]** 出现在测量屏的左下角,表示仪器并未 设置为转换模式。

如果出现 **[SFT**], 说明仪器正处于转换模式。按 **SHIFT** 键取消此模式。

3.按四次 **MENU** 键。

4. <sup>按</sup> **ENTER** 键。

变标准观察者角度。

LCD 屏幕上出现 **4/4** 菜单屏。

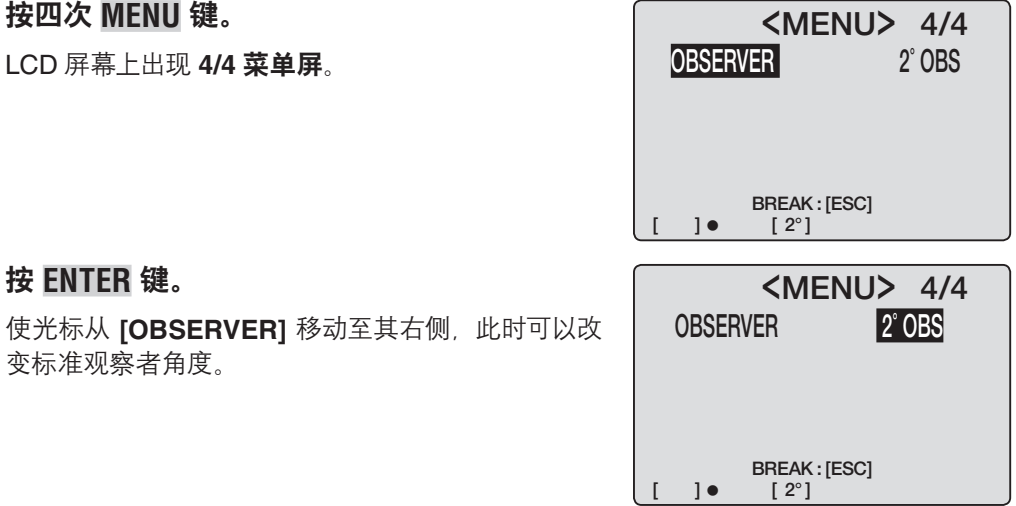

者

こうしょう かんじょう しょうかん しゅうかん しゅうかん しゅうかん しゅうかん しゅうかん しゅうかん しゅうかん しゅうかん しゅうかん しゅうかん しゅうかん しゅうかん しゅうかん しゅうかん しゅうかん しゅうかん しゅうかん しゅうかん しゅうかん しゅうかん しゅうかん しゅうかん

设置

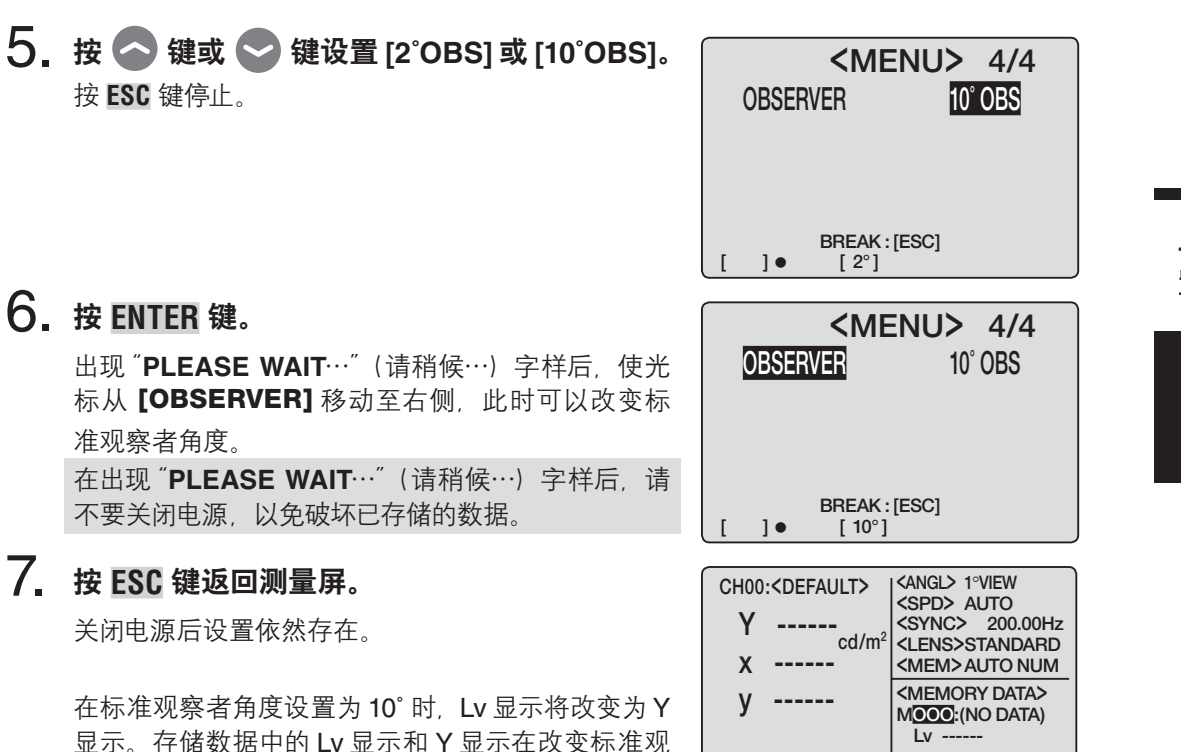

察者角度后仍然会保留下来。

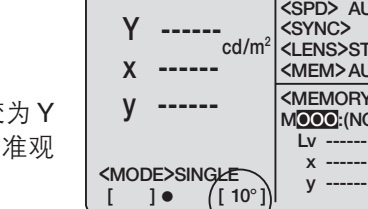

设置

# 选择色彩空间

#### 可选择的色彩空间见下表。

∗ 出厂时设置为:Lvxy

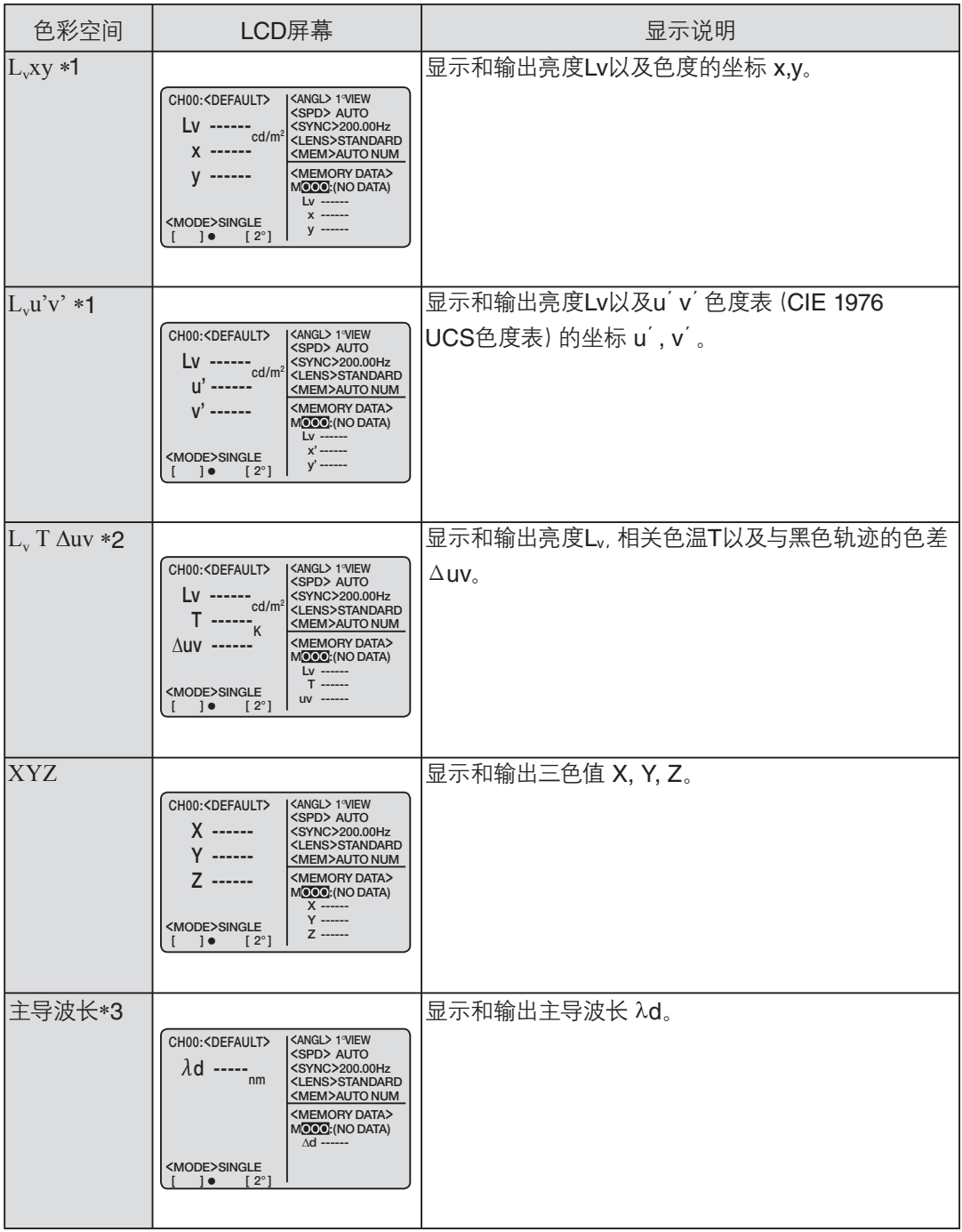

∗1 当标准观察者角度为10˚时,显示Y而不是Lv。

∗2 当标准观察者角度为10˚时不显示。

∗3 对于非谱色,将显示互补色波长。但是,显示标志仍是λd。

设置

こうしょう かんじょう しょうかん しゅうかん しゅうかん しゅうかん しゅうかん しゅうかん しゅうかん しゅうかん しゅうかん しゅうかん しゅうかん しゅうかん しゅうかん しゅうかん しゅうかん しゅうかん しゅうかん しゅうかん しゅうかん しゅうかん しゅうかん しゅうかん しゅうかん

色 彩
#### 操作步骤

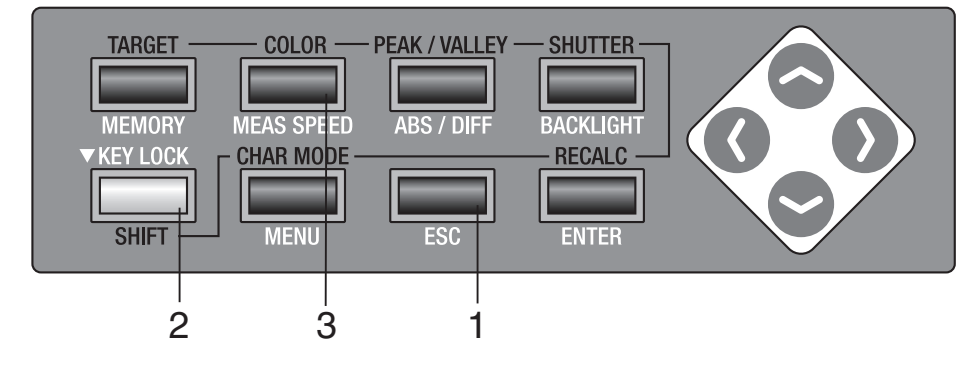

1.当菜单或目标值设置菜单出现时,按 **ESC** 键。 LCD 屏幕上出现测量屏。

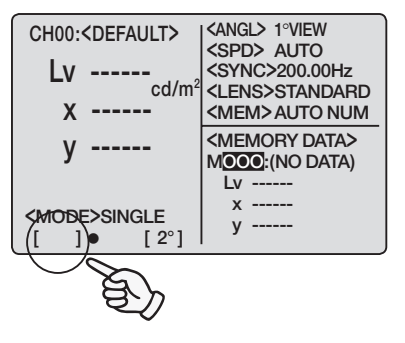

### 2. <sup>按</sup> **SHIFT** 键切换到转换模式。

**[SFT]** 出现在测量屏的左下角。或者确认 **[SFT]** 出 现在测量屏的左下角,说明此时仪器正处于转换模式。

## 3. <sup>按</sup> **COLOR** 键选择色彩空间。

在转换模式下按 **COLOR** 键,则测量屏按照以下顺序 切换: L,xv → L<sub>v</sub>u'v' → L<sub>v</sub>T∆uv → XYZ →  $\lambda$ d → L<sub>v</sub>xv. 当标准观察者角度为10° 时, 则测量屏按照以下顺 序切换:Yyx → Yu'v' → XYZ →λd → Yxy。即使 关闭电源,色彩空间设置依然存在。

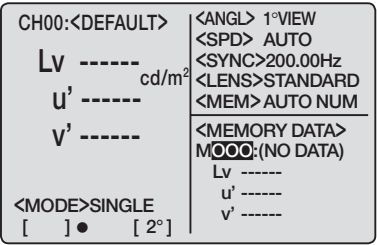

# 选择绝对值 **(ABS)/**差值 **(DIFF)**显示

可以选择色度值显示为绝对值(ABS)或差值(DIFF)。 参见下表了解各种情况

∗ 出厂时设置为:绝对值 (ABS)

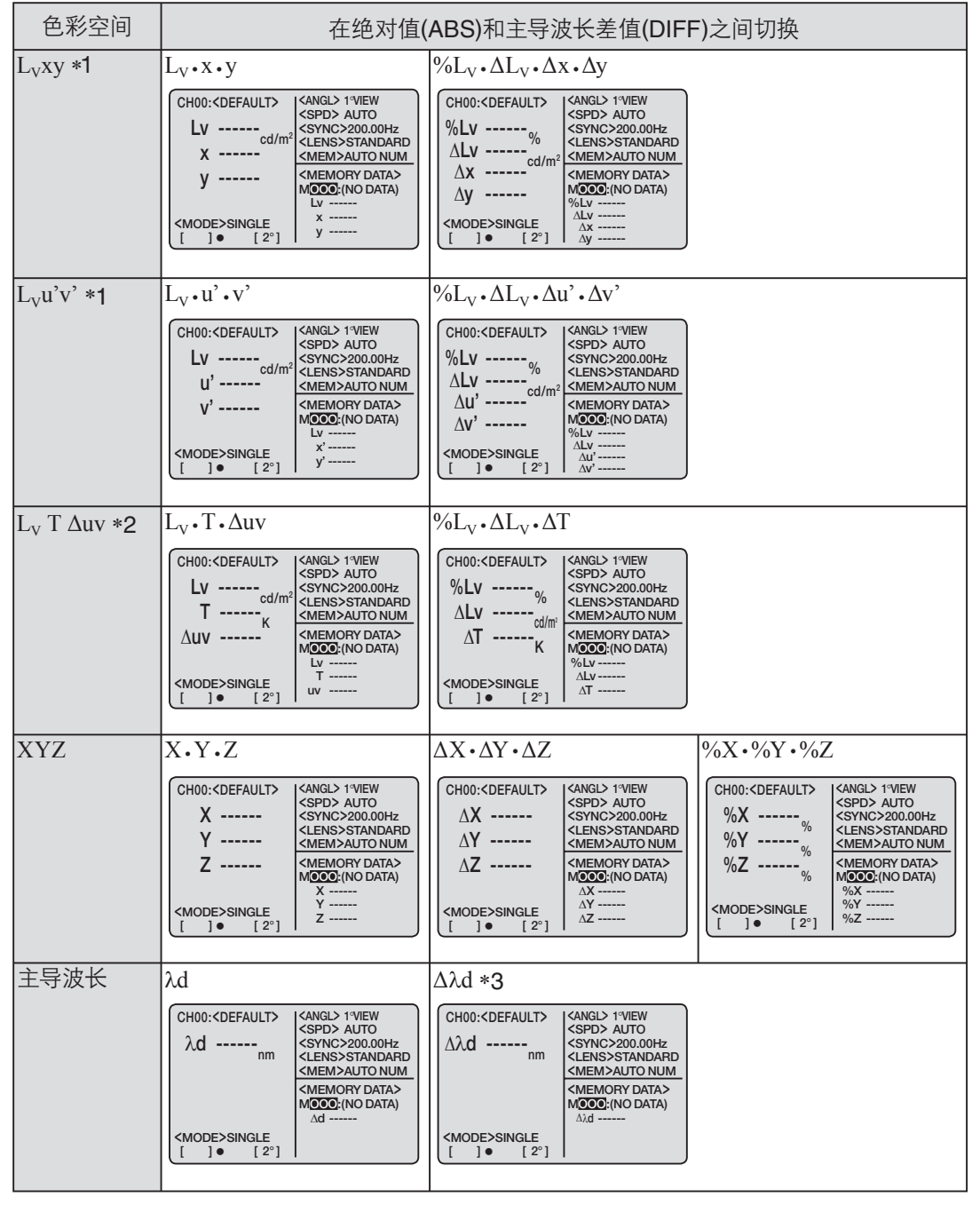

∗1 当标准观察者角度为10˚时,显示的是Y而不是Lv。

- ∗2 当标准观察者角度为10˚时不显示。
- ∗3 即使测量值或目标色为互补色波长或两者都为互补色波长,仍将显示两值之间的差异。而且, 即使在这种情况下显示标志也仍是Δλd。

こうしょう かんじょう しょうかん しゅうかん しゅうかん しゅうかん しゅうかん しゅうかん しゅうかん しゅうかん しゅうかん しゅうかん しゅうかん しゅうかん しゅうかん しゅうかん しゅうかん しゅうかん しゅうかん しゅうかん しゅうかん しゅうかん しゅうかん しゅうかん しゅうかん

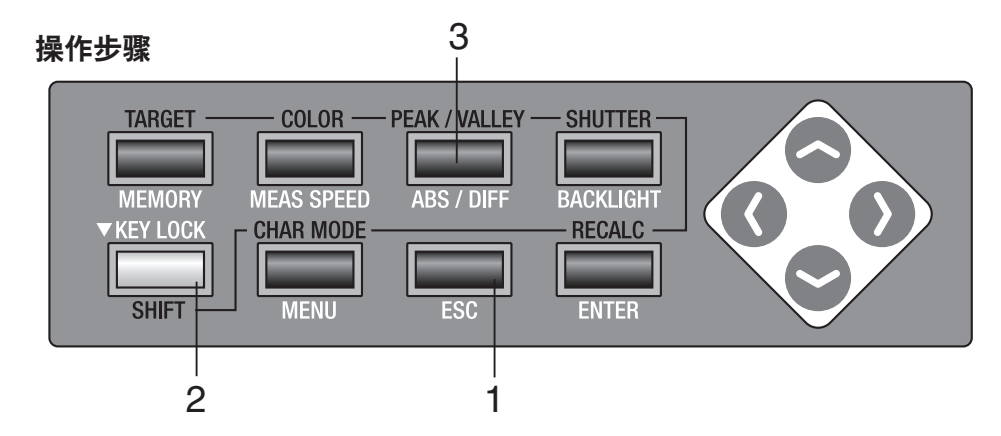

1. 当菜单或目标值设置菜单出现时,按 **ESC** 键。 LCD 屏幕上出现测量屏。

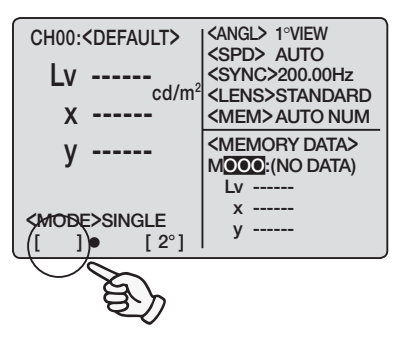

设置

设置

绝 对 值 / 差 值

2.确认 **[ ]** 出现在测量屏的左下角,表示仪器并未 设置为转换模式。

> 如果出现 [SFT], 说明仪器正处于转换模式。按 **SHIFT** 键取消此模式。

3. <sup>按</sup> **ABS/DIFF** 键,选择显示绝对值(**ABS**)或 差值(**DIFF**)。

每按下一次,测量值在绝对值和差值之间切换。

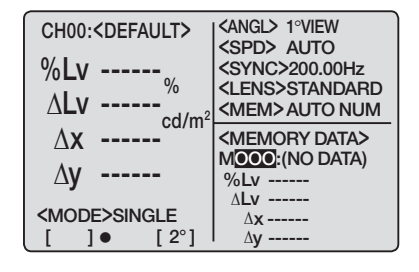

电源关闭 (O) 后,此设置依然存在。

## 选择色度显示的数位

可选择4位数或3位数。

如果LCD屏幕上的测量值因闪烁而看不清楚,请选择3位数。 ∗ 出厂时设置为:4位数。

#### 操作步骤

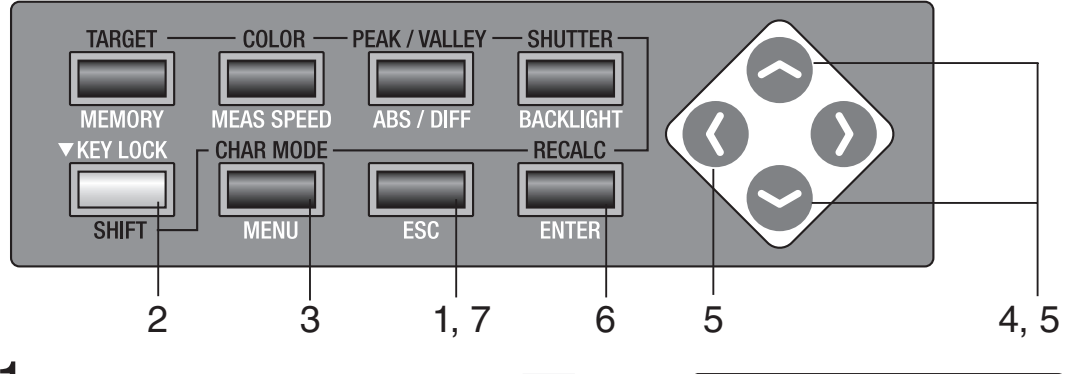

1. 当菜单或目标值设置菜单出现时,按 **ESC** 键。 LCD 屏幕上出现测量屏。

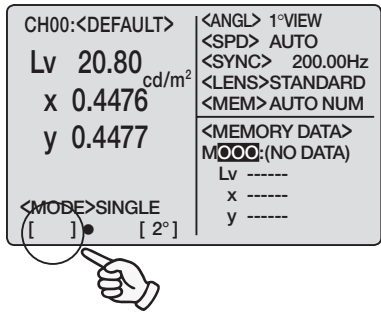

### 2.确认 **[ ]** 出现在测量屏的左下角,表示仪器并未 设置为转换模式。

如果出现 [SFT], 说明仪器正处于转换模式。按 **SHIFT** 键取消此模式。

3.按两次 **MENU** 键。

LCD 屏幕上出现 **2/4** 菜单屏。

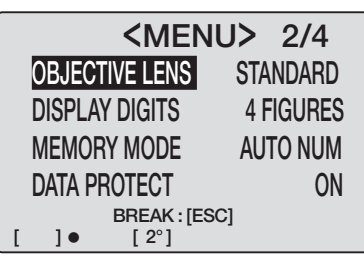

**4.** 按 ● 键或 → 键选择 [DISPLAY DIGITS], 然后按 **ENTER** 键。

> 使光标从 **[DISPLAY DIGITS]** 移动至其右侧后,可 以更改显示数位。

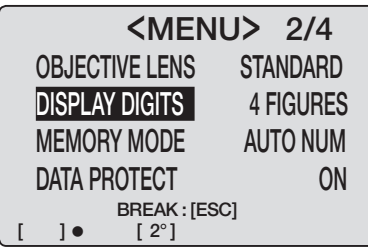

こうしょう かんじょう しょうかん しゅうかん しゅうかん しゅうかん しゅうかん しゅうかん しゅうかん しゅうかん しゅうかん しゅうかん しゅうかん しゅうかん しゅうかん しゅうかん しゅうかん しゅうかん しゅうかん しゅうかん しゅうかん しゅうかん しゅうかん しゅうかん しゅうかん

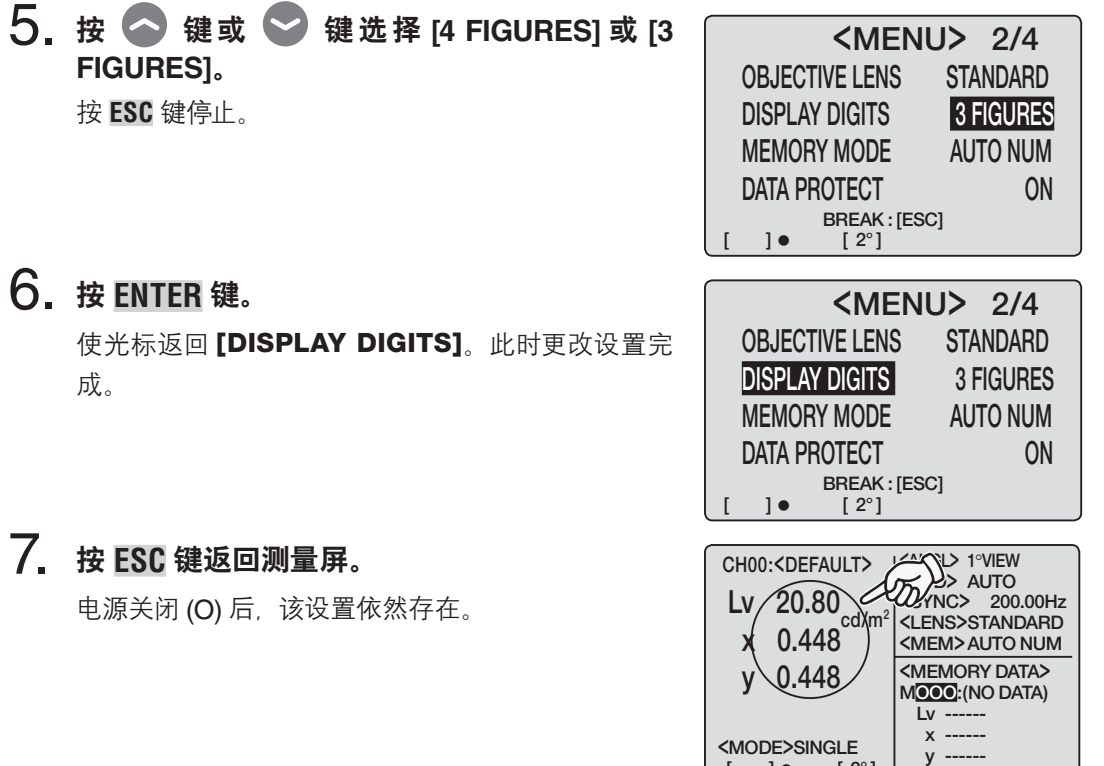

**<MODE>SINGLE [ ] [ 2° ]**

## 选择镜头类型

进行小区域测量时使用选购附件近摄镜头。如何放置近摄镜头请参见使用手册。如要使用近摄镜 头,测量值需要根据镜头转换因数进行校准。由于校准值会因镜头类型的不同而发生变化,所以 必须事先设置本仪器的镜头类型。设置错误会导致测量结果不准确。下表为需要设置的镜头及其 设置值。

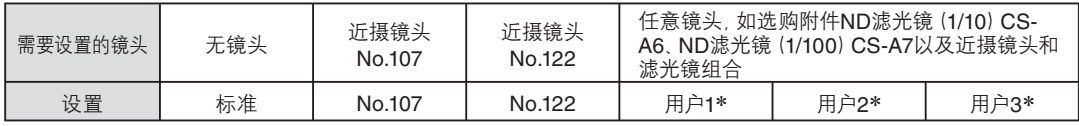

∗ 出厂时的设置值:标准

∗ 使用标准附件数据管理软件CS-S10w标准版或选购附件CS-S10w专业版以获得更多的镜 头类型,如用户1、用户2、用户3并注册其校准值,但用户1、用户2、用户3中设置的近摄镜头 No.107、No.122除外。数据管理软件的详情请参见使用手册。

#### 操作步骤

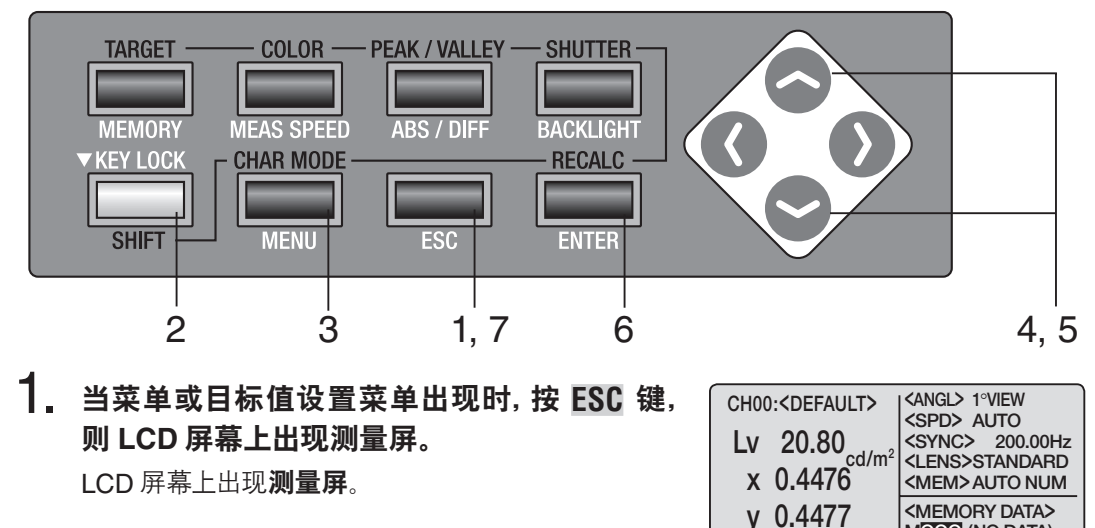

2.确认 **[ ]** 出现在测量屏的左下角,表示仪器并未 设置为转换模式。

> 如果出现 **[SFT]**,说明仪器正处于转换模式。按 **SHIFT** 键取消此模式。

**<MODE>SINGLE**

 $[2^{\circ}]$ 

**MOOO:(NO DATA) Lv ----- x ----- y ------**

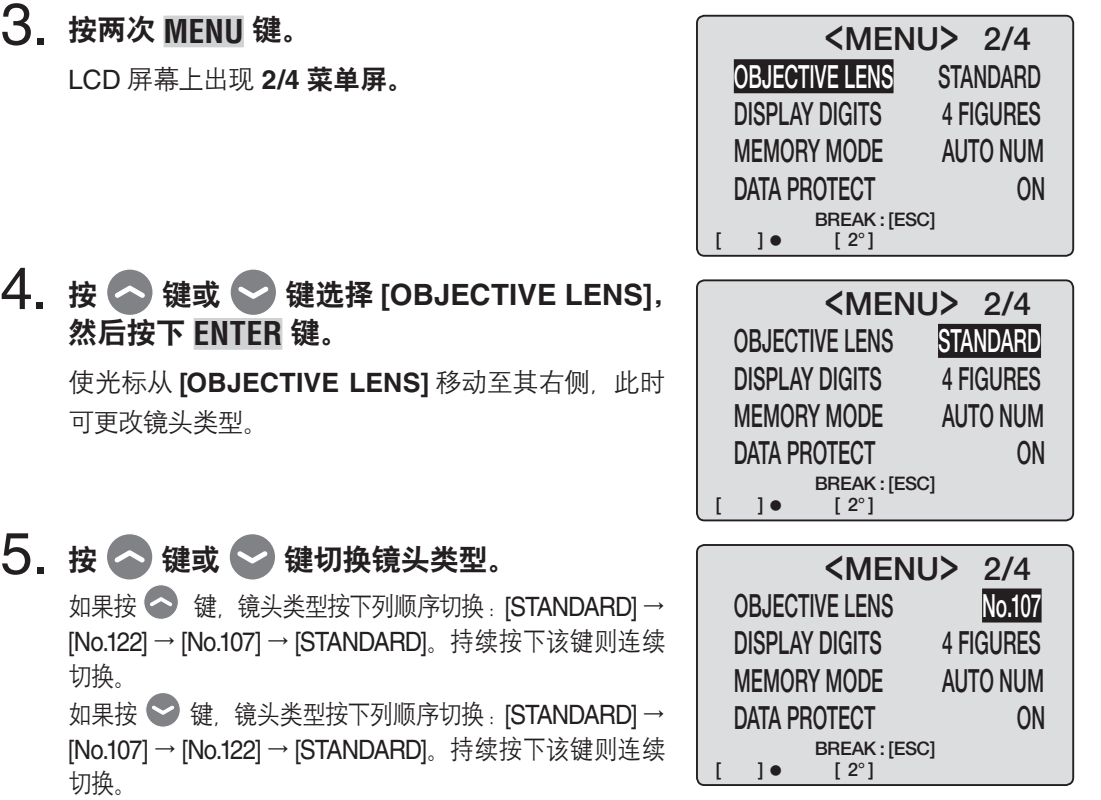

对于近摄镜头 No.107, 设置 [No.107];对于近摄镜头 No.122, 设置 [No.122]; 无近摄镜头, 则设置 [STANDARD]。 按 **ESC** 键停止。

## 6.<sup>按</sup> **ENTER** 键。

使光标返回 **[OBJECTIVE LENS]**。此时更改设置完 成。

## 7.<sup>按</sup> **ESC** 键,返回测量屏。

电源关闭 (O) 后, 该设置依然存在。

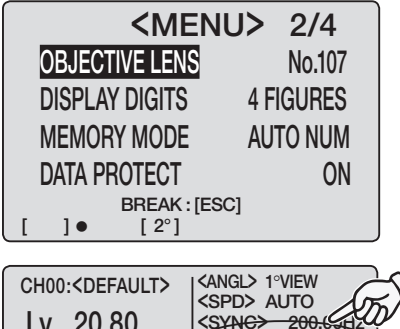

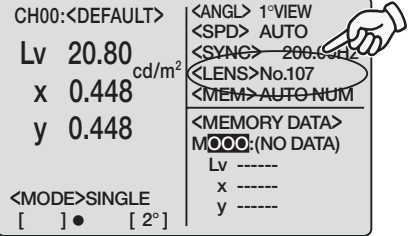

## 选择单次测量或连续测量

此处可选择"单次测量"和"连续测量"两种测量模式。前者指按一次就测量一次,后者指按一 次开始连续测量,再按一次任意键停止测量。在"连续测量"模式下,您可在测量完成后看到连 续测量过程中的最大值和最小值。

∗ 出厂时的设置为:单次

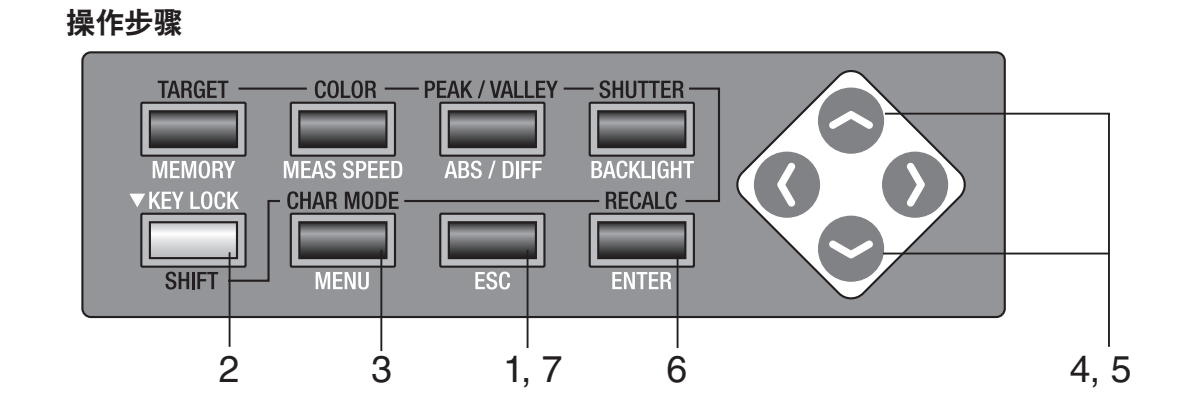

1. 当菜单或目标值设置菜单出现时,按下 **ESC** 键。 LCD 屏幕上出现测量屏。

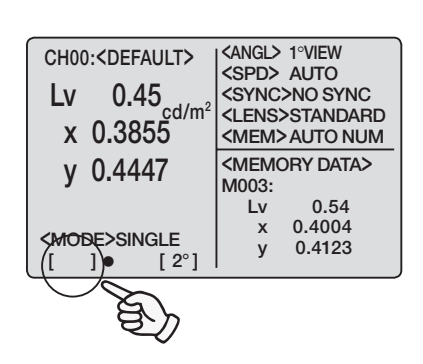

2. 确认 **[ ]** 出现在测量屏的左下角,表示仪器并未 设置为转换模式。

> 如果出现 [SFT], 说明仪器正处于转换模式。按 **SHIFT** 键取消此模式。

3.<sup>按</sup> **MENU** 键。

LCD 屏幕上出现 **1/4** 菜单屏。

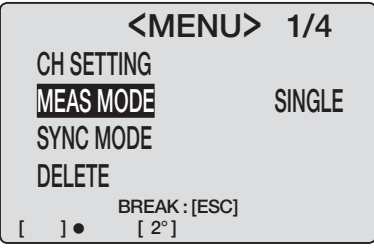

こうしょう かんじょう しょうかん しゅうかん しゅうかん しゅうかん しゅうかん しゅうかん しゅうかん しゅうかん しゅうかん しゅうかん しゅうかん しゅうかん しゅうかん しゅうかん しゅうかん しゅうかん しゅうかん しゅうかん しゅうかん しゅうかん しゅうかん しゅうかん しゅうかん

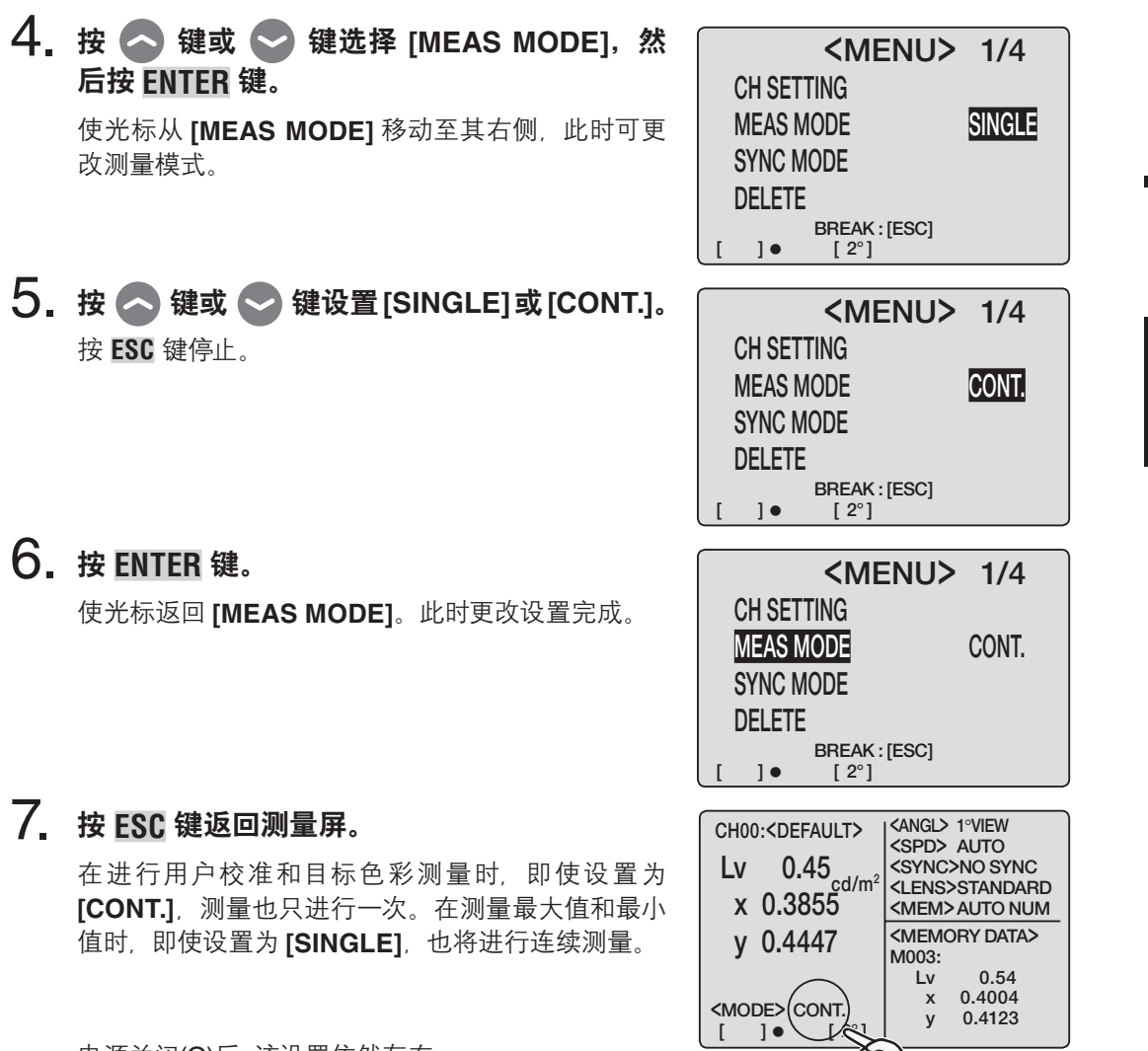

电源关闭(O)后,该设置依然存在。

## 选择最大值或最小值显示

测量结果的显示可选择最新、最大和最小。如果选择了最大值<PEAK>或最小值<VALLEY>,即使 设置为单次测量,所进行的依然是连续测量。Lv决定最大值或最小值。 ∗ 出厂时的设置为:最新

操作步骤

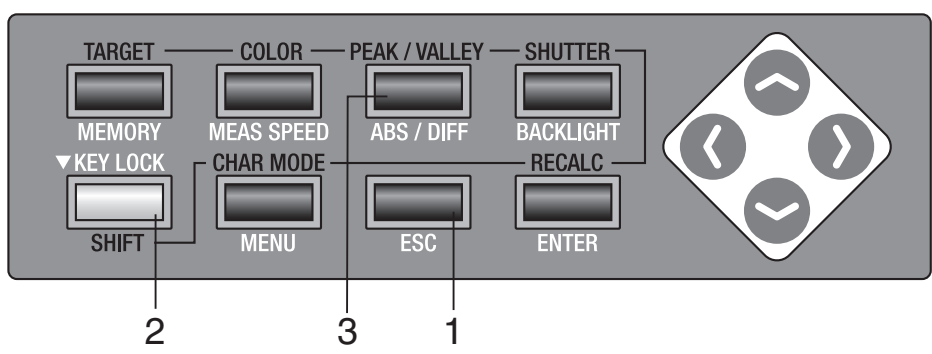

1. 当菜单或目标值设置菜单出现时,按 **ESC** 键。 LCD 屏幕上出现测量屏。

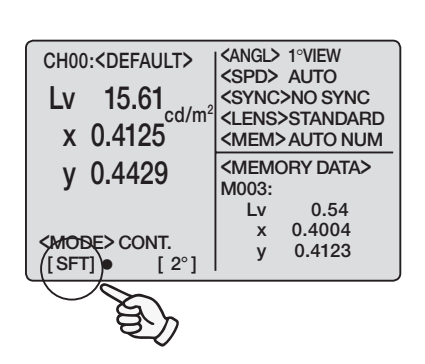

2.确认 **[ ]** 出现在测量屏的左下角,表示仪器并未 设置为转换模式。

> 如果出现 [SFT], 说明仪器正处于转换模式。按 **[SHIFT]** 键取消此模式。

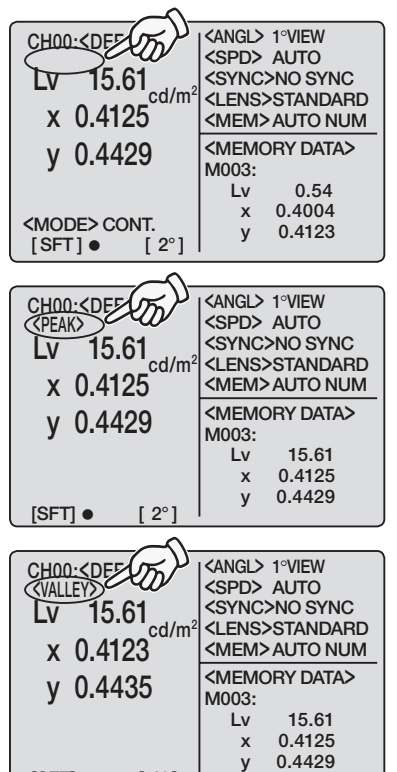

 **[SFT] [ 2° ]**

## 3.<sup>按</sup> **PEAK/VALLEY** 键显示要选择的测量模式。

持续按 **PEAK/VALLEY** 键时测量屏在转换模式下将按 下列顺序进行切换:正常→峰值→谷值→正常。

在连续测量时, 最新的测量值在正常值栏出现, 最大 值在 **<PEAK>** 栏出现,最小值在 **<VALLEY>** 栏出现。

如果选择了**<PEAK>** 或 **<VALLEY>**,最新的测量值 也会在 LCD 屏幕上出现。

电源关闭 (O) 后, 正常屏 /<PEAK>/<VALLEY> 的设 置依然存在。

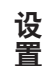

# 取景器快门的打开和关闭

为了防止来自取景器的光线对测量造成不好的影响,每次测量时都要关闭内部取景器内的快门。 如果在测量期间需要观察取景器,可以将设置更改为不关闭取景器快门。此种情况下,在测量期间 观察取景器时需避免来自取景器的光线。

∗ 出厂时的设置为: (每次测量自动关闭)

快 门

#### 操作步骤

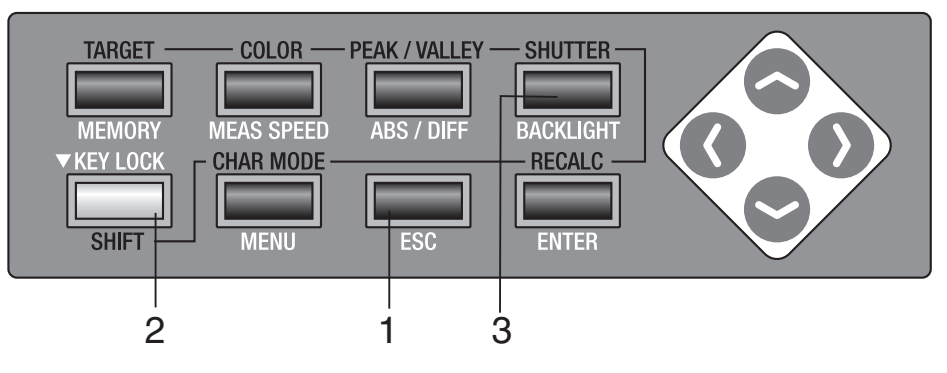

1. 当菜单或目标值设置菜单出现时,按 **ESC** 键。 LCD屏幕上出现测量屏。

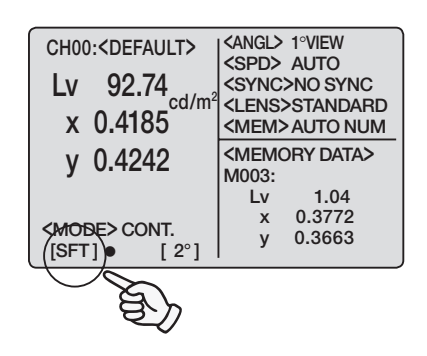

2. 确认 **[ ]** 出现在测量屏的左下角,表示仪器并未 设置为转换模式。

> 如果出现 [SFT], 说明仪器正处于转换模式。按 **SHIFT** 键取消此模式。

## 3.<sup>按</sup> **SHUTTER** 键。

在转换模式中表示"每次测量自动关闭"的图标 [●] 切换为图标 [〇], 表示"一直打开"。

电源关闭 (O) 后, 该设置依然存在。

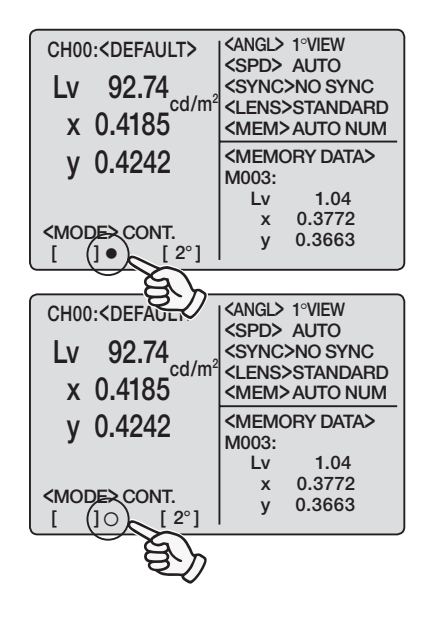

## 存储数据保护设置

在记忆频道存储测量值数据时可选择有警告或无警告。 ∗ 出厂时的设置为:开

#### 操作步骤

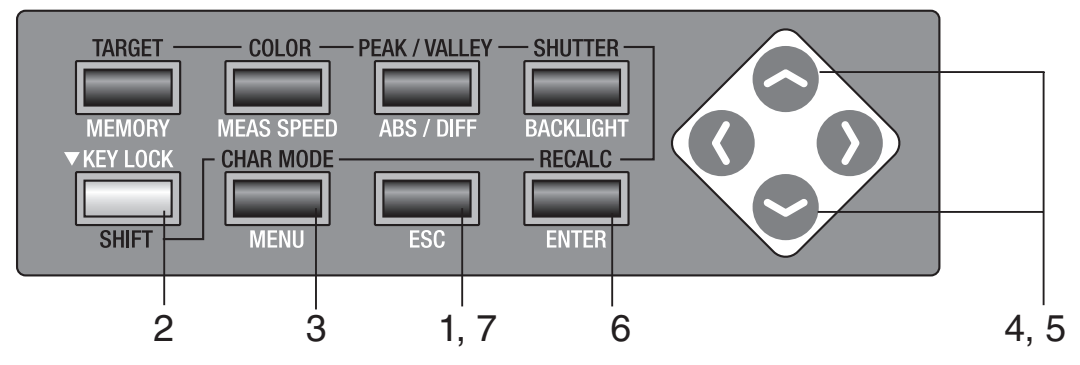

### 1. 当菜单或目标值设置菜单出现时,按 **ESC** 键。 LCD屏幕上出现测量屏。

2. 确认 **[ ]** 出现在测量屏的左下角,表示仪器并未 设置为转换模式。

如果出现 **[SFT]**, 说 明 仪 器 正 处 于 转 换 模 式。 按 **SHIFT** 键取消此模式。

3. 按两次 **MENU** 键。

LCD 屏幕上出现 **2/4** 菜单屏。

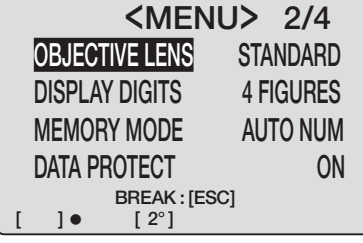

**CH00:<DEFAULT> Lv**  $20.80$ <sub>cd/m<sup>2</sup></sub>  **x 0.4476 y 0.4477** 

**<MODE>SINGLE**

 $[2^{\circ}]$ 

**<ANGL> 1**°**VIEW <SPD> AUTO <SYNC>200.00Hz <LENS> STANDARD <MEM> AUTO NUM <MEMORY DATA> MOOO:(NO DATA) Lv ----- x ----- y ------**

### **4. 按 ● 键或 ● 键选择 [DATA PROTECT],** 然后按 **ENTER** 键。

使光标从 [DATA PROTECT] 移动至其右侧, 此时可 以更改数据保护设置。

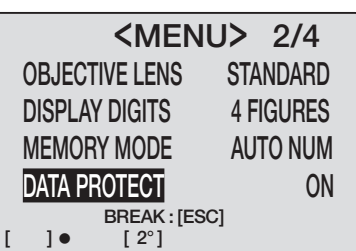

こうしょう かんじょう しょうかん しゅうかん しゅうかん しゅうかん しゅうかん しゅうかん しゅうかん しゅうかん しゅうかん しゅうかん しゅうかん しゅうかん しゅうかん しゅうかん しゅうかん しゅうかん しゅうかん しゅうかん しゅうかん しゅうかん しゅうかん しゅうかん しゅうかん

## **5. 按 ● 键或 ● 键设定为 [ON] 或 [OFF]。**

如果选择 **[ON]**,当试图向存有数据的目录存储数据 时,会出现"**OK TO OVERWRITE?**"(是否覆盖原 有数据 **?**)的警告信息。如果选择 **[OFF]**,则自动执 行覆盖而没有以上警告信息出现。

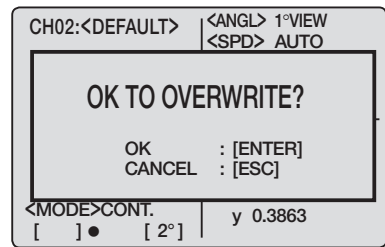

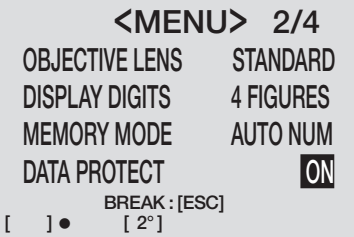

## 6. <sup>按</sup> **ENTER** 键。

使光标返回 **[DATA PROTECT]**, 数据保护设置 完成。

7.<sup>按</sup> **ESC** 键,返回测量屏。

电源关闭 (O) 后, 该设置依然存在。

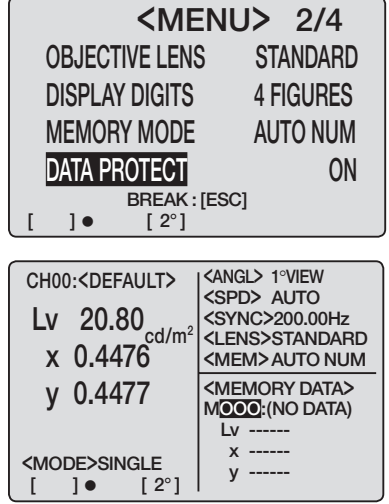

# 设置存储测量值记忆频道的更新方法

从M000到M100共有100个存储测量值的目录,每个目录可存储一个值,所以其实际目录总数为 101个。

在每次测量时,可以选择自动存储测量值或选择按 **MEMORY** 键存储测量值。 在使用记忆频道存储另外一个测量值时,对于如何保护已存储的数据,请详见第48页。 ∗出厂时的设置为:AUTO NUM

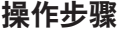

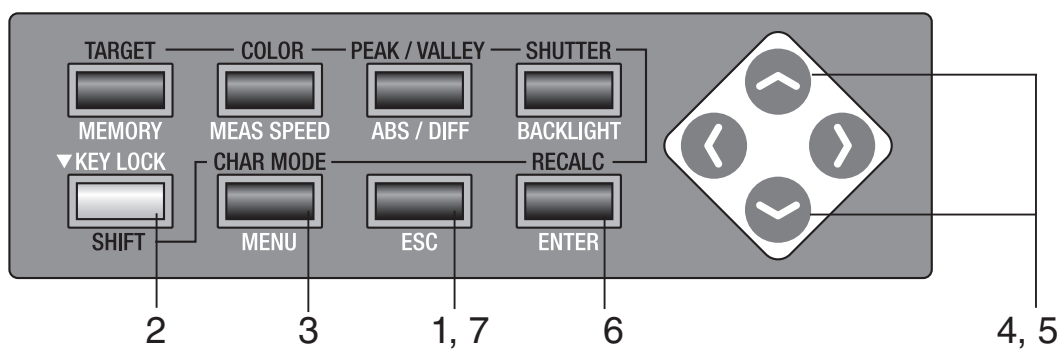

- 1. 当菜单或目标值设置菜单出现时按 **ESC** 键。 LCD 屏幕上出现测量屏。
- 2.确认 **[ ]** 出现在测量屏的左下角,表示仪器并未 设置为转换模式。

如果出现 [SFT], 说明仪器正处于转换模式。按 **SHIFT** 键取消此模式。

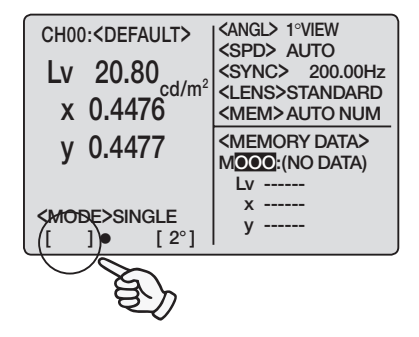

3.按两次 **MENU** 键。

LCD 屏幕上出现 **2/4** 菜单屏。

**4. 按 ● 键或 ● 键选择 [MEMORY MODE],** 然后按 **ENTER** 键。  **DATA PROTECT ON BREAK : [ESC]**

使光标从 **[MEMORY]** 移动至其右侧,此时可以更改 记忆频道的更新方法。

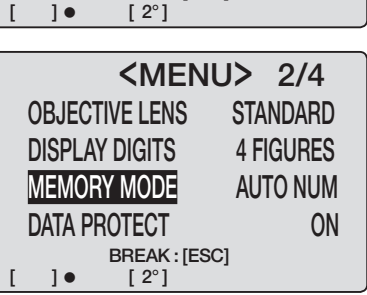

 **<MENU> 2/4**

**OBJECTIVE LENS STANDARD DISPLAY DIGITS 4 FIGURES MEMORY MODE AUTO NUM**

#### 5. 按 → 键或 → 键切换测量值目录的更新方 法。

如果按 < 键, 则模式按下列顺序切换: [AUTO  $NUM] \rightarrow [AUTOSAVE] \rightarrow [MAN NUM] \rightarrow [AUTO]$ NUM]。如持续按下,则连续切换。

如果按 2 键, 模式切换按相反的顺序进行。如持续 按下,则连续切换。

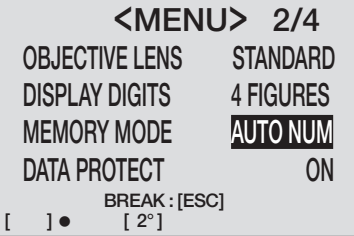

设置为 [AUTO NUM] 时,只要按 MEMORY 键存储数据,记忆频道数就会自动替换。例如:显示 数为 M005, 按 MEMORY 键后, 测量数据存入 M005, <MEMORY DATA> 栏里显示的记忆频道 数替换为 M006。

设置为 **[AUTOSAVE]** 时,测量值会在测量后自动保存,并且记忆频道数也会相应地改变。例如: 显示数为 M005,测量完成后的测量数据存入 M005,**<MEMORY DATA>** 栏里显示的记忆频道数 替换为 M006。

设置为 **[MAN NUM]** 时, 测量值会存入显示记忆频道数的记忆频道。例如:显示数为 M005, 测量 数据存入 M005,**<MEMORY DATA>** 栏里显示的记忆频道数仍然是 M005。

设置为 **[AUTO NUM]** 或 **[AUTOSAVE]** 时,M100用完后,数据回到 M000。数据存储至记忆频道时, 如频道中已有另一数据,则出现警告信息:"OK TO OVERWRITE?"(是否覆盖原有数据 ?)如需 要覆盖,则按 **ENTER** 键,如不需要覆盖,则按 **ESC** 键。也可选择不显示此警告信息,详见第 48 页。 按 **ESC** 键停止操作。

### 6. <sup>按</sup> **ENTER** 键。

使光标返回**[MEMORY MODE]**。此时更改设置完成。

### 7. <sup>按</sup> **ESC** 键返回测量屏。

电源关闭 (O) 后,该设置依然存在。

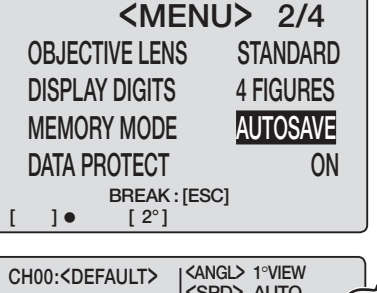

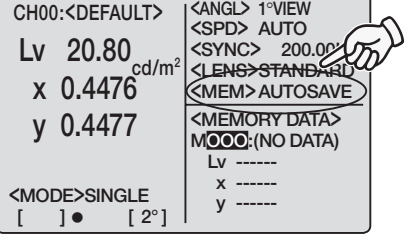

设置

设置

しゅうしょう しゅうしょう しゅうしゅう しゅうしゅう しゅうしゅう しゅうしゅう かいじゅつ かいじゅつ しゅうしゅう しゅうしゅう しゅうしゅう しゅうしゅう しゅうしゅう しゅうしゅう しゅうしゅう しゅうしゅう

记忆模式

## 鸣音设置

本仪器工作时,每次按键都会发出鸣音,但可以设置是否打开鸣音。测量、操作和警告的鸣音可单 独设置。

∗ 出厂时的设置为:测量、操作和警告鸣音开启。

#### 操作步骤

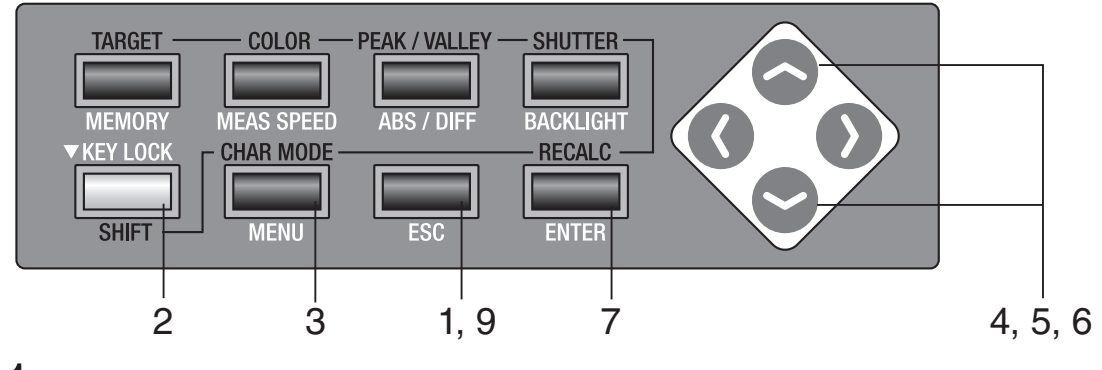

1. 当菜单或目标值设置菜单出现时,按 **ESC** 键。 LCD 屏幕上出现测量屏。

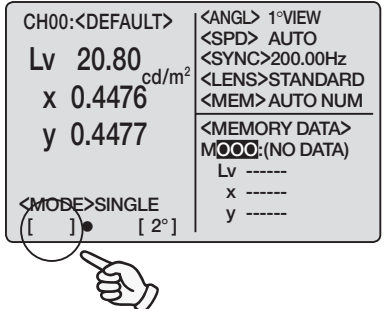

### 2.确认 **[ ]** 出现在测量屏的左下角,表明仪器并未 设置为转换模式。

如果出现 [SFT], 说明仪器正处于转换模式。按 **SHIFT** 键取消此模式。

3.按三次 **MENU** 键。

LCD 屏幕上出现 **3/4** 菜单屏。

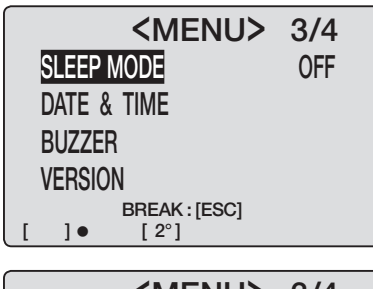

### 4. 按 ● 键或 ● 键选择 [BUZZER], 然后按 **ENTER** 键。

**<BUZZER>** 屏出现。

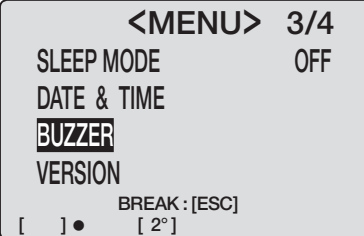

こうしょう かんじょう しょうかん しゅうかん しゅうかん しゅうかん しゅうかん しゅうかん しゅうかん しゅうかん しゅうかん しゅうかん しゅうかん しゅうかん しゅうかん しゅうかん しゅうかん しゅうかん しゅうかん しゅうかん しゅうかん しゅうかん しゅうかん しゅうかん しゅうかん

### 5. 按 → 键或 → 键选择需要更改的参数, 然后 按下 **ENTER** 键。

使光标从参数名称移动至其右侧,此时可以更改鸣音 的设置。

**6. 按 ● 键或 ● 键选择 [ON] 或 [OFF]。** 

如果 **[MEASUREMENT]** 的鸣音设置为 **[ON]**, 则测 量后响一短声;如果 **[OPERATION]** 的鸣音设置为 **[ON]**,则测量按钮或相关键按下时响一短声;如果 **[WARNING]** 的鸣音设置为 **[ON]**,则按错键或出现 错误信息时会不停地发出响声。

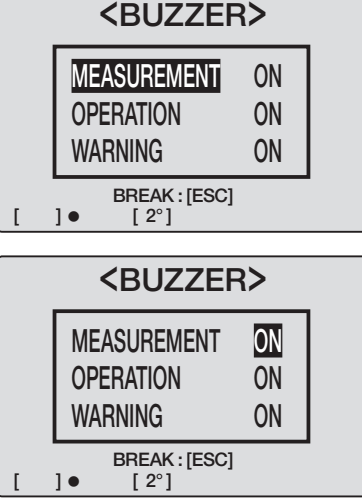

## 7.<sup>按</sup> **ENTER** 键。

使光标返回参数名称, 鸣音设置完成。

- **<BUZZER> BREAK : [ESC]**<br>**1 e** [2°]  **[ ] [ 2° ] MEASUREMENT ON OPERATION ON WARNING ON**
- 8.如有必要可反复进行步骤 **<sup>6</sup>** 和步骤 **<sup>7</sup>**。

9.按两次 **ESC** 键返回测量屏。

电源关闭 (O) 后, 该设置依然存在。

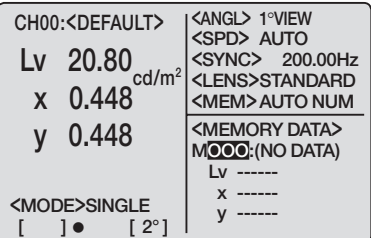

音

设置

## 背光灯开**/**关

可选择LCD屏幕的背光灯开启或关闭。 ∗ 出厂时的设置为:开

操作步骤

光 灯

こうしょう かんじょう しょうかん しゅうかん しゅうかん しゅうかん しゅうかん しゅうかん しゅうかん しゅうかん しゅうかん しゅうかん しゅうかん しゅうかん しゅうかん しゅうかん しゅうかん しゅうかん しゅうかん しゅうかん しゅうかん しゅうかん しゅうかん しゅうかん しゅうかん

设置

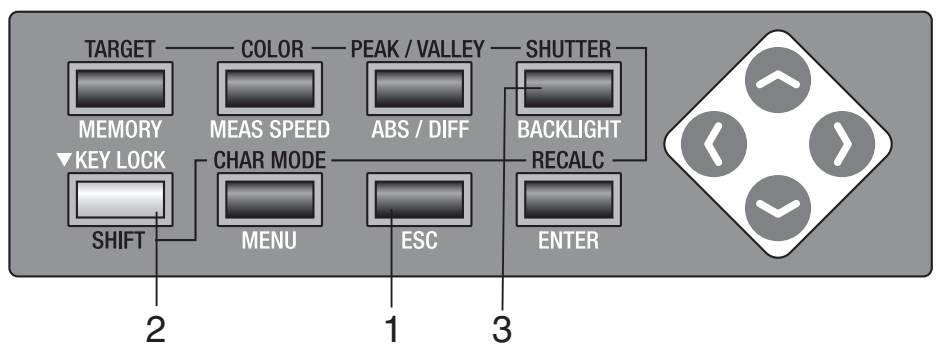

1. 当菜单或目标值设置菜单出现时,按下 **ESC** 键。 LCD 屏幕上出现测量屏。

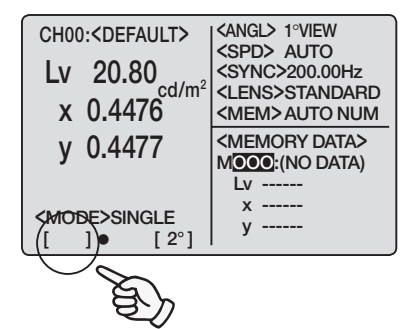

2. 确认 **[ ]** 出现在测量屏的左下角,表示仪器并未 设置为转换模式。

> 如果出现 [SFT], 表明仪器正处于转换模式。按 **SHIFT** 键取消此模式。

## 3. <sup>按</sup> **BACKLIGHT** 键。

如果背光灯已经开启, 则会切换到关闭状态; 如果已 经关闭, 则会切换到开启状态。

电源关闭 (O) 后, 该设置依然存在。

设置 设置

> 背 光 灯

# 设置休眠模式

为了节约电量,若在30分钟内未操作仪器按键或与仪器没有通讯,则可以设置为休眠模式。 ∗ 出厂时设置为:关

操作步骤

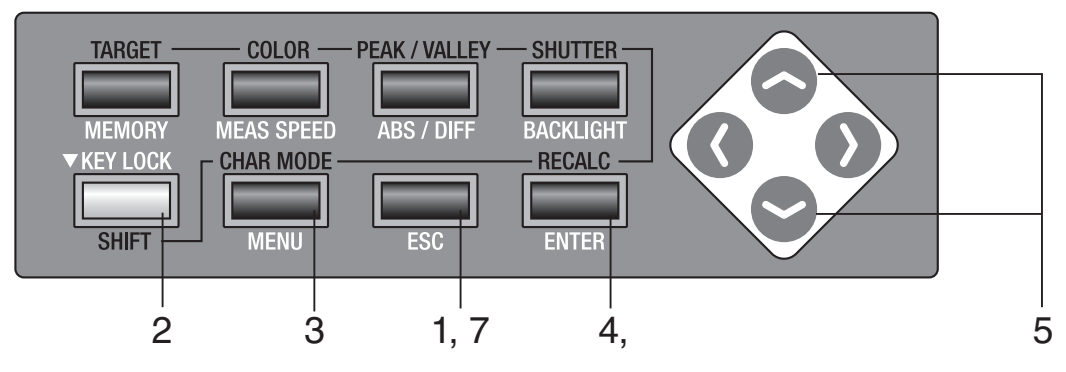

1. 当菜单或目标值设置菜单出现时,按 **ESC** 键。 LCD 屏幕上出现测量屏。

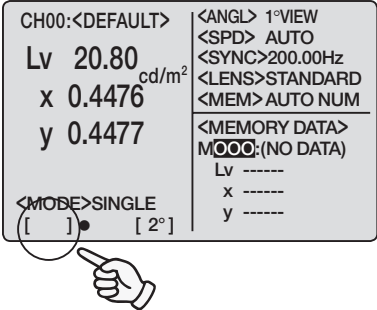

### 2. 确认 **[ ]** 出现在测量屏的左下角,表明仪器并未 设置为转换模式。

如出现 [SFT], 表明仪器正处于转换模式。按 SHIFT 键取消此模式。

3.按三次 **MENU** 键。

LCD 屏幕上出现 **3/4** 菜单屏。

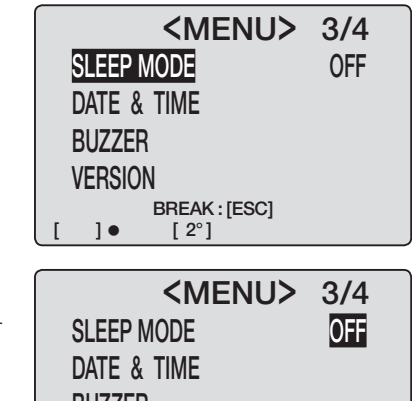

### 4.<sup>按</sup> **ENTER** 键。

使光标从 **[SLEEP MODE]** 移动至其右侧,此时可 以更改休眠模式的设置。

 **BUZZER VERSION BREAK : [ESC]**<br>**1 e** [2°]  $[2^\circ]$ 

式

こうしょう かんじょう しょうかん しゅうかん しゅうかん しゅうかん しゅうかん しゅうかん しゅうかん しゅうかん しゅうかん しゅうかん しゅうかん しゅうかん しゅうかん しゅうかん しゅうかん しゅうかん しゅうかん しゅうかん しゅうかん しゅうかん しゅうかん しゅうかん しゅうかん

### **5. 按 ● 键或 ● 键设置 [ON] 或 [OFF]。**

如果设置为 [ON] 的状态, 在本仪器无按键操作或未 通讯超过 30 分钟时,即处于休眠状态。在休眠模式下, LCD 屏幕上出现"SLEEP MODE"(休眠模式) 字样。

**SLEEP MODE**

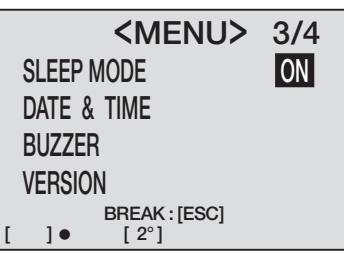

设置 设置

如果按下测量按钮或任意键,在"**PLEASE WAIT**…" (请稍候…)字样出现后就会返回原来的屏幕。

**"PLEASE WAIT…"(请稍候…)**字样出现时, 切勿 关闭电源,以免破坏已存储的数据。

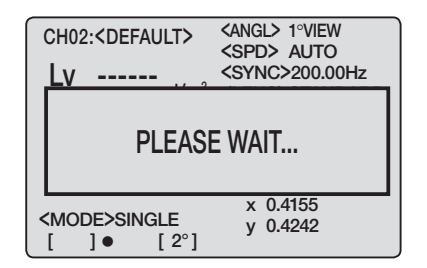

6.<sup>按</sup> **ENTER** 键。

使光标返回 **[ SLEEP MODE**], 设置即可完成。

## 7.<sup>按</sup> **ESC** 键返回测量屏。

电源关闭 (O) 后, 该设置依然存在。

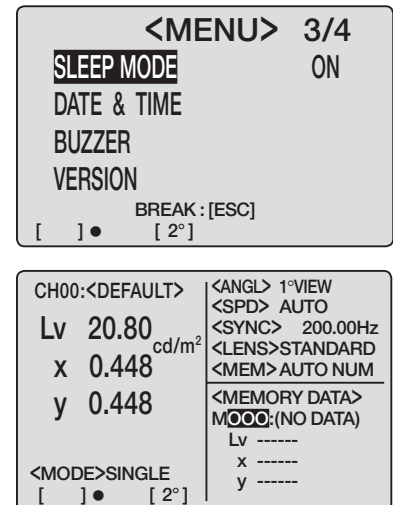

# 设置内部时钟

本仪器配有内部时钟用于记录测量时间。尽管测量日期和时间并未显示在本仪器上,但用计算机 控制本仪器时,此数据就可以和测量值一起输出。不论使用标准附件数据管理软件CS-S10w标准 版,还是选购附件CS-S10w专业版,测量时间都会与测量值同时显示。

∗ 内部时钟的调整在出厂前已经完成。

#### 操作步骤

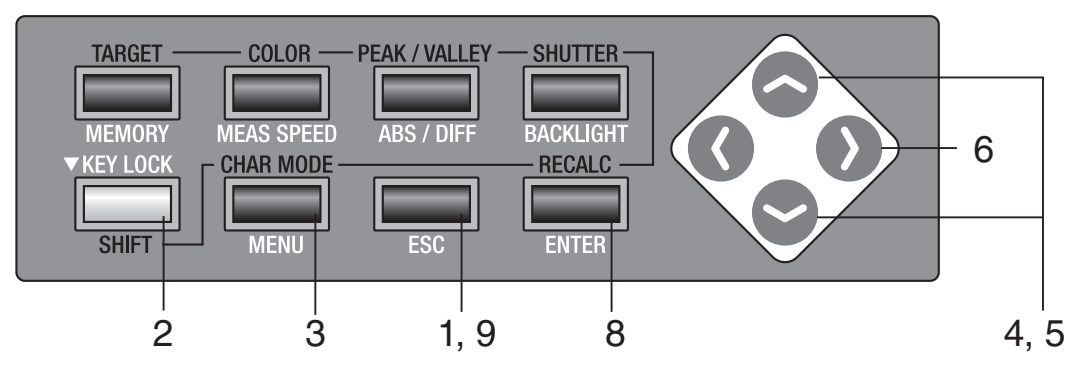

1. 当菜单或目标值设置菜单出现时,按下 **ESC** 键。 LCD 屏幕上出现测量屏。

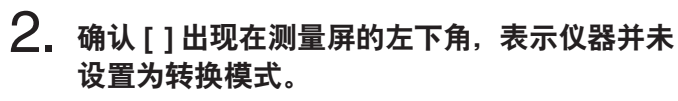

如果出现 [SFT], 表明仪器正处于转换模式。按 **SHIFT** 键取消此模式。

## 3.按三次 **MENU** 键。

LCD 屏幕上出现 **3/4** 菜单屏 。

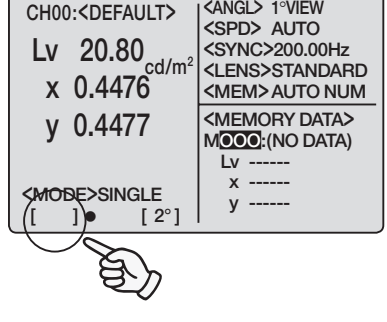

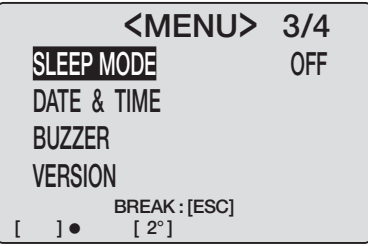

こうしょう かんじょう しょうかん しゅうかん しゅうかん しゅうかん しゅうかん しゅうかん しゅうかん しゅうかん しゅうかん しゅうかん しゅうかん しゅうかん しゅうかん しゅうかん しゅうかん しゅうかん しゅうかん しゅうかん しゅうかん しゅうかん しゅうかん しゅうかん しゅうかん

设置

日 期 和 时 间

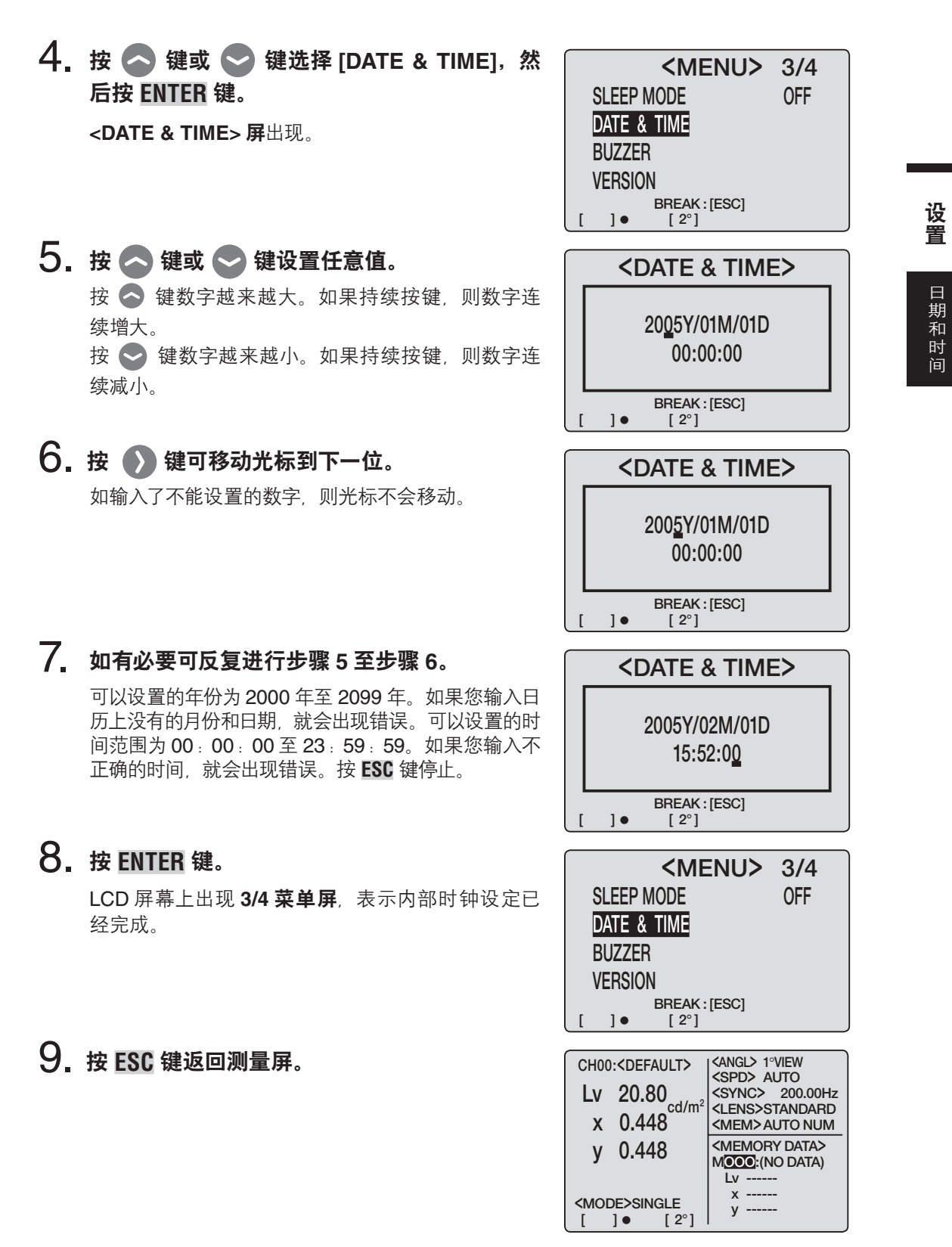

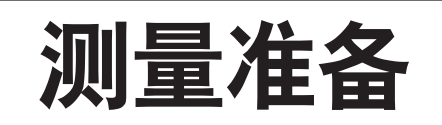

校准

### 校准频道

从CH00至CH20共有21个校准频道。 所有的频道均可进行下列设置。

(1) 用户校准的矫正系数;

(2) 目标色彩

(3) 频道识别名称

在一个频道中,Lvxy,Lvu'v', LvT∆uv, XYZ以及主导波长通常都会在每一种测量模式中用到。 CH00用于基于柯尼卡美能达公司校准标准的测量。其校准矫正系数已经设定且不能更改。此频 道只能进行目标色彩和频道识别名称的设置。

在转换模式下每按 ◎ 键或 ◎ 键一次, LCD屏幕上出现的校准频道就变化一次。 频道识别名称可以用键盘输入至频道。频道识别名称与校准频道同时显示在LCD屏幕上。

# 用户校准

用户校准是指通过设置本仪器的校准值(包括Lv, x和v, 或Lv, u' 和v', 或 X, Y和Z) 来设定校准频 道中用户的原始矫正系数。

每次测量显示及输出的值毫无例外都是用此矫正系数矫正过的值。

基于用户设定的系数,可进行以下校准:

(1) 由CIE 1931色彩匹配函数和分光灵敏度的不同造成的仪器读数差异。

(2) 在多个仪器同时使用的情况下,各个仪器之间出现的读数差异;

本仪器的用户校准采用单一校准。可以精确测量校准光源周围的亮度和色度。

○ 如果您想通过采用一个原型标准测量一个校准光源的方法来取得校准值,应该将这个原型标 准和CS-200与校准光源处在同一位置并成相同角度,并测量同一个区域。如果使用原型标准 测量和使用CS-200测量的条件有差异,则不可能进行正确的校准。

"一个"。

测量准

备

○ 测量期间采用固定的电源电压,使校准光源尽可能稳定。

除了CH00外,其他频道均适用于用户校准。

出厂时所有频道,包括CH00频道,均设定了柯尼卡美能达公司的矫正系数。

此系数在用户校准重新设置时可以恢复。

基于用户校准的色彩在同一校准频道中应该作为目标色彩来设置。

目标色彩是一个基准,用来确定被测量的色彩与基准之间的差异。

用户校准可采用以下几种方法进行:

(1) 测量

(2) 从存储的数据中选择

(3) 从其他校准频道复制

# 执行用户校准

用户校准不能在校准频道CH00中进行。

(CH00是基于柯尼卡美能达公司的校准标准来进行测量的校准频道。) 在已经设定了目标色彩的校准频道中进行用户校准时,先前的目标色彩会被取消。 在一个频道中,Lvxy,Lvu'v',LvT∆uv, XYZ和主导波长通常都会在每一种色彩空间中用到。

#### 操作步骤

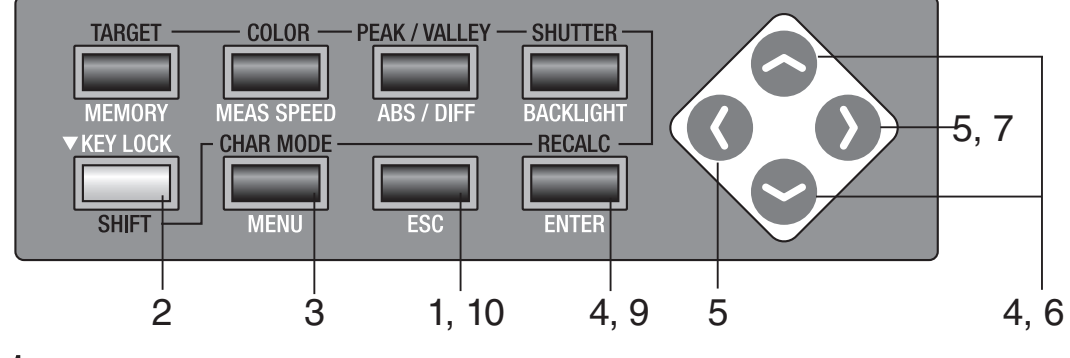

- 1. 当菜单或目标值设置菜单出现时,按 **ESC** 键。
	- LCD 屏幕上出现测量屏。
- 2. <sup>按</sup> **SHIFT** 键切换到转换模式。 **[SFT]** 将会出现在屏幕的左下角,表明仪器将要处于 转换模式状态。或确认 **[SFT]** 已经出现在屏幕的左 下角,表明仪器已经处于转换模式状态。 3. 按 ● 键或 ● 键切换校准频道,并选择一 个频道进行用户校准。  $V$  **[ SFT] [ 2° ]**

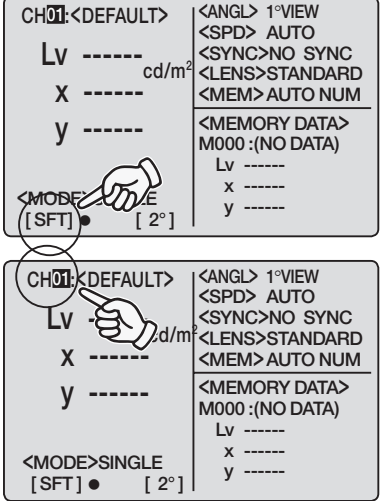

4. <sup>按</sup> **SHIFT** 键取消转换模式。

5.<sup>按</sup> **MENU** 键。

LCD 屏幕上出现 **1/4** 菜单屏。

**<USER CAL>** 屏幕出现。

**6. 按 ● 键或 ● 键选择 USER CAL, 然后按 <MENU> 1/4 CH SETTING MEAS MODE SINGLE SYNC MODE DELETE BREAK : [ESC]**<br> *E* 2°1  **[ ] [ 2° ] <CH SETTING> CH01:<DEFAULT> USER CAL CH ID NAME CH COPY CH01:<DEFAULT> Lv ------cd/m2 <SYNC>NO SYNC <LENS> STANDARD <MEM> AUTO NUM x ----- y ------ <MODE>SINGLE**  $[2^{\circ}]$ **<ANGL> 1**°**VIEW <SPD> AUTO <MEMORY DATA> M000 :(NO DATA) Lv - x ----- y ------**

 **CH RESET BREAK:[ESC] [ ] [ 2° ]**

连续至下页:

**ENTER** 键。

- (1) 通过测量(见第 66 至 67页);
- (2) 通过从存储的数据中选择(见第 68 至 69 页);
- (3) 从其他校准频道复制(见第 70 至 71页)。

#### 接第 **64**,**65** 页 **TARGET**  $COLOR -$ PEAK / VALLEY **SHUTTER MEMORY MEAS SPEED** ABS / DIFF **RACKI IGHT** 13 **▼ KEY LOCK CHAR MODE RECALC SHIFT MENU** ESC **ENTER** 9 16 11, 15 9 16 11, 15 7, 12 **(1)** 通过测量 **/ 按 ◆ 键或 ◆ 键选择 < USER CAL > 然后 <CH SETTING> CH01:<DEFAULT>**  按 **ENTER** 键。 **USER CAL < USER CAL DATA>** 屏幕出现。  **CH ID NAME CH COPY CH RESET BREAK:[ESC] [ ] [ 2° ]**  $8.$  使用近摄镜头, 选择测量角度, 调整取景器屈  **<USER CAL DATA> <ANGL> 1**°**VIEW CH01:<DEFAULT> <SPD> AUTO** 光度和焦点。 **<SYNC>NO SYNC Lv** ------<sub>cd/m<sup>2</sup></sub> **<LENS> STANDARD** 对于每项具体操作,详见第 88 页。对对象使用已知 **<MEM> AUTO NUM x <HOLD DATA>** 亮度和色度的光源。  **y ------ SELECT MEH DATA Lv ------ OR MEASURE. x ----- y ------NEXT: [ENTER]**<br>[ **] •** [ 2  $[2^{\circ}]$ 9. 在转换模式下按 **COLOR** 键,选择色彩空间。  **<USER CAL DATA> <ANGL> 1**°**VIEW CH01:<DEFAULT> <SPD> AUTO <SYNC>NO SYNC** 选择与步骤 **12** 至步骤 **13** 中输入的校准值相同的色 Lv ------<sub>cd/m<sup>2</sup></sub> **<LENS> STANDARD** 彩空间。 **<MEM> AUTO NUM x ------ <HOLD DATA> y ------ SELECT MEH DATA Lv ------ OR MEASURE. x ----- y ------ NEXT : [ENTER] [ SFT] [ 2° ]** 10. 按测量按钮开始测量。  **<USER CAL DATA> <ANGL> 1**°**VIEW** 现在测量开始。  **CH01:<DEFAULT> <SPD> AUTO <SYNC>NO SYNC** 此测量以基于柯尼卡美能达公司校准标准的矫正系数 Lv ------<sub>cd/m<sup>2</sup></sub> **<LENS>STANDAD** (CH00)来进行。测量完成后测量值出现在 LCD 屏  **x ------** 幕的 **<CURRENT DATA>** 栏里。 **<CURRENT DATA> y ------**  测量完成后,在数据出现之前,请不要关闭电源。  **Lv 90.30 SELECT MEH DATA OR MEASURE. x 0.4210** 否则可能破坏存储的数据。  **y 0.4128 NEXT: [ENTER]**<br>[SFT] • [2°  **[ SFT] [ 2° ]**

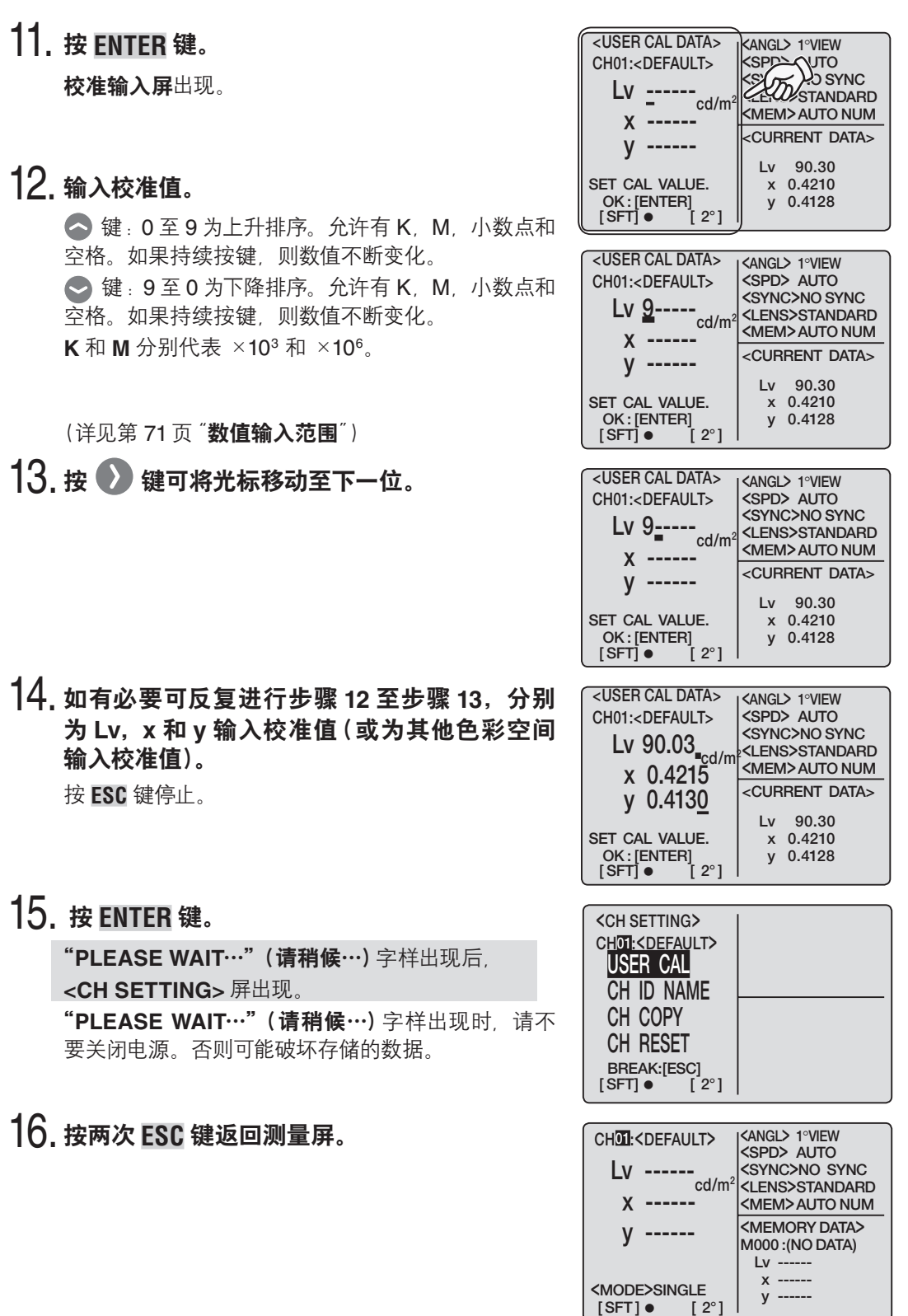

测量准备  $\ddot{}}$ 

# **SHIF** 9 9 7, 8, 11 **(2)** 通过从存储的数据中选择

接第 **64**、**65** 页

**TARGET** 

**MEMORY** 

**▼ KEY LOCK** 

 $COLOR -$ 

**MEAS SPEED** 

**CHAR MODE** 

MENU

PEAK / VALLEY

ABS / DIFF

ESC

.<br>.<br>.

测量准备

**一个计算** 

用户计算

**7. 按 ◆ 键或 → 键选择 [USER CAL] 然后按 ENTER** 键。 **[USER CAL DATA]** 屏出现。  $8.$  按 微键或 键选择存储的数据。 9.在转换模式下按 **COLOR** 键并选择色彩空间。 选择与步骤 **11**至步骤 **13** 中输入的校准值相同的色 彩空间。 10. <sup>按</sup> **ENTER** 键。 校准输入屏出现。 **<CH SETTING> CH01:<DEFAULT> USER CAL CH ID NAME CH COPY CH RESET BREAK:[ESC] [ ] [ 2° ] <USER CAL DATA> CH01:<DEFAULT> Lv** ------<sub>cd/m<sup>2</sup></sub>  **x ----- y ------ SELECT MEH DATA OR MEASURE. NEXT : [ENTER]**  $\left[ \begin{array}{c} 2^{\circ} \end{array} \right]$ **<ANGL> 1**°**VIEW <SPD> AUTO <SYNC>NO SYNC** <LENS>STANDA<br><u><MEM> AUTO {{C}</u> **<MEMORY DATA> M002 : Lv 100.76 x 0.3945 y 0.3998 KANGL> 1°VIEW ESPD> AUTO<br>
<SYNC** STANDARD<br> **EMEM> AUTO NUM <MEMORY DATA> M002 : Lv 100.76 x 0.3945 <USER CAL DATA> CH01:<DEFAULT> Lv** ------<sub>cd/m<sup>2</sup></sub>  **x ----- y ------ SET CAL VALUE. <USER CAL DATA> CH01:<DEFAULT> Lv** ------<sub>cd/m<sup>2</sup></sub>  **x ----- y ------ SELECT MEH DATA OR MEASURE. NEXT : [ENTER] [ SFT] [ 2° ] <ANGL> 1**°**VIEW <SPD> AUTO <SYNC>NO SYNC <LENS> STANDARD <MEM> AUTO NUM <MEMORY DATA> M002 : Lv 100.76 x 0.3945 y 0.3998**

15 10, 14

**SHUTTER** 

**BACKLIGHT** 

**RECALC** 

**ENTER** 

12

 **y 0.3998**

 **OK : [ENTER] [ SFT] [ 2° ]**

## 11. 输入校准数值。

● 键: 0至9为上升排序。允许有 K, M, 小数点和 空格。如果持续按键,则数值不断变化。 ◆ 键: 9至0 为下降排序。允许有 K, M, 小数点和 空格。如果持续按键,则数值不断变化。 **K** 和 M 分别代表 ×10<sup>3</sup> 和 × 10<sup>6</sup>。 (详见第71页"数值输入范围")

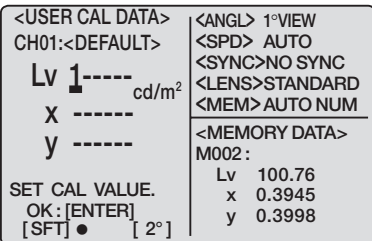

## 12. 按 2 键可将光标移动至下一位。

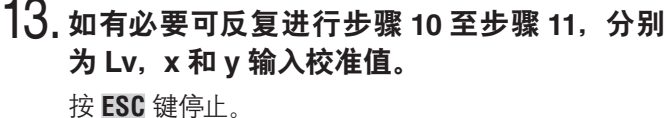

## 14. 按下 **ENTER** 键。

"**PLEASE WAIT**…"(请稍候…)字样出现后, **[CH SETTING]** 屏出现。

"**PLEASE WAIT**…"(请稍候…)字样出现时,请不 要关闭电源。这样做可能破坏存储的数据。

## 15. 按两次 **ESC** 键返回测量屏。

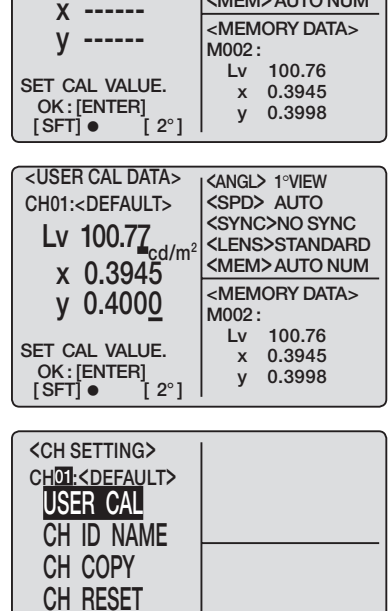

**<ANGL> 1**°**VIEW <SPD> AUTO <SYNC>NO SYNC <LENS> STANDARD <MEM> AUTO NUM**

 **<USER CAL DATA> CH01:<DEFAULT>**  Lv 1<sub>-----</sub> cd/m<sup>2</sup>

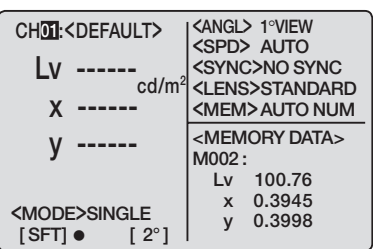

 **BREAK:[ESC] [ SFT] [ 2° ]**

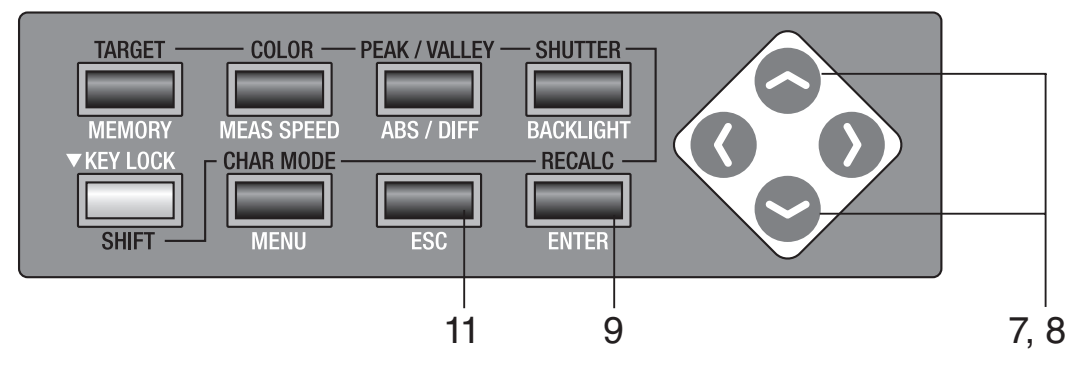

**(3)** 从其他校准频道复制

7. 按 ◆ 键或 ◆ 键选择 [CH COPY], 然后按 **<CH SETTING> ENTER** 键。 **CH02:<DEFAULT> USER CAL <COPY TO** ??**>** 屏出现。  **CH ID NAME CH COPY CH RESET BREAK:[ESC] [ ] [ 2° ]** 8. 按 图键或 图键选择要复制的校准频道。  **<COPY TO> CH02:<DEFAULT>**  要切换到需要复制数据的校准频道,按 **SHIFT** 键  **Lv ------**  Æħ  **x ------** 切换到转换模式,或者按 <> 键或 → 键选择需  **y ------ <SOURCE>** 要复制数据的校准频道。 **CH01 : OK TO COPY ? Lv 100.76** 一旦复制了数据,在进行复制前,需要复制数据  **OK : [ENTER] CANCEL : [ESC] [ ] [ 2° ] x 0.3945** 的校准频道不能返回先前的状态。复制前一定要  **y 0.3998** 检查频道数。  **<COPY TO> CH02:<DEFAULT> Lv ----- x ----- y ------ <SOURCE> CH01 : OK TO COPY ? Lv 100.76 OK : [ENTER] CANCEL : [ESC] x 0.3945 y 0.3998**  $[$  **SFT** $] \bullet \quad [2^{\circ}]$ 9.<sup>按</sup> **ENTER** 键。  **<COPY TO> CH02:<DEFAULT>**  "**PLEASE WAIT**…"(请稍候…)字样出现,且  **Lv 100.76 x 0.3945** 数值复制后,**<COPY TO>** 屏出现。  **y 0.3998 <SOURCE>** "**PLEASE WAIT**…"(请稍候…)字样出现时,  **OK TO COPY ? CH01 :**  切勿关闭电源。这样做可能破坏存储的数据。  **Lv 100.76 OK : [ENTER] x 0.3945 CANCEL : [ESC] [ SFT] [ 2° ] y 0.3998**
## 10. 您可以返回步骤 **<sup>8</sup>** 继续复制其他频道。

注意,当您按步骤 **11** 返回测量屏时,原始校准频道 出现。

## 11. 按三次 ESC 键, 返回测量屏。

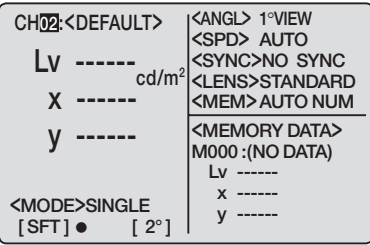

#### 数值输入范围 -

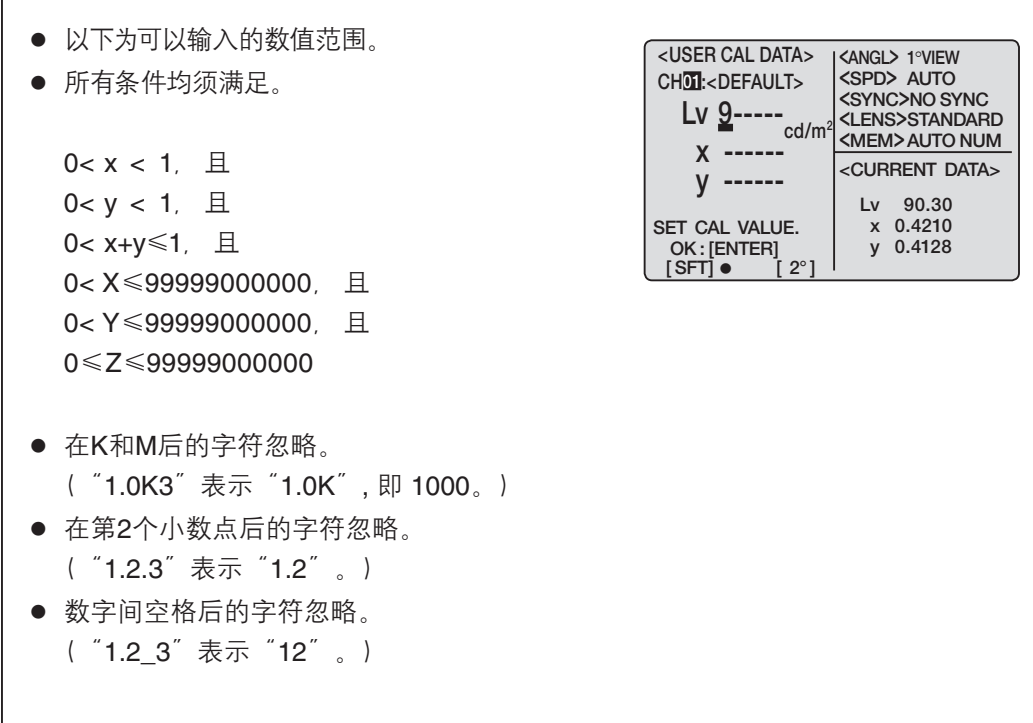

## 重置用户校准

用户校准可以逐个频道地重置。用户校准重置的频道恢复为柯尼卡美能达公司的校准。同时,该 频道的目标色彩和识别名称也会被删除。

#### 操作步骤

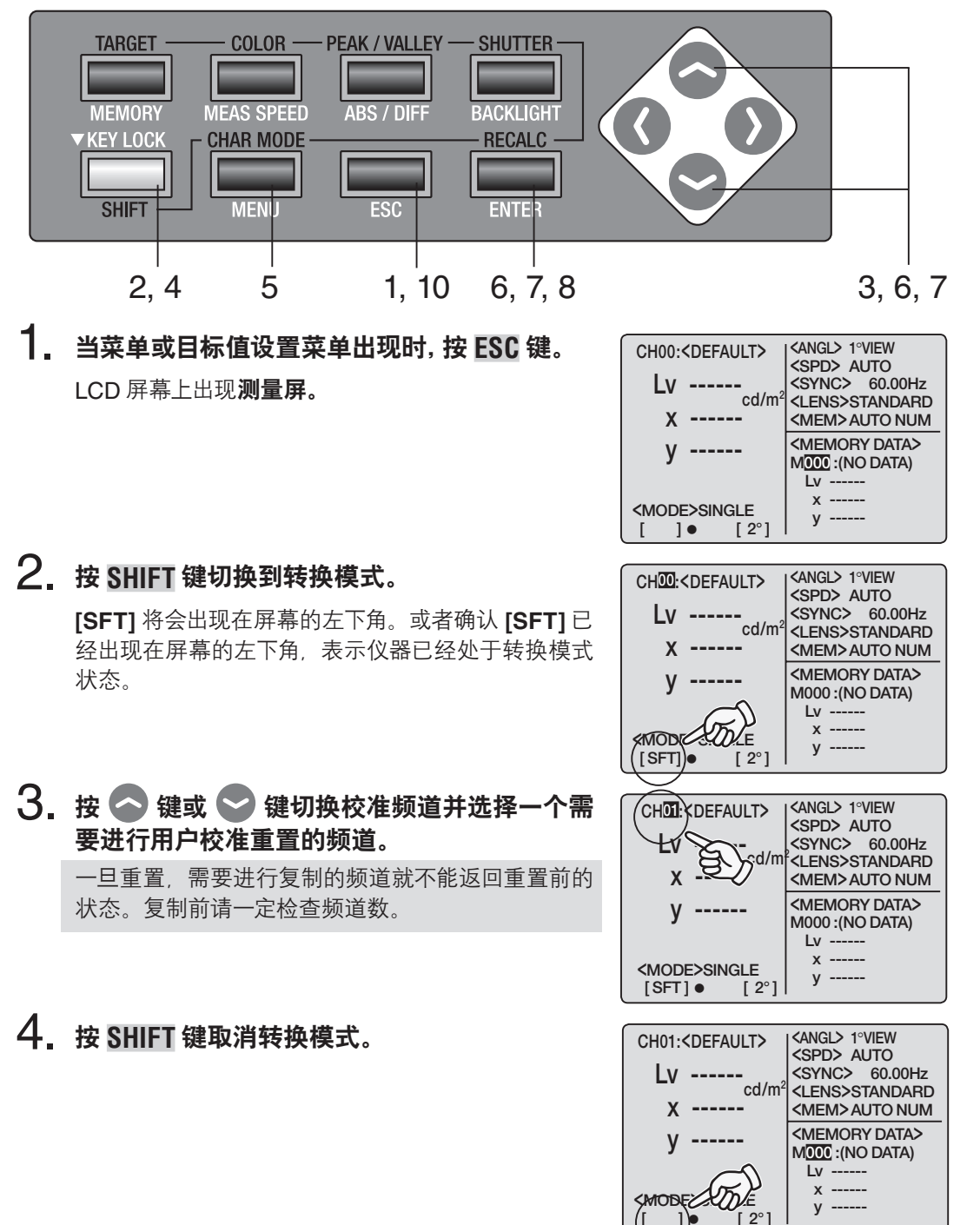

#### 9. 同步骤 **<sup>3</sup>** 一样,您可以切换到其他校准频道继 续进行其他校准频道的重置。

注意:当您按照步骤 **10** 返回测量屏时,原始校准频 道出现。

### 10. 按三次 **ESC** 键返回测量屏。

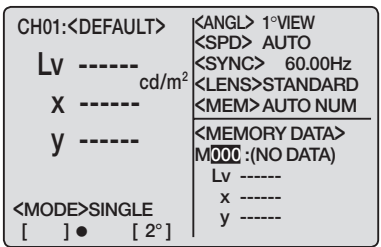

测量 潅

## 设置频道识别名称

频道识别名称是指通过输入字符给每个校准频道命名的名称。 频道识别名称在测量时与校准频道一起出现在LCD屏幕上。 如果输入的是已经进行过用户校准或目标色彩设置的物体,则此名称很有用。

- 可以输入的字符数:最多9个
- 可以输入的字符类型: 字母A至Z, a至z, 空格符, 数字0至9和符号。

操作步骤 **PEAK / VALLEY - SHUTTER** TARGET ·  $COLOR -$ **MEMORY MEAS SPEED** ABS / DIFF **BACKLIGHT** 9 **▼KEY LOCK CHAR MODE RECALC SHIFT MENU** ESC **ENTER** 2, 4 5 1, 12 1, 7, 11 3, 6, 7, 8

1. 当菜单或目标值设置菜单出现时,按 **ESC** 键。 LCD 屏幕上出现测量屏。

2. <sup>按</sup> **SHIFT** 键切换到转换模式。

**[SFT]** 将会出现在屏幕的左下角。或确认 **[SFT]** 已经 出现在屏幕的左下角,表示仪器已经处于转换模式状 态。

3. 按 ● 键或 ● 键切换校准频道并选择一个频 道进行频道识别名称设置。

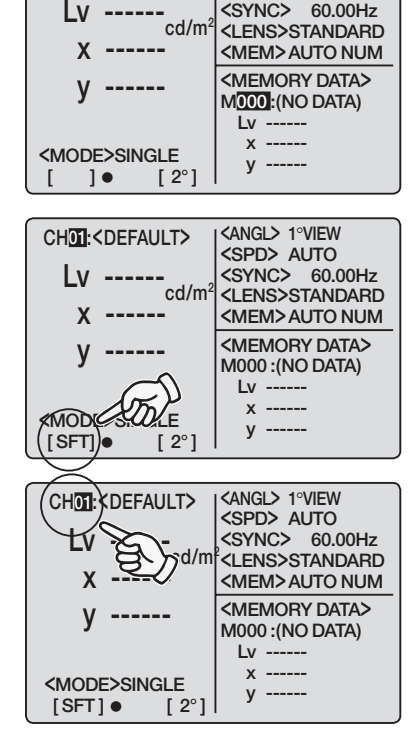

**<ANGL> 1**°**VIEW <SPD> AUTO <SYNC> 60.00Hz**

**CH01:<DEFAULT>** 

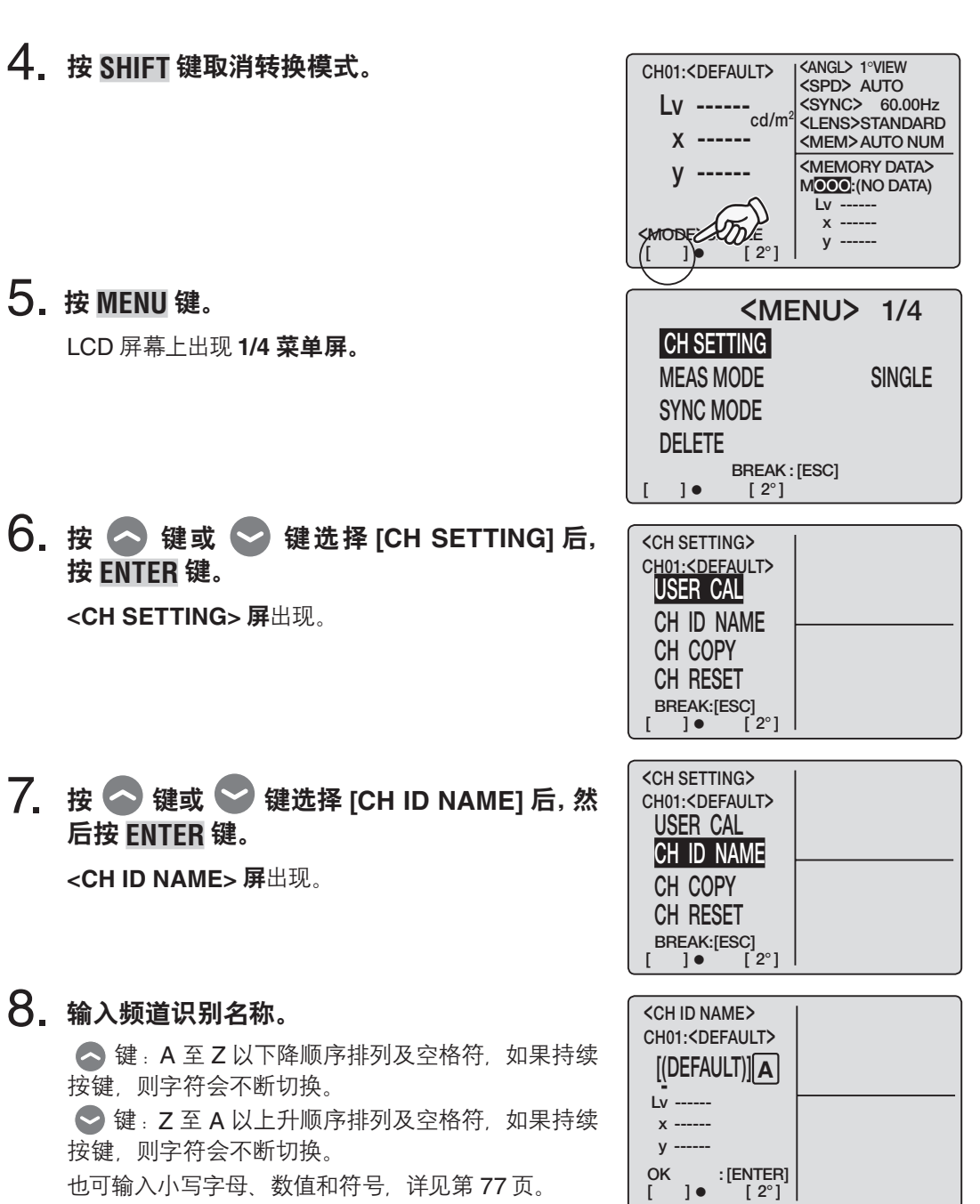

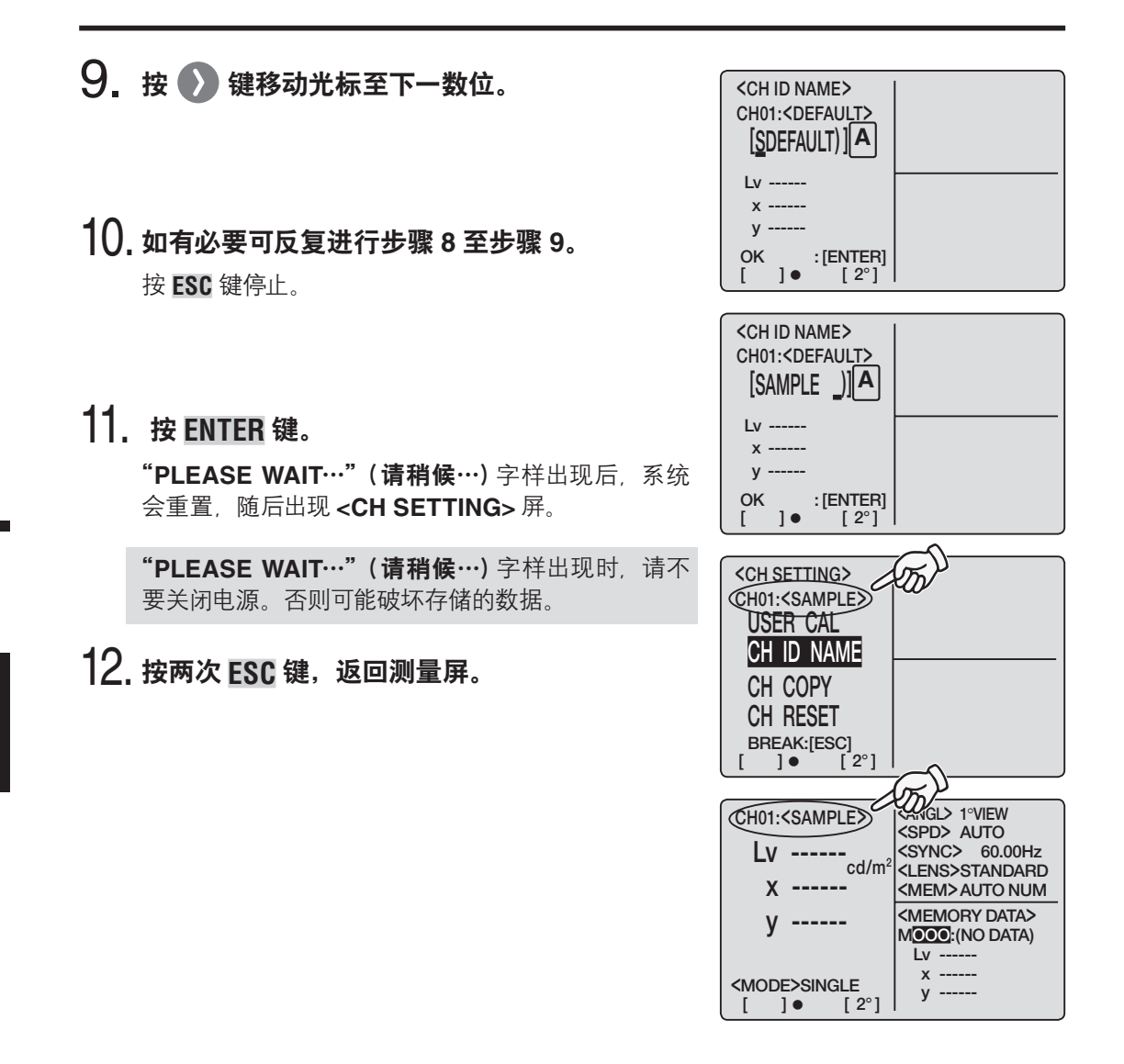

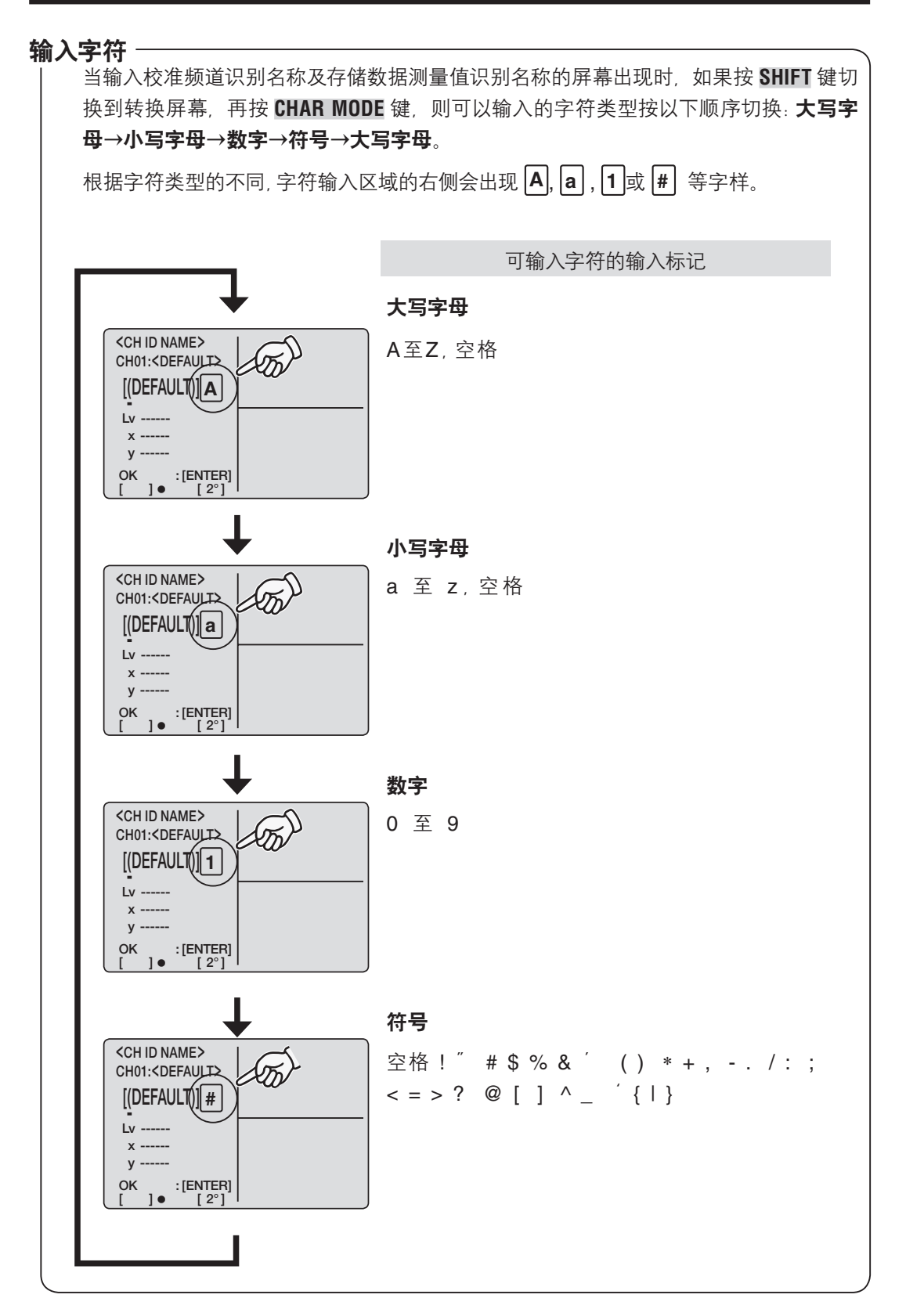

## 设置和更改目标色彩

目标色彩

目标色彩是作为测量的基准,以判断被测量色彩与基准色彩之间的差异。可以逐个频道的设置。 设置方法如下:

(1) 用户校准:在用户校准时,同时设置校准值和目标色彩值

(2) 测量

(3) 从存储的数据中选择

(4) 输入数值

在此之前设定的目标色彩会被擦掉,因为目标色彩的设置与用户校准矫正系数的输入是同时进行 的。

在此之前设定的目标色彩应由另外一个色彩所替代并更改。更改目标色彩不应影响用户校准矫正 系数。

目标色彩在一个频道中通常应用于每个Lvxy, Lvu'v',LvT(d)uv, XYZ的测量模式和主导波长。 在出厂时没有设定目标色彩的校准频道在屏幕上只会显示"------"。

### **(1)** 通过用户校准

如果用户校准在校准频道CH01至CH20中进行,则校准值与目标色彩同时被设定。如果校准频道 的目标色彩已经确定,则不需要再做进一步的目标色彩设置。

只有在需要更改CH01至CH20的目标色彩设置、或者需要在设置了柯尼卡美能达公司校准标准的 CH00频道设置目标色彩时,才进行以下的步骤。

#### **(2)** 通过测量

#### 操作步骤

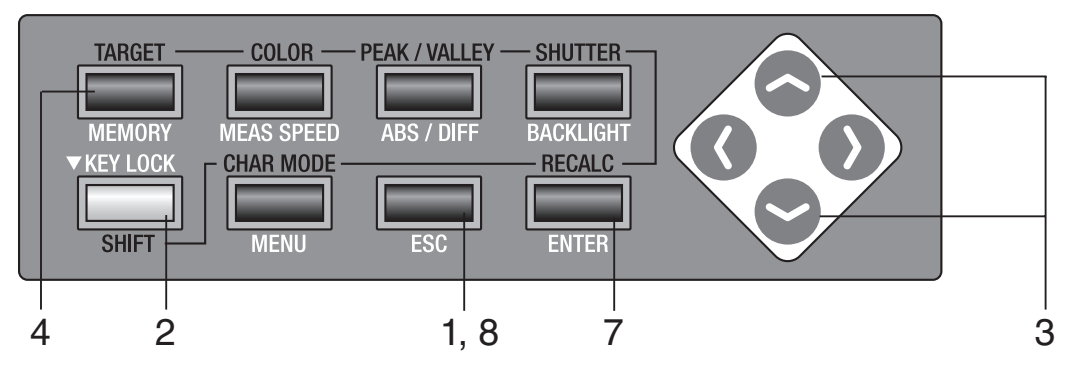

1. 当菜单或目标值设置菜单出现时,按 **ESC** 键。 LCD 屏幕上出现测量屏。

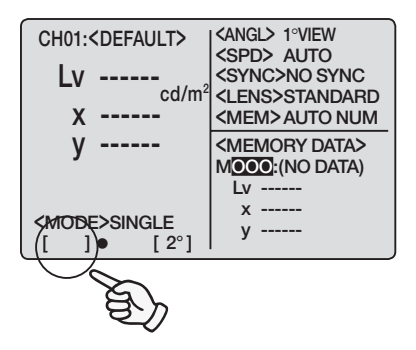

### 2.<sup>按</sup> **SHIFT** 键切换到转换模式。

**[SFT]** 将会出现在屏幕的左下角。或确认 **[SFT]** 已 经出现在屏幕的左下角,表明仪器已经处于转换模式 状态。

#### 3. 按 → 键或 → 键切换校准频道并选择一个频 道进行目标色彩设置。

一旦设置了目标色彩,校准频道就不能返回设置前 的状态。请一定在覆盖前检查频道数。

4.<sup>按</sup> **TARGET** 键。

**<TARGET>** 屏出现。

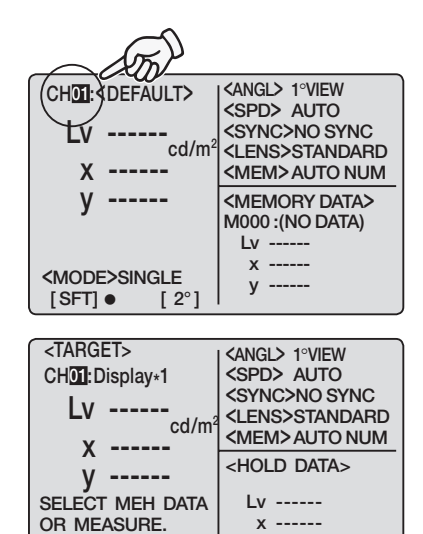

 **y ------**

**NEXT: [ENTER]**<br>[SFT]  $\bullet$  [2°]  **[ SFT] [ 2° ]**

## 测量准备 "一个"。

#### 5.使用近摄镜头,选择测量角度,调整取景器屈 光度和焦点。

以上各项操作详见第 88 页。

### 6. 按测量按钮开始测量。

测量开始。

测 量 完 成 后, 测 量 值 将 会 出 现 在 LCD 屏幕的 **<HOLD DATA>** 栏里。

测量后,在测量值出现之前请不要关闭电源。否则可 能破坏存储的数据。

此测量由所选校准频道的用户校准值更正。

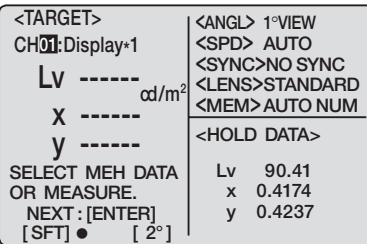

## 7.<sup>按</sup> **ENTER** 键。

"**PLEASE WAIT**…"(请稍候…)字样出现后,测量 值被设置为目标色彩。

"**PLEASE WAIT**…"(请稍候…)字样出现时,请 不要关闭电源。否则可能会破坏存储的数据。

8.<sup>按</sup> **ESC** 键返回测量屏。

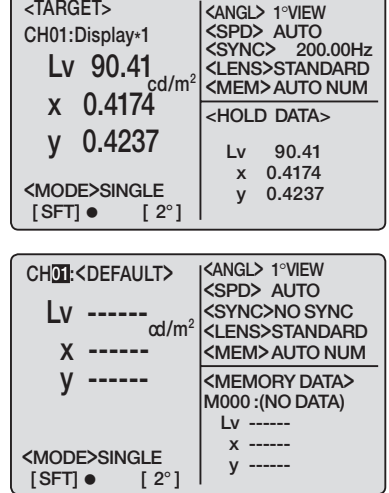

#### **(3)** 通过从存储的数据中选择

#### 操作步骤

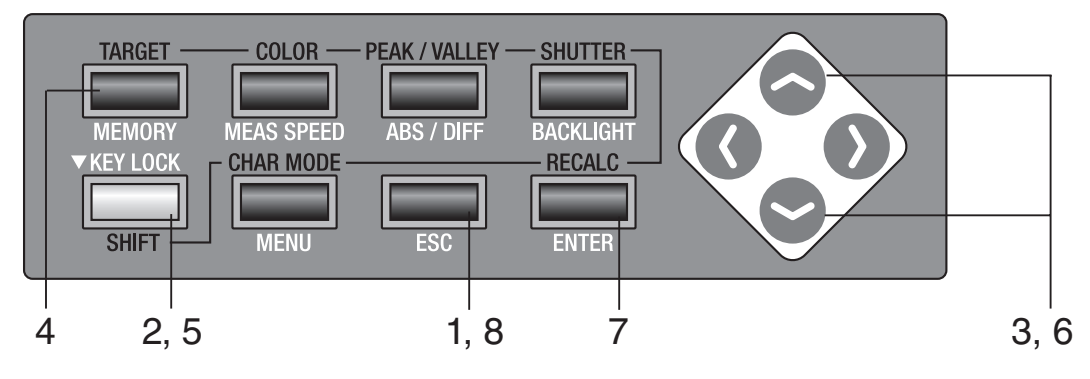

测量准 .<br>.<br>. 备

目标

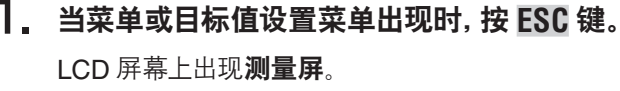

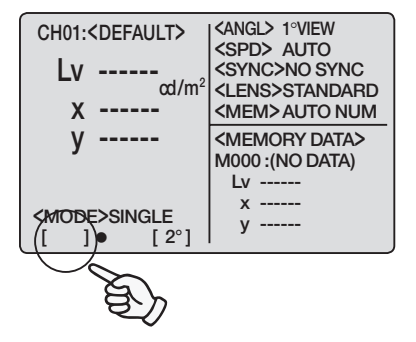

### 2.<sup>按</sup> **SHIFT** 键切换到转换模式。

**[SFT]** 将会出现在屏幕的左下角。或确认 **[SFT]** 已 经出现在屏幕的左下角,表明仪器已经处于转换模式 状态。

#### 3. 按 → 键或 → 键切换校准频道并选择一个频 道进行目标色彩设置。

一旦设置了目标色彩,校准频道就不能返回设置前的 状态。请一定在覆盖前检查频道数。

4.<sup>按</sup> **TARGET** 键。

**<TARGET>** 屏出现。

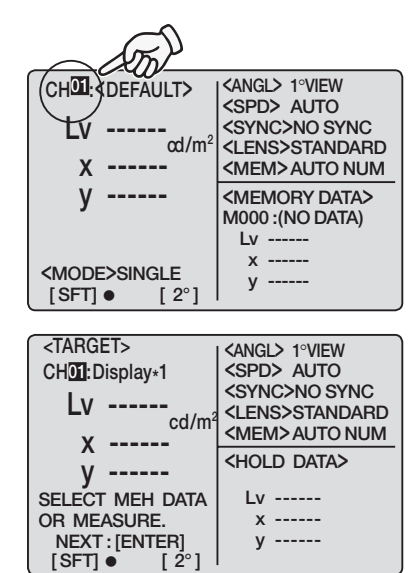

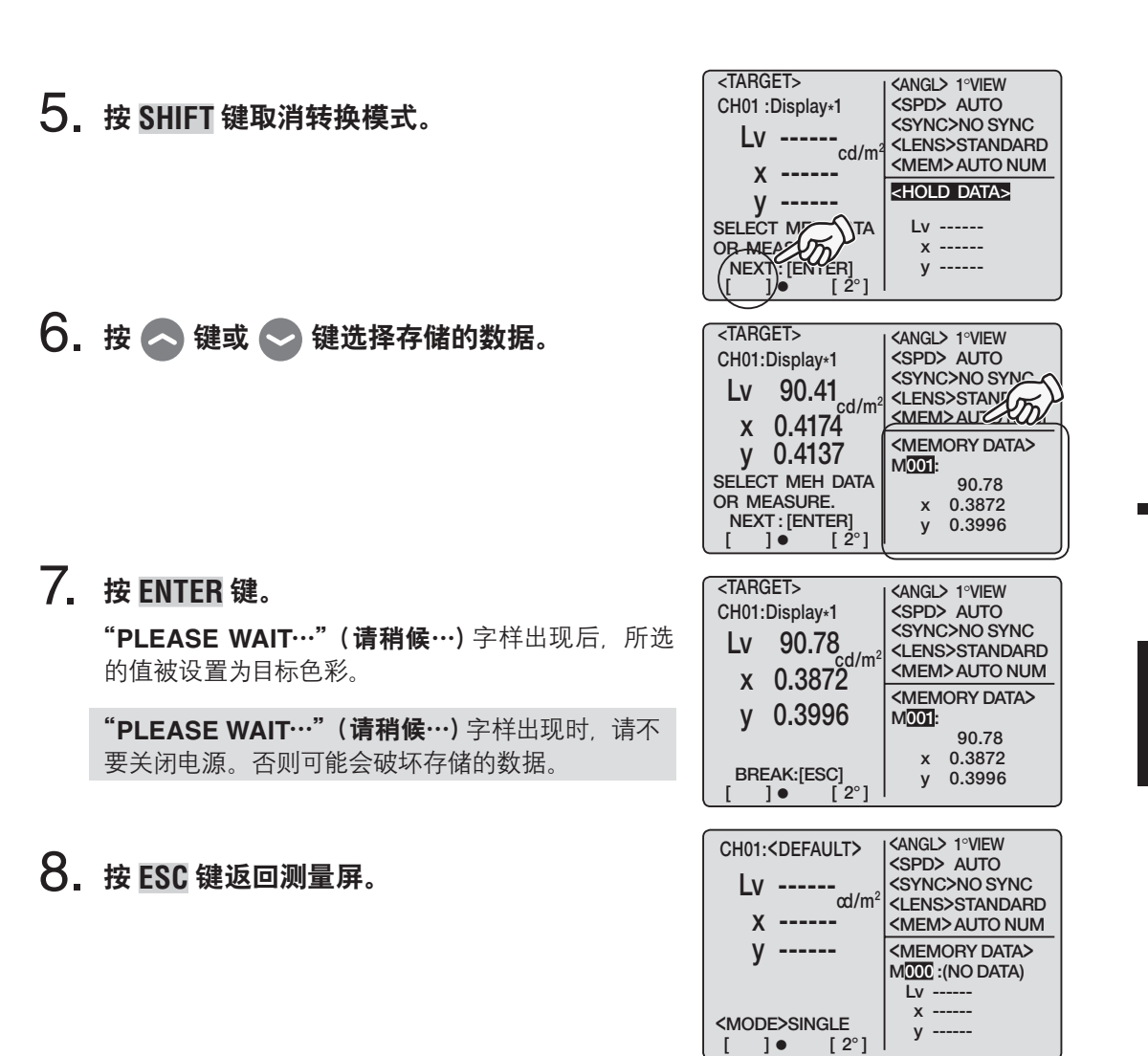

"一个"。

测量 潅 备

### **(4)** 通过输入数值

#### 操作步骤

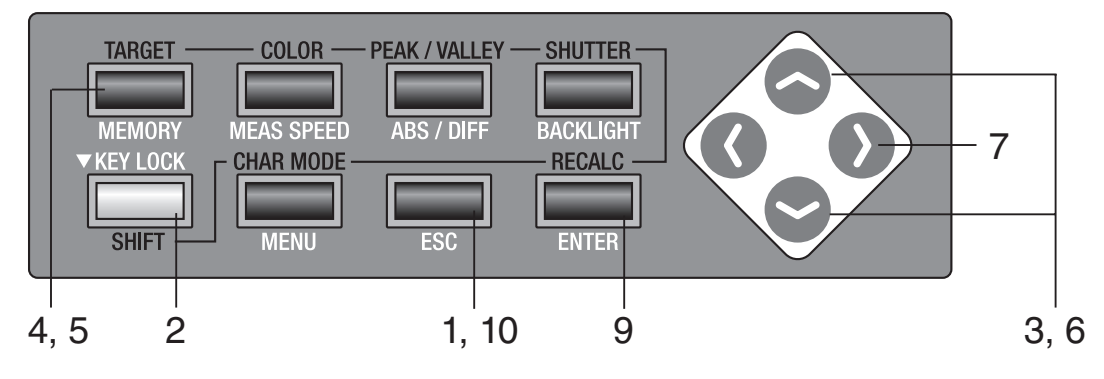

1. 当菜单或目标值设置菜单出现时,按 **ESC** 键。 LCD 屏幕上出现测量屏。

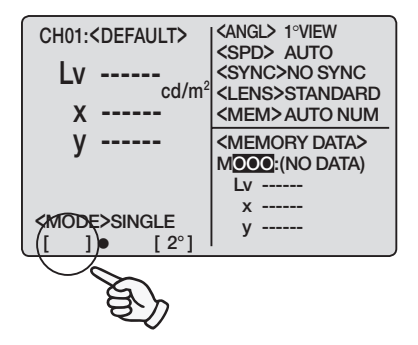

### 2.<sup>按</sup> **SHIFT** 键切换到转换模式。

**[SFT]** 将会出现在屏幕的左下角。或者确认 **[SFT]** 已经出现在屏幕的左下角,表示仪器已经处于转换模 式状态。

3. 按 < 键或 → 键切换校准频道并选择一个频 道进行目标色彩设置。

一旦设置了目标色彩,校准频道就不能返回设置前的 状态。请一定在覆盖前检查频道数。

4.<sup>按</sup> **TARGET** 键。

 **<TARGET>** 屏出现。

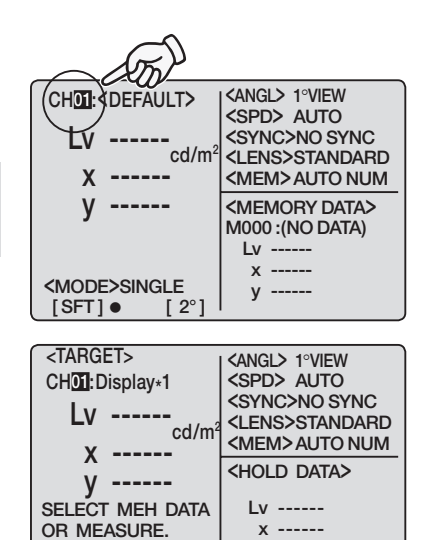

 **y ------**

**NEXT: [ENTER]**<br>[SFT]  $\bullet$  [2°]  **[ SFT] [ 2° ]**

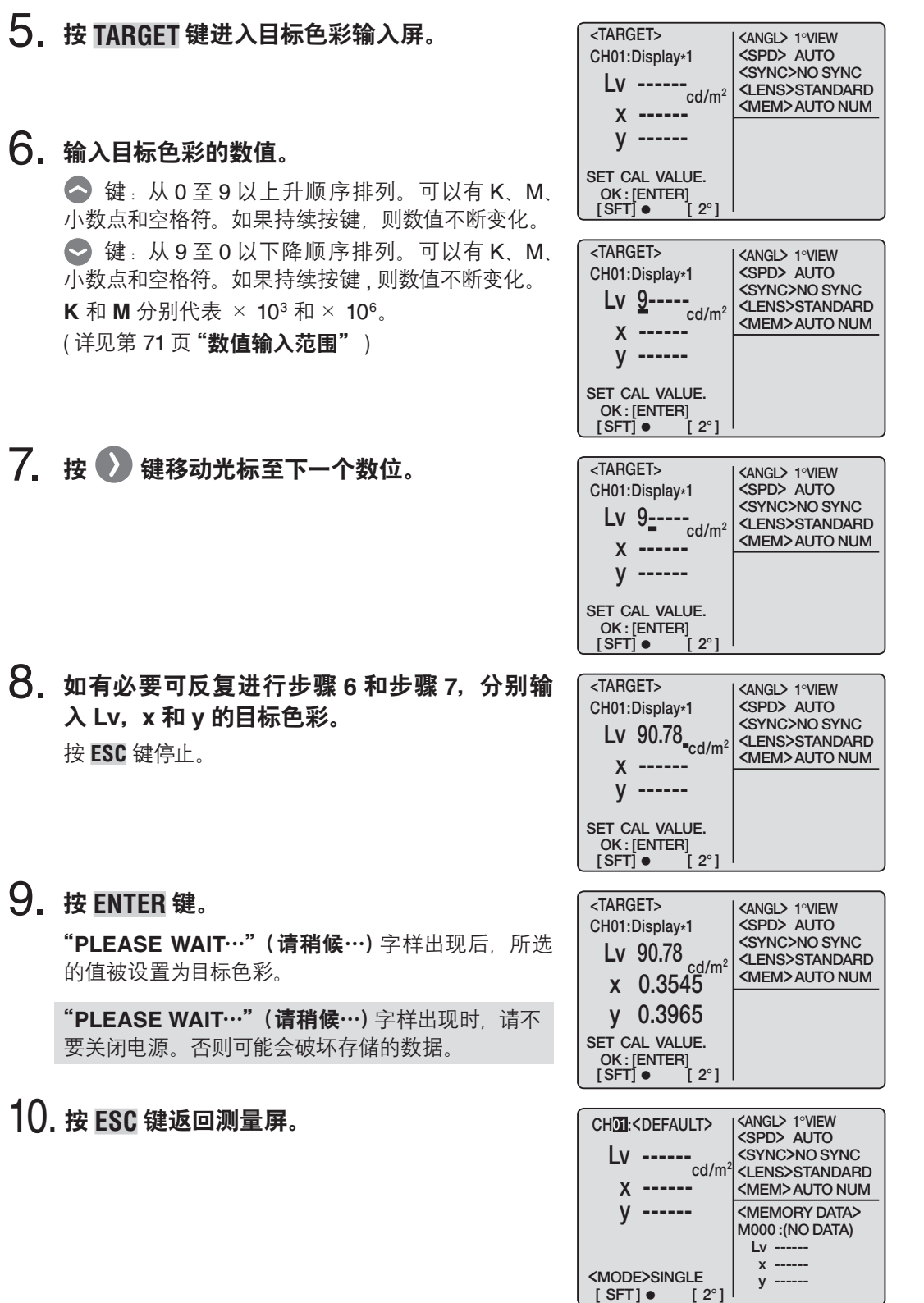

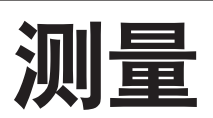

测量

#### 操作步骤

测量

测量

#### 1. 根据被测量物体的大小和远近确定是否使用近 摄镜头(选购件)。

关于测量距离和测量区域,请参见下表。如果使用近 摄镜头,需在此仪器中设置镜头类型。(见第40页)

#### 测量距离和测量区域

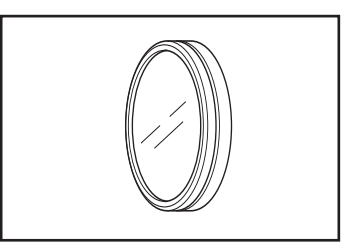

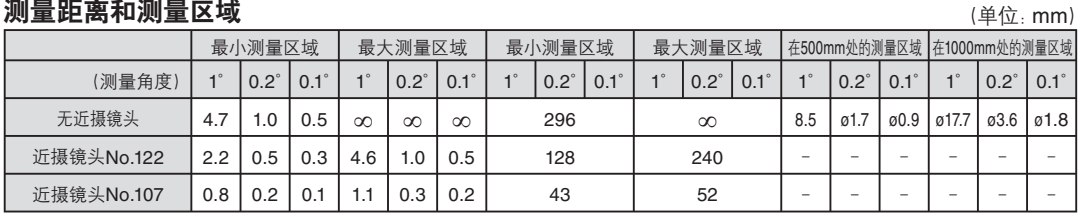

∗测量距离为从金属镜头筒或近摄镜头环前缘算起的距离。

### 2. 根据物体大小滑动测量角度选择器并选择 **1˚**, **0.2˚** 或 **0.1˚** 测量角。

用手指压住测量角度选择器慢慢地滑动。测量期间不 能操作测量角度选择器。如果在测量期间切换测量角 度,则会导致测量失败或者无法取得正确的测量值。

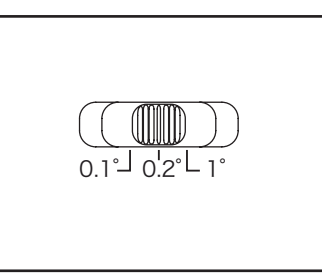

#### 3. 旋转取景器上的屈光度调整环进行屈光度的调 整。

通过取景器观察物体时,要确保光圈(指示测量区域 的黑圈)看上去清晰。(见第17页)

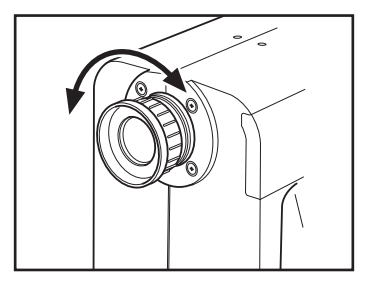

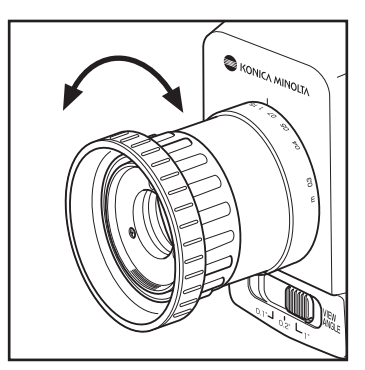

### 4.旋转物镜上的聚焦环进行聚焦。

通过取景器观察物体时,要确保光圈周围的物体看上 去清晰。只能将被测物体的测量区域放在光圈里面。 如果不属于被测物体的区域放在了光圈里面,则无法 进行准确的测量。

#### 5. 当菜单或目标值设置菜单出现时,按 **ESC** 键。 LCD 屏幕上出现测量屏。

### 6. 按测量按钮。

按下测量按钮后要紧紧地握住本仪器以免使被测物体 移出光圈。

Ly 值出现在取景器中。(Ly 值 (标准观察者角度为10  $\degree$  时为显示 Y 值) 会在为 LCD 屏幕设置的任意色彩空 间中出现。)测量结果出现在 LCD 屏幕上。

测量后直至测量值出现前都不要关闭电源,否则会破 坏存储的数据。

要中途停止测量,按下测量按钮或 LCD 屏幕上的任 意键。

当单次测量设定的测量时间较长时,可以在测量完成 前按下测量按钮或任意键停止测量。

如果需为测量指定校准频道,在测量前按以下步骤选 择校准频道。如测量屏已处于转换模式状态,按《 键或 键切换校准频道。校准频道可以在测量后用 同样的方法进行更改,但测量后需要对测量值重新进 行计算。如果测量屏在更改校准频道后处于转换模式, 要重新计算,按 **RECALC** 键。重新计算只能针对测量 数据,而不能针对存储的数据。

如果要事先指定存储测量值的记忆频道,应在测量 前按以下步骤选择记忆频道。如测量屏未处于转换模 式状态, 按 < 键或 < 键切换记忆频道。

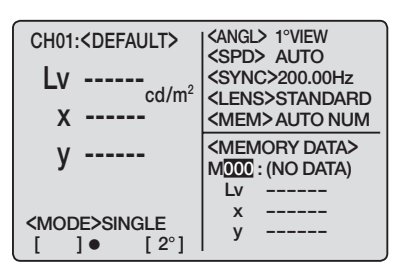

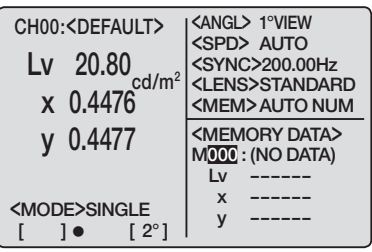

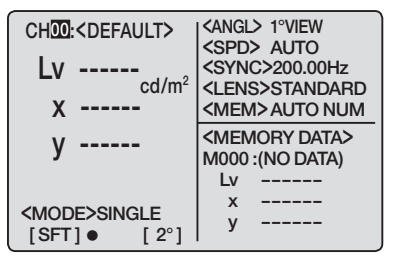

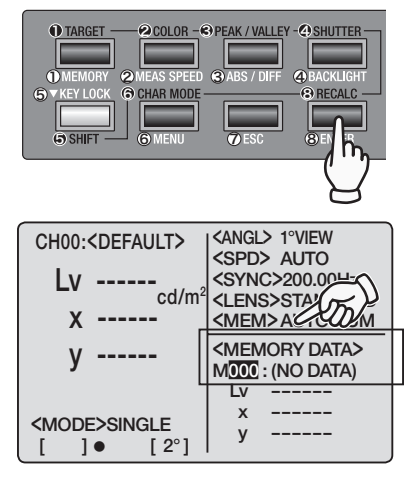

## 存储测量值

从M000至M100共有100个存储测量值的目录,每个目录可存储一个测量值,共101个。如果记 忆频道更新方法设置为[AUTOSAVE], 测量值会在测量后自动存储。当设置为[AUTO NUM]或 [MAN NUM]时,则按以下步骤存储测量值。(见第50页)

#### 操作步骤

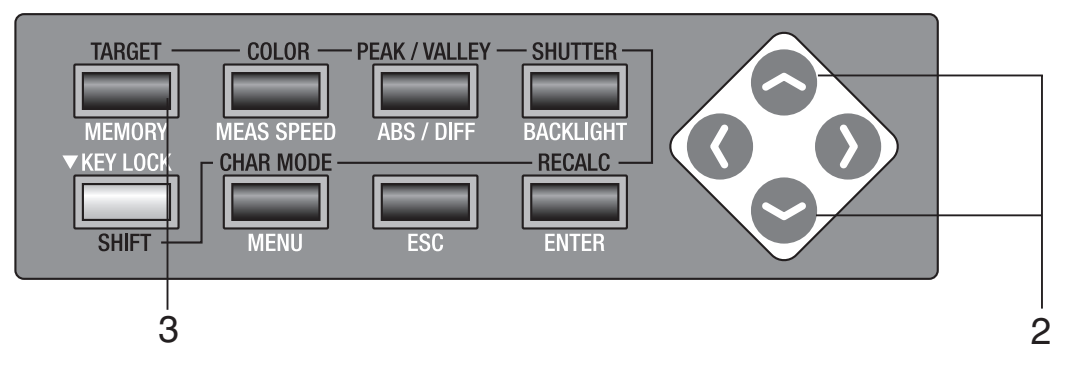

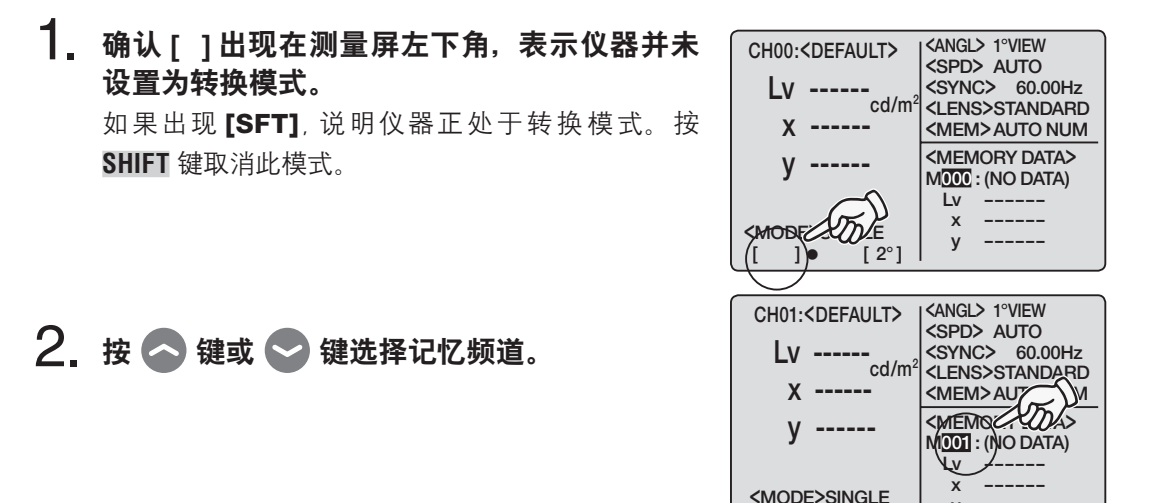

 **y ------**

 $[$   $] \bullet$   $[2^{\circ}]$ 

### 3.<sup>按</sup> **MEMORY** 键。

如果记忆频道更新方法设置为 [MAN NUM], 测量值 就会存储进所选的频道。

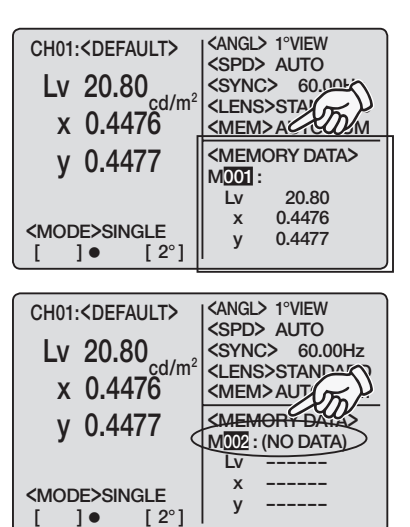

 **y ------**

 **[ ] [ 2° ]**

如果记忆频道更新方法设置为 [MAN NUM], 测量值 也会存储进所选的频道,且下一个频道数出现。

在最大 / 最小值测量中,存储的是最大值 / 最小值。 (请注意:在最大 / 最小值测量中,当设置为 **[AUTO NUM]** 时,每次测量的测量值都会保存。)

如果设置为 **[AUTO NUM]** 或 **[AUTOSAVE]**, 并且所 有的记忆频道都已用完,则新的数据会记入 M000, 并覆盖其中原来存储的数据。如果记忆频道中原来存 有数据,那么会出现"**OK TO OVERWRITE?**"(是 否覆盖原有数据 **?**)警告信息。如果确定,按 **ENTER** 键,如果不确定,按 **ESC** 键。也可以设置为不出现此 警告信息。(见第 48 页)

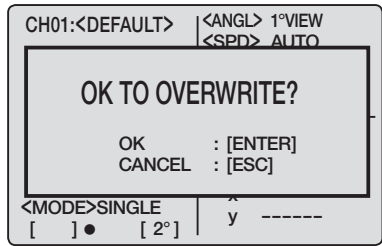

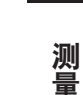

## 显示存储的数据并设置测量值识别名称

按下列步骤显示存储的数据。

#### 操作步骤

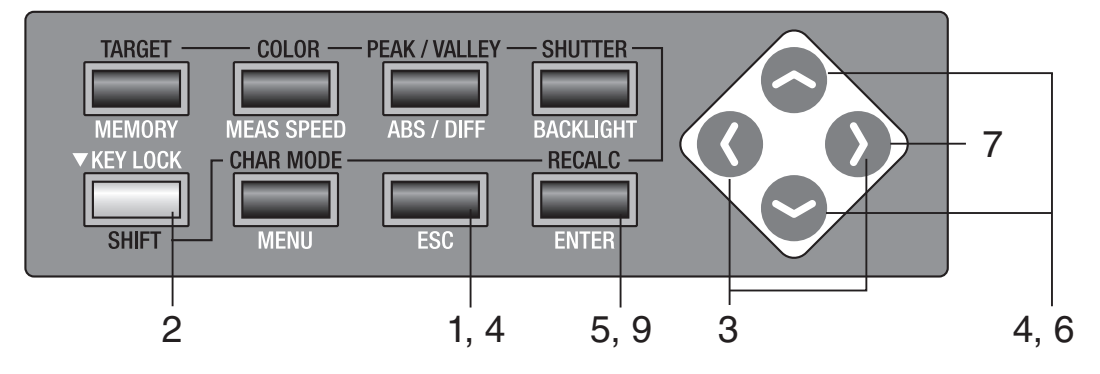

1. 当菜单或目标值设置菜单出现时,按 **ESC** 键。 LCD 屏幕上出现测量屏。

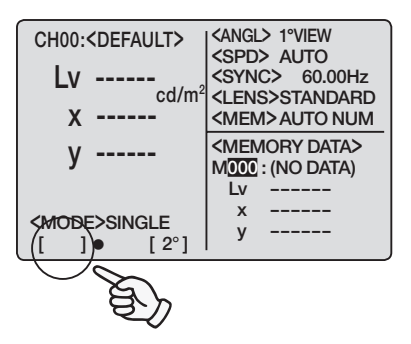

#### 2.确认 **[ ]** 出现在测量屏的左下角,表示仪器并未 设置为转换模式。

如果出现 [SFT], 说明仪器正处于转换模式。按 **SHIFT** 键取消此模式。

3. 按 → 键或 → 键移动至保存屏。

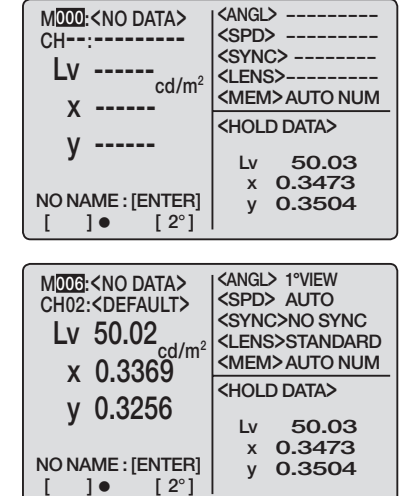

4. 按 → 键或 → 键切换频道数。

键:数目以下降次序增加。如果持续按下此键, 则数目不断变化。

键:数目以上升次序减少。如果持续按下此键,则 数目不断变化。

测量

测 畺 存储在记忆频道中的测量值出现。存储数据按测量进行时的条件显示。但是,色彩空间以 本仪器当前色彩空间的转换形式出现。

按 2 键或 2 键或 ESC 键返回测量屏。

可以给存储的数据赋予测量值识别名称。

测量值识别名称是指通过输入字符对每个存储数据的命名。它会和频道数一起出现在 LCD 屏幕上。对于已经使用了用户测量值识别名称的物体, 这个名称是很有用的。

- 可输入的字符数: 最多 9 个
- 可以输入的字符类型: A 至 Z, a 至 z, 空格, 0 至 9, 符号

#### 5. <sup>按</sup> **ENTER** 键。

测量值识别名称出现在 LCD 屏幕上。

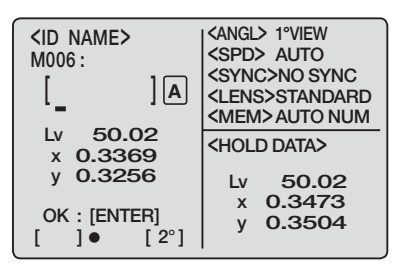

### 6. 输入测量值识别名称。

键:A 至 Z 按照下降次序排列以及空格。如果持 续按下此键,则字符连续切换。 **◆键: Z 至 A 按照上升次序排列以及空格。如果持** 续按下此键,则字符连续切换。 小写字母,数值和符号也可输入,详见第 77页。

- 7. 按● 键可以移动光标至下一个数位。
- 8. 如有必要可反复进行步骤 **<sup>6</sup>** 至步骤 **<sup>7</sup>**。
- 9.<sup>按</sup> **ENTER** 键返回保存屏,显示输入的测量值 识别名称

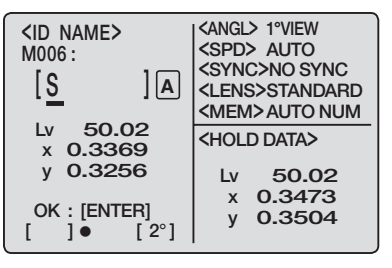

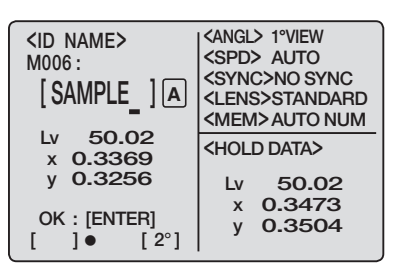

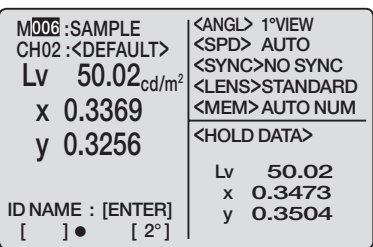

## 删除存储的数据

按下列步骤删除存储的数据。

#### 操作步骤

测量

测 畺

删除

删除

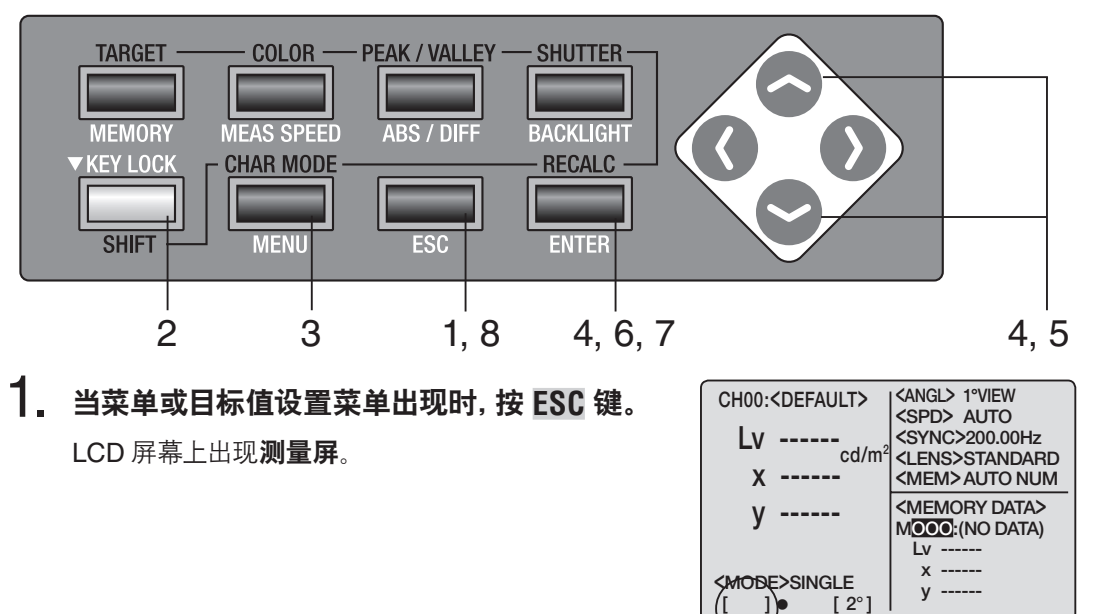

2.确认 **[ ]** 出现在测量屏的左下角,表示仪器并未 设置为转换模式。

> 如果出现 [SFT], 说明仪器正处于转换模式。按 **SHIFT** 键取消此模式。

3. <sup>按</sup> **MENU** 键。 LCD 屏幕上出现 **1/4** 菜单屏。 4. 按 ● 键或 ● 键选择 [DELETE] 并 按 **ENTER** 键。 **<DELETE>** 屏出现。  **<MENU> 1/4 CH SETTING MEAS MODE SINGLE SYNC MODE DELETE BREAK : [ESC]**  $\begin{bmatrix} \cdot & \cdot & \cdot & \cdot \\ \cdot & \cdot & \cdot & \cdot \\ \cdot & \cdot & \cdot & \cdot \end{bmatrix}$  **<MENU> 1/4 CH SETTING MEAS MODE SINGLE SYNC MODE DELETE BREAK: [ESC]**<br>[2°]

 **[ ] [ 2° ]**

#### $5.$ 按 $\bullet$ 键或 $\bullet$ 键选择需要删除存储数据的 频道数。 按 键并移动光标至 **[ALL]** 可以删除所有存储的数 据而不仅仅是单个频道里的数据。 6. <sup>按</sup> **ENTER** 键。 出现"**OK TO DELETE M\*\*\*?**"(是否删除 **M\*\*\*** 中 的数据?)信息。如果删除所有数据,则出现"**OK TO DELETE ALL DATA?**"(是否删除所有数据?) 信息。 7. <sup>按</sup> **ENTER** 键。 在存储数据被删除后出现(**NO DATA**)字样。 8. 按两次 **ENTER** 键返回测量屏。  **<DELETE> SELECT DATA M009 ALL OK TO DELETE ? OK : [ENTER] CANCEL: [ESC]**  $\begin{bmatrix} 1 & 1 & 1 \\ 0 & 0 & 1 \end{bmatrix}$  **<DELETE> SELECT DATA M009 ALL OK TO DELETE ? OK : [ENTER] CANCEL: [ESC] [ ] [ 2° ] <DELETE> OK TO DELETE M009 ? OK : [ENTER] CANCEL: [ESC] [ ] [ 2° ] <DELETE> OK TO DELETE ALL DATA ? OK : [ENTER] CANCEL: [ESC] [ ] [ 2° ] <DELETE> SELECT DATA M009 ALL <ANGL> 1°VIEW <SPD> AUTO <SYNC>NO SYNC <LENS> STANDARD <MEM> AUTO NUM <MEMORY DATA> M009 : Lv 50.02 x 0.3666 y 0.3826 <ANGL> 1°VIEW <SPD> AUTO <SYNC>NO SYNC <LENS> STANDARD <MEM> AUTO NUM <MEMORY DATA> M009 : Lv 50.02 x 0.3666 y 0.3826 <ANGL> 1°VIEW <SPD> AUTO <SYNC>NO SYNC <LENS> STANDARD <MEM> AUTO NUM <MEMORY DATA> M009 : Lv 50.02 x 0.3666 y 0.3826 <ANGL> 1°VIEW <SPD> AUTO <SYNC>NO SYNC <LENS> STANDARD <MEM> AUTO NUM <MEMORY DATA> M009 : Lv 50.02 x 0.3666 y 0.3826 <ANGL> 1°VIEW <SPD> AUTO <SYNC>NO SYNC <LENS> STANDARD <MEM> AUTO NUM**

 **OK TO DELETE ? OK : [ENTER] CANCEL: [ESC] [ ] [ 2° ]**

**<MEMORY DATA> M009 : ( NO DATA) Lv ------ x ----- y ------**

如果按照步骤 5 设置了 [ALL], 则按一次 ESC 键。

删除

测量

测 륿

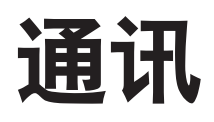

## 连接计算机

本仪器可与计算机连接共同使用。因此,我们随机提供了一根长2米的USB电缆F-A17作为标准附 件。

USB电缆可以在电源开启的情况下插入或拔出,但建议在进行连接时最好还是关掉电源。

#### 操作步骤

- 1. 使电源开关处于关闭(O)状态。
- 2.打开保护盖,将**USB**电缆插入本仪器的**USB**接口。
- 3. 确认 **USB** 电缆牢牢地插进 **USB** 接口。

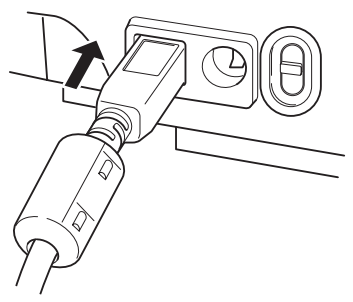

本仪器的通讯接口符合USB1.1标准。拔掉连接线时要抓住USB插头,不要拉扯连接线。USB插头 要与USB输入接口相匹配。

如果计算机上有多个USB接口,任何一个都可以使用。但是,如果与CS-200以外的其他USB设备 同时使用,则不能保证正常工作。

## 遥控模式

遥控模式是指本仪器与计算机连接时,从计算机向本仪器发出指令。如果本仪器由计算机控制,则 计算机上会显示"REMOTE MODE"。出现此信息时,本仪器的键盘操作会失效,但以下操作除外:

- 如果按下测量按钮,测量数据开始向计算机传输。
- 按 **ESC** 键取消遥控模式。

为此,请使用标准附件数据管理软件CS-S10w标准版。 详见CS-S10w标准版的使用手册中关于规格和用法的说明。

如果您想在计算机中使用单独的程序来控制本仪器,可以从柯尼卡美能达公司的网站下载有关通 讯的规格供参考。

http://se.konicaminolta.com.cn

(上述网址如有修改,恕不另行通知)

除了以上工具,利用CS-S10w专业版还可以进行更多的数据管理工作。

# 说明

## 测量原则

### 分光拟合方式

柯尼卡美能达公司新开发的分光拟合方式能够比常规的三刺激值色度计提供更加精确的三色 值(XYZ=红、绿、蓝)。分光拟合方式能够取得高精确度的三色值是因为采用了40个传感 器的输出来计算与人眼灵敏度相应的分光响应(CIE 1931色彩匹配函数)。

- CS-200采用了40个传感器,具有可以覆盖全部可见光区域的灵敏度,并用相应的系数乘以每 个传感器的输出。这样就调整了仪器的分光响应,使其接近CIE 1931色彩匹配函数。
- 除了可以选择2˚角标准观察者以外,还可以选择10˚角标准观察者(用于物体-色彩测量),这在 常规的三刺激值色度计中是不可能实现的。

用这种分光响应来测量物体,取得三色值(X,Y和Z)并通过计算转换为Lvxy,Lvu'v',LvT∆uv和主 导波长作为测量值显示。

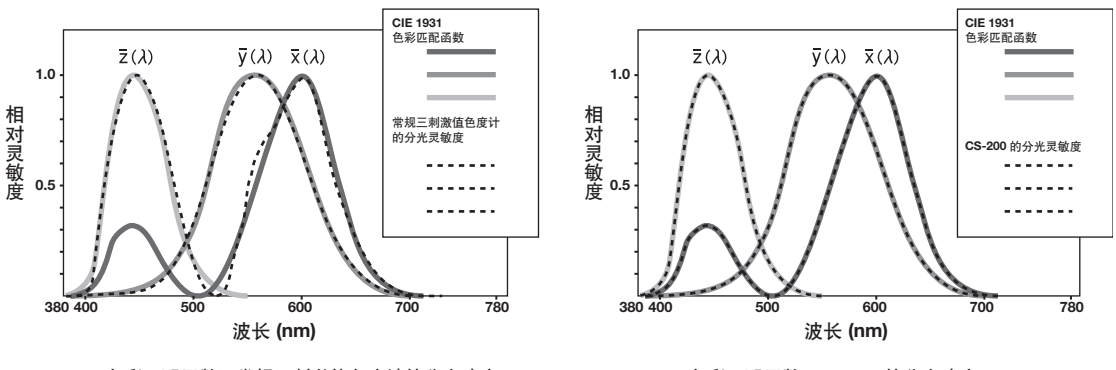

CIE 1931 色彩匹配函数及常规三刺激值色度计的分光响应 CIE 1931色彩匹配函数及CS-200的分光响应

Lvxy (CIE 1931色彩空间)的色度坐标(x,y)可通过下面的公式得出:

$$
x = \frac{X}{X+Y+Z} \qquad , \ y = \frac{Y}{X+Y+Z}
$$

X,Y和Z为三色值。

## **LvT**Δ**uv**

以LvT(d)uv作为本仪器的色彩空间,可以获得以下参数作为测量值:

- Lv :亮度
- T :相关色温
- ∆uv :与黑体轨迹的色差

当L<sub>v</sub>代表亮度时, T和Δuv代表LJTΔuv中的色彩。

#### **<**相关色温**T**与来自黑体轨迹的色差∆**uv**之间的关系**>**

色温是指黑体(完美辐射体)的温度,具有与某种光线相等的色度坐标。但是,色温仅代表黑体轨 迹的色彩。

相关色温,较色温稍微广义一点的解释,对于消除此类问题非常有用。在这里,相关色温包括那些 略微超出黑体轨迹范围的色温。

如果某个色彩处在等温线上,等温线和黑体轨迹的交叉点表示该色彩的相关色温。等温线是指色 度坐标上的一条线,是一组色彩,看上去非常接近黑体轨迹上的色温。

由于色彩匹配温度线上的所有色彩都由相等的相关色温来代表,仅用相关色温不可能描述色彩。 为了解决这个问题,采用了∆uv,即相关色温T与黑体轨迹的色差。如果∆uv处于黑体轨迹之上,用 +号代表,反之,用-号代表。

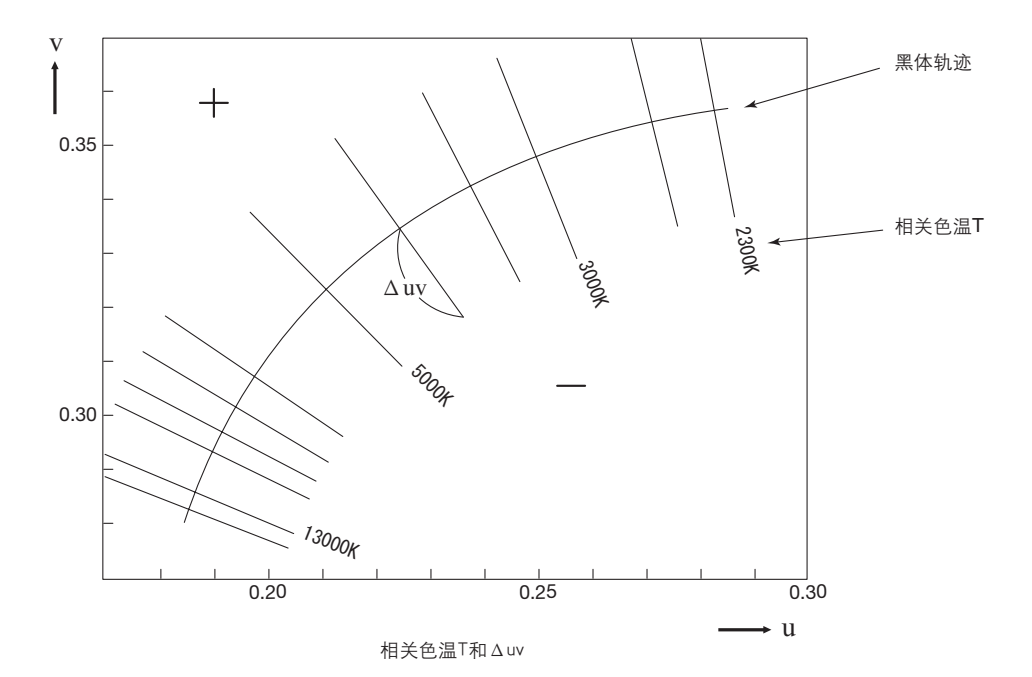

说明 说明

## 主导波长

在下列所示x,y色度示意图中,曲线**VSCSR**表示分光位置,**N**点为白点(完美散射表面上的色度 点)。

被分光位置、直线**VN**和**NR**包围的区域内的色彩称为光谱色;以白点**N**为顶点,纯紫色线**VR**为底 边的三角形**NVR**内的色彩称为非谱色。

#### 主导波长(光谱色)

对于光谱色,主导波长(通常以符号入d表示)是分光位置(曲线VScSR)相应点(即由白点起始穿 过测量值上的色度点的线与分光位置相交的点)的波长。在此示意图中,对于测得的色度点**C**而 言,主导波长即为**S**点(从**N**点起始穿过**C**点的**NC**延长线与分光位置的交叉点)对应的波长。

#### 互补色波长(非谱色)

对于非谱色, 从白点起始穿过测量值上的色度点的线未与分光位置(曲线VScSR)相交, 而是与 没有相应波长的纯紫色线相交。在此情况下,互补色波长(通常以符号λ**c**表示)用于代替主导波 长。互补色波长是通过反方向的延长从色度点起始穿过白点的线,使其与分光位置相交,然后使 用交叉点对应的波长来确定的。在示意图中,色度点**C**'位于非谱色区域内;互补色波长是**SC**点(即 从**C**'点起始穿过**N**点的延长线与分光位置的交叉点)对应的波长。

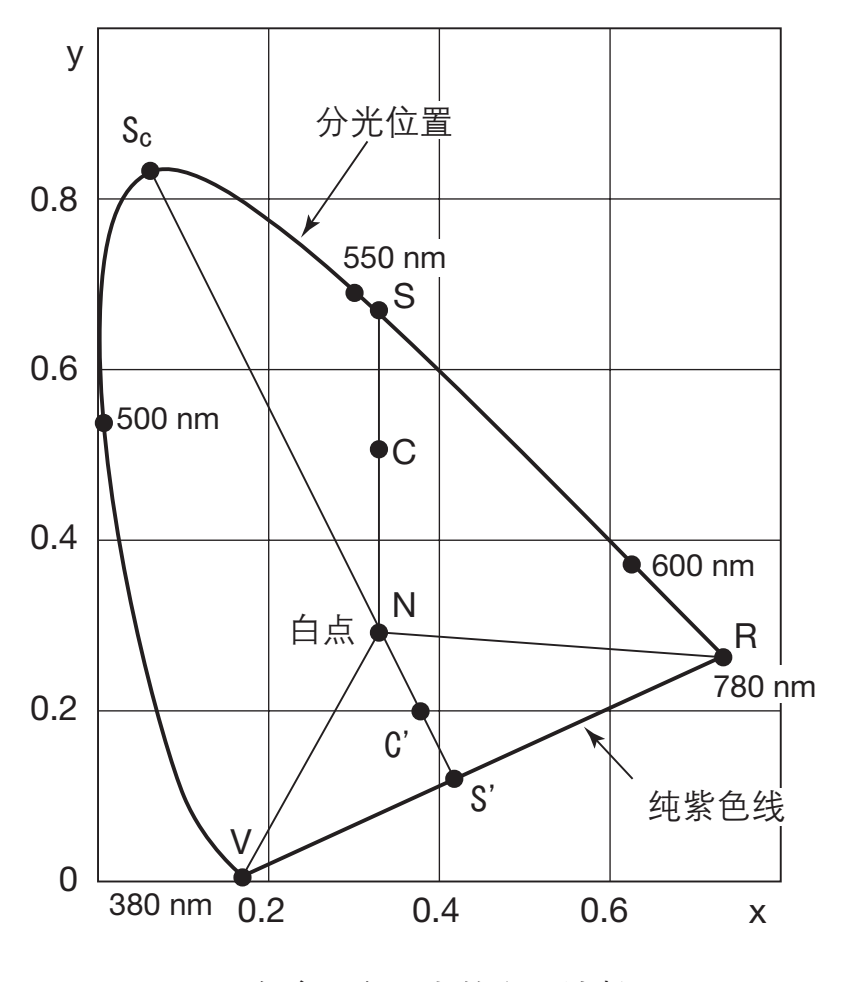

色度示意图上的主导波长

## 物体色彩的测量

本仪器通过使用用户校准函数可以进行简单的测量。通过使用标准附件数据管理软件CS-S10w标准版或选购件CS-S10w专业版也可实现同样的目的。对测得的数据进行评估是基于作为 光源数据存储在CS-S10w中的亮度值。详见CS-S10w使用手册。

- 白色校正板和物体应与本仪器处于同一位置,并与仪器成同一角度。白色校正板的照明及测量 条件应与物体的照明及测量条件保持一致。否则,测量数据就会不一样,导致获得不正确的数 据。
- 照明光源要尽可能保持稳定,测量期间的电源电压也要保持稳定。
### 操作步骤 **(**无数据管理软件**CS-S10w)**

#### 物体色彩测量的必要设置

- 1. 设置一盏或多盏钨灯或与其相当的灯作 为照明光源,按右图所示照向白色校正 板。
	- 本仪器要垂直于白色校正板。
	- 照明光源与白色校正板之间角度应保持 为 45˚。

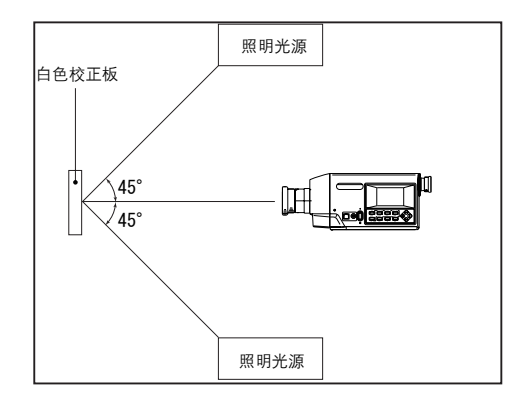

#### 白色校正板

2. 进行用户校准。

◆ 详见第 64 页

#### 物体测量

- 3. 将物体和白色校正板设置成同样的位置与角度。
- 4. 现在,可以进行测量了。

操作步骤 **(**有数据管理软件**CS-S10w)**

#### 物体色彩测量的必要设置

- 1. 设置一盏或多盏钨灯或与其相当的灯作 为照明光源,按右图所示照向白色校正 板。
	- 本仪器要垂直于白色校正板。
	- 照明光源与白色校正板之间角度应保持 为 45˚。

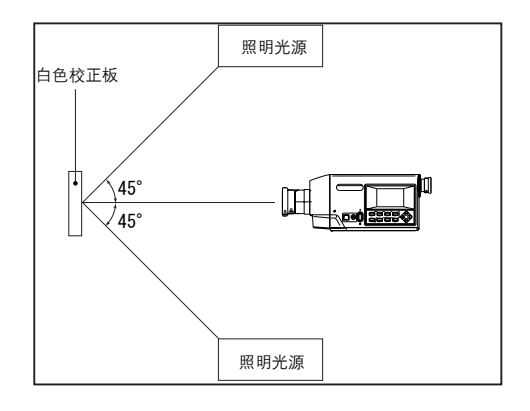

2.打开本仪器、计算机和 **CS-S10w** 软件。

#### 白色校正

- 3.<sup>用</sup> **CS-S10w** 为物体色彩设置色彩测量模式。
- 4. <sup>用</sup> **CS-S10w** 进行白色校正。

#### 物体测量

- 5. 将物体和白色校正板设置成同样的位置与角度。
- 6. 现在可以用 **CS-S10w** 进行测量。
	- ◆ 详见 CS-S10w 数据管理软件的使用手册。

(单位: mm)

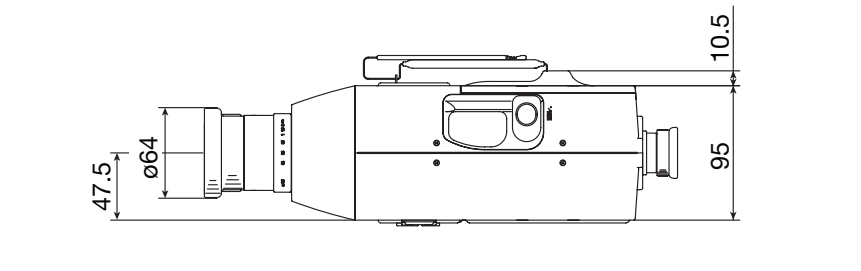

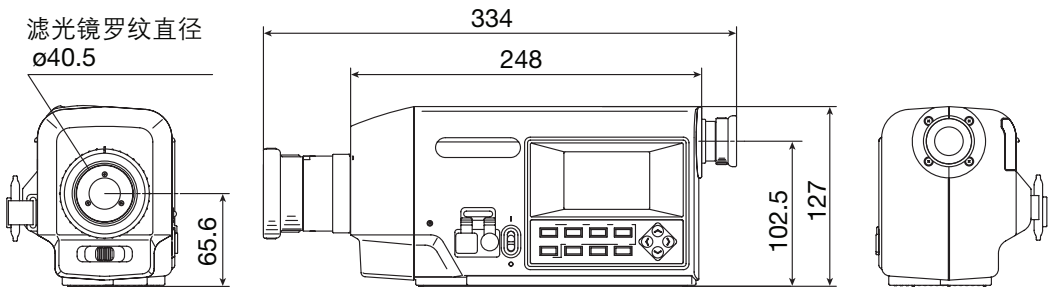

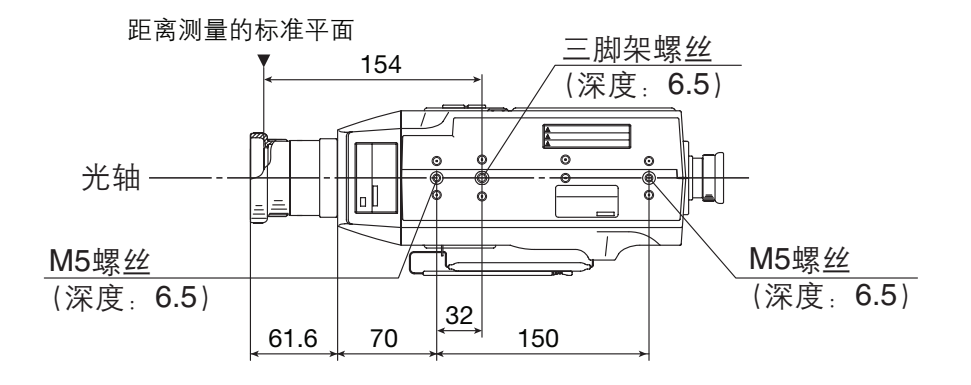

# 错误信息

如果在操作本仪器时按错了键,LCD屏幕上会出现错误信息的提示。下表列举了错误信息的类型、 描述及其相应的纠正方法。

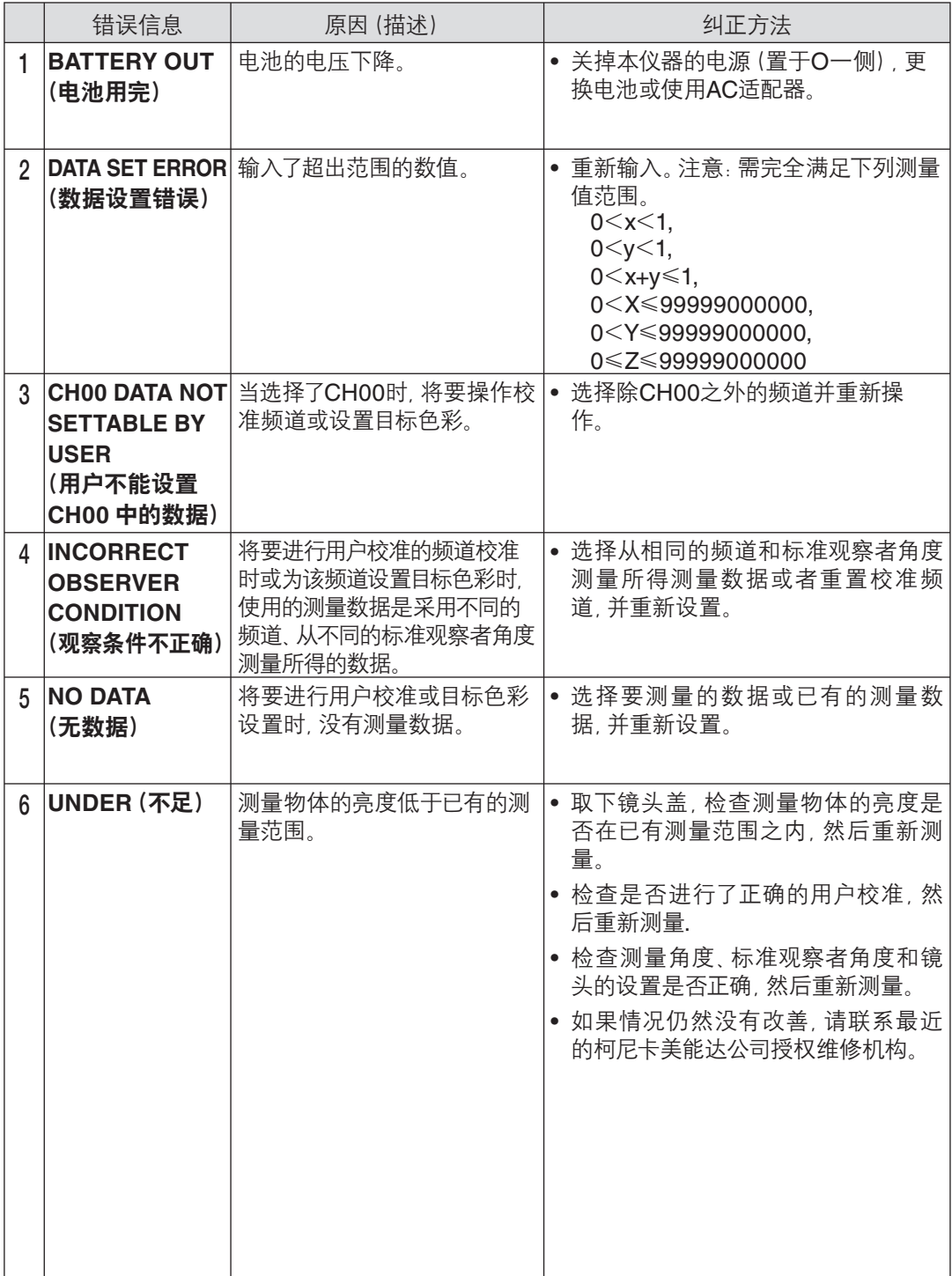

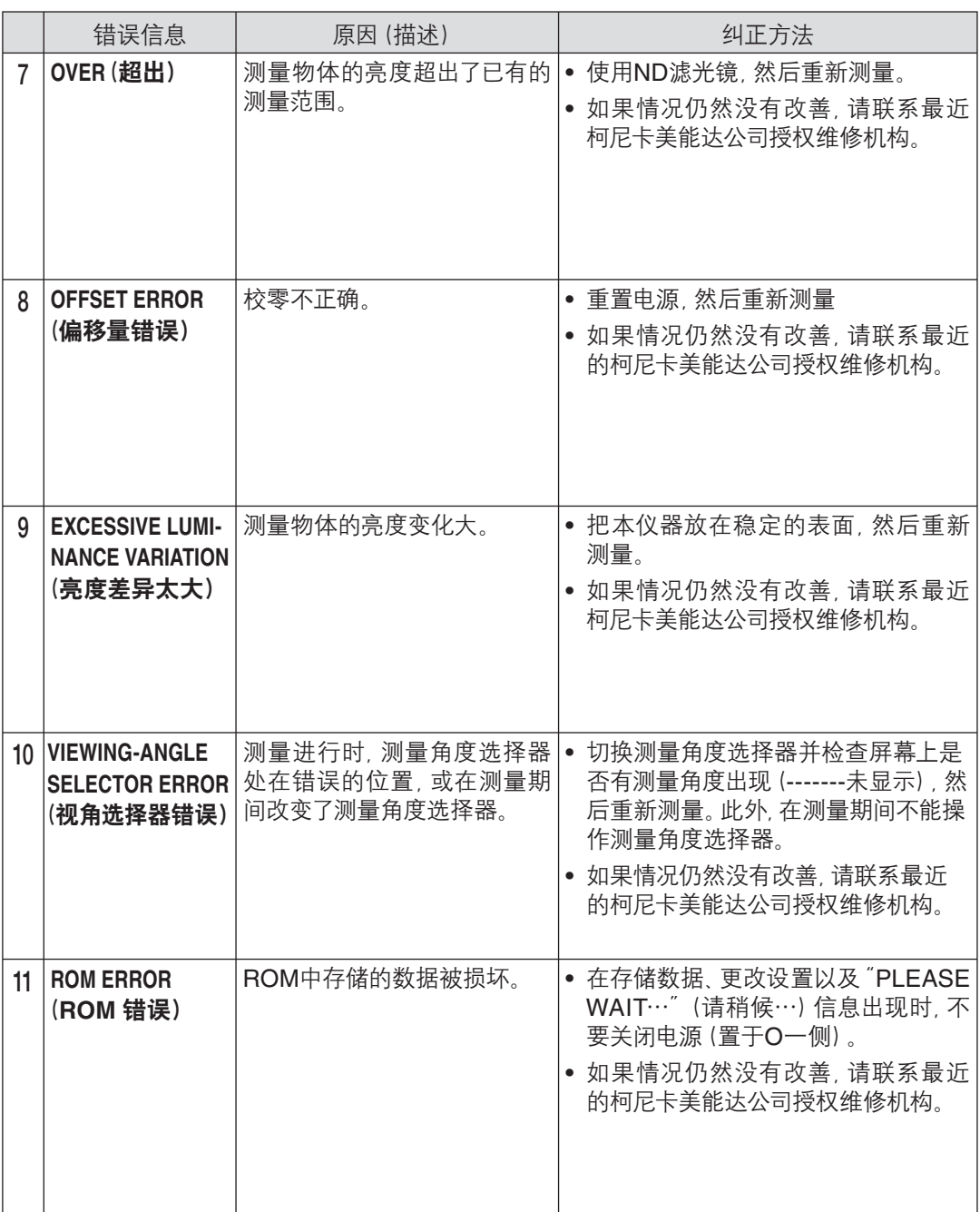

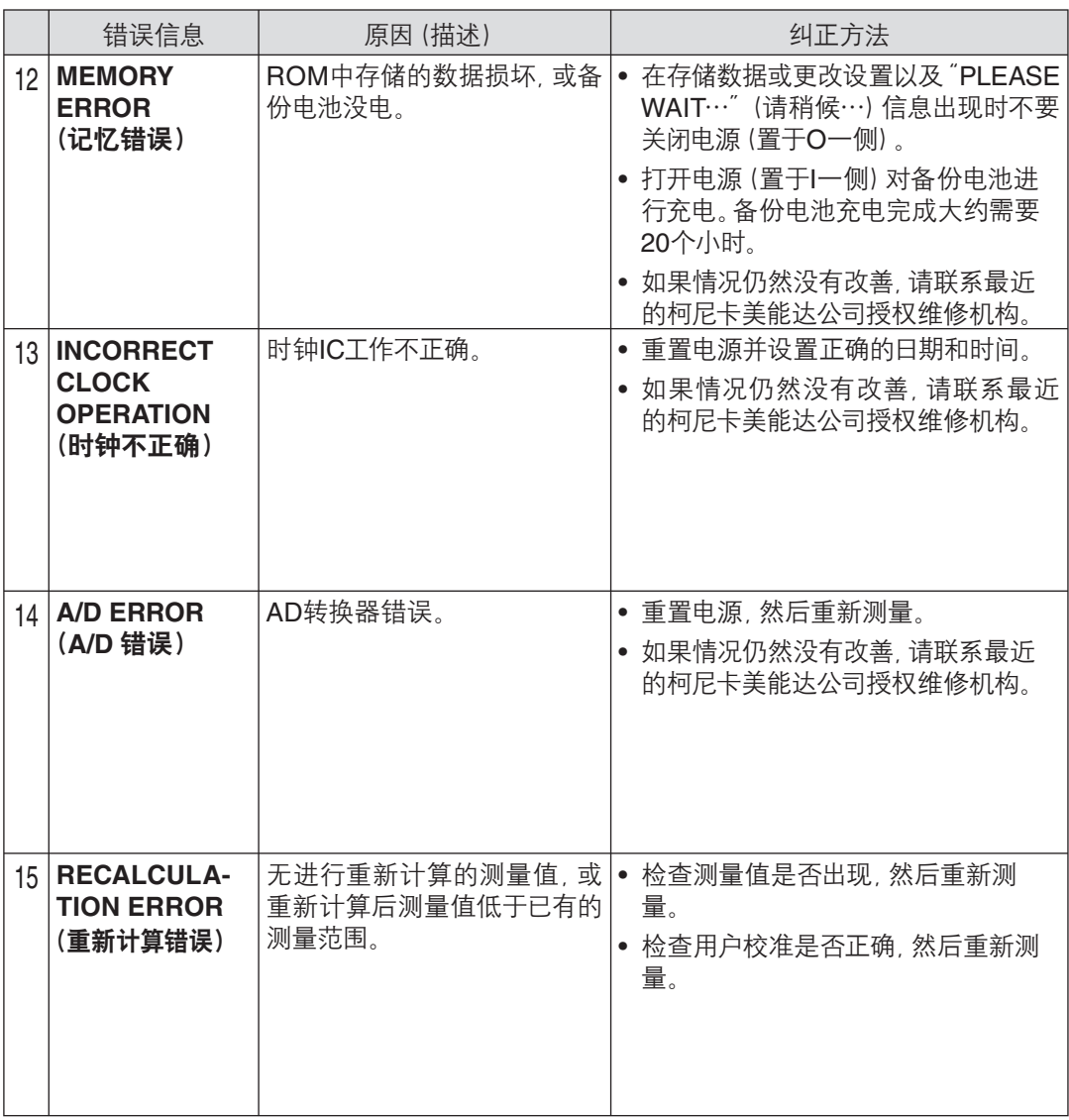

## 错误检查

如本仪器发生错误,可以尝试下表所列的纠正方法。如仍未改善,说明本仪器可能已经损坏。请 联系最近的柯尼卡美能达公司授权维修机构,并提供错误编号以及机器的版本号。可采用第 116 页的方法识别机器的版本号。

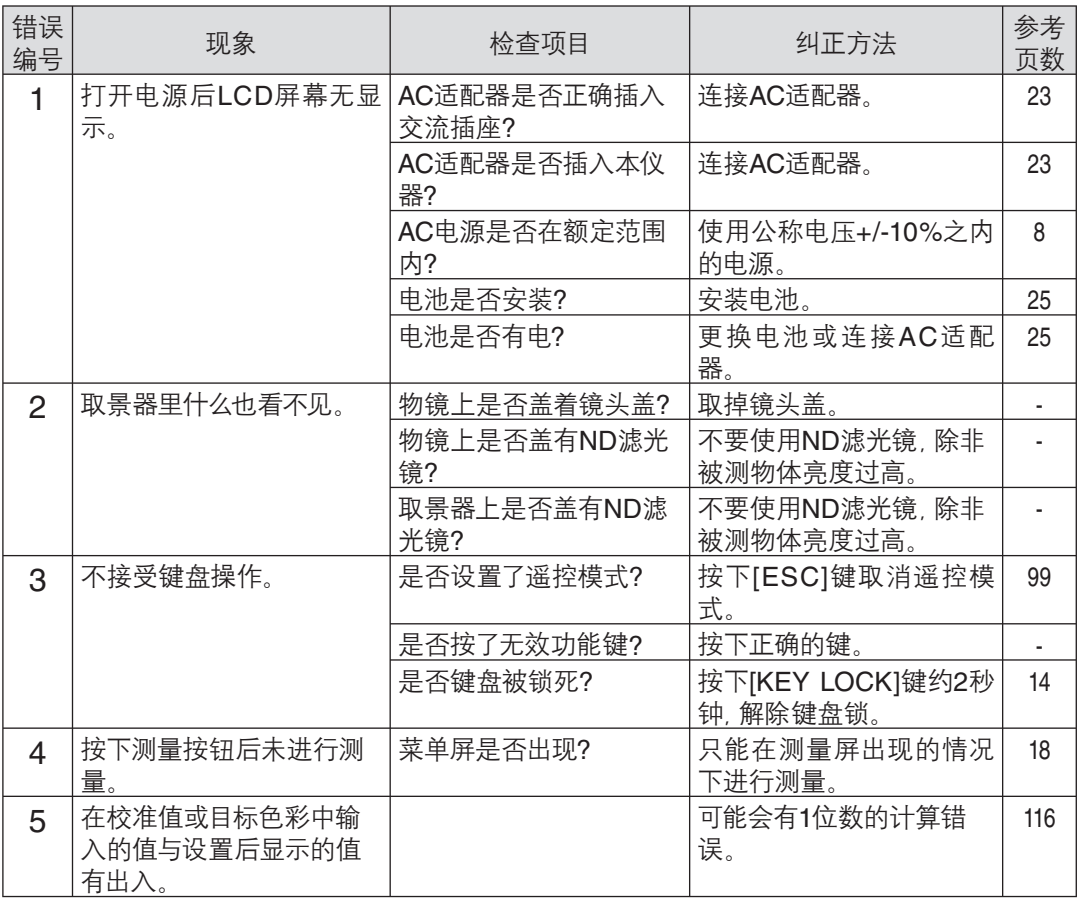

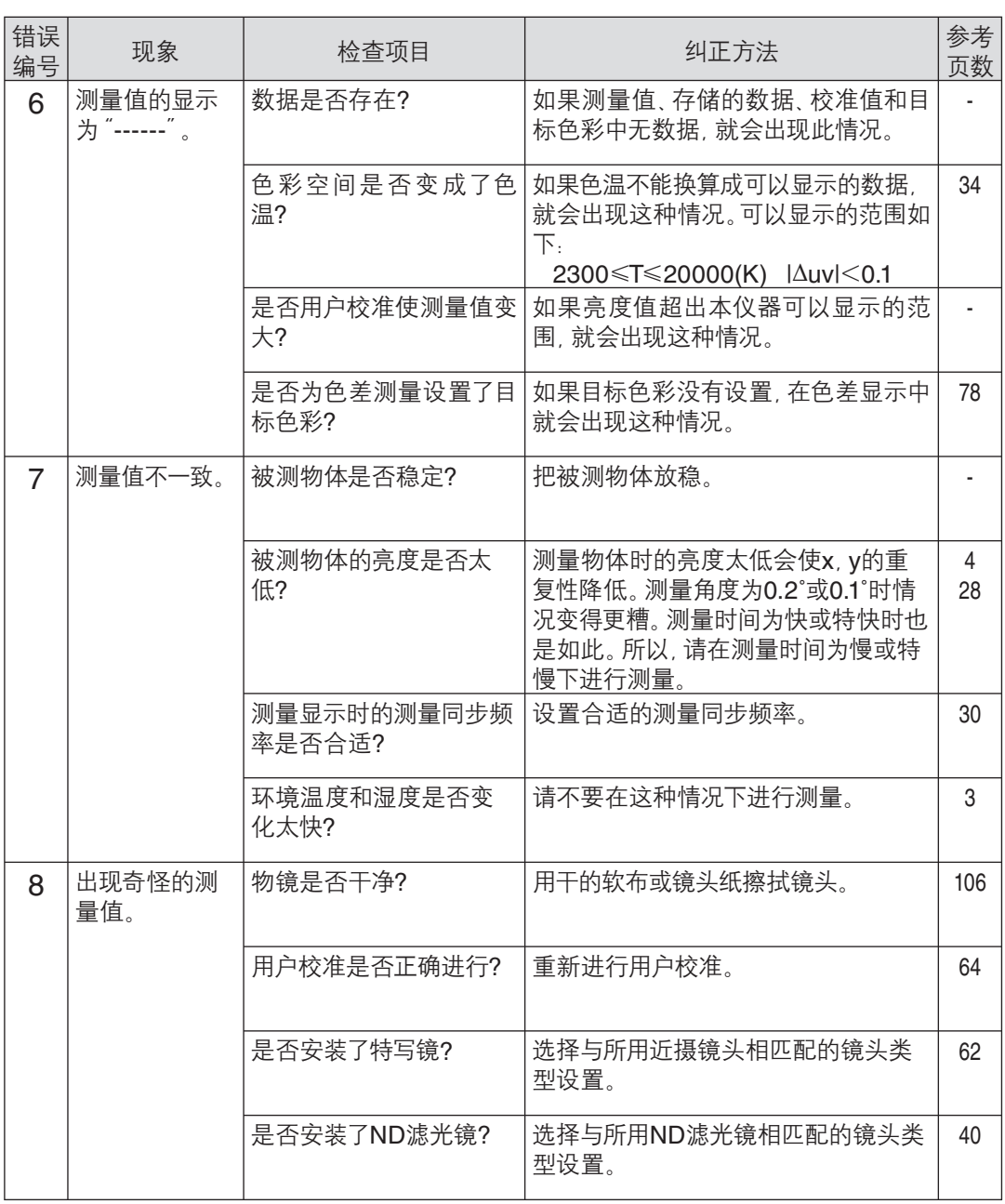

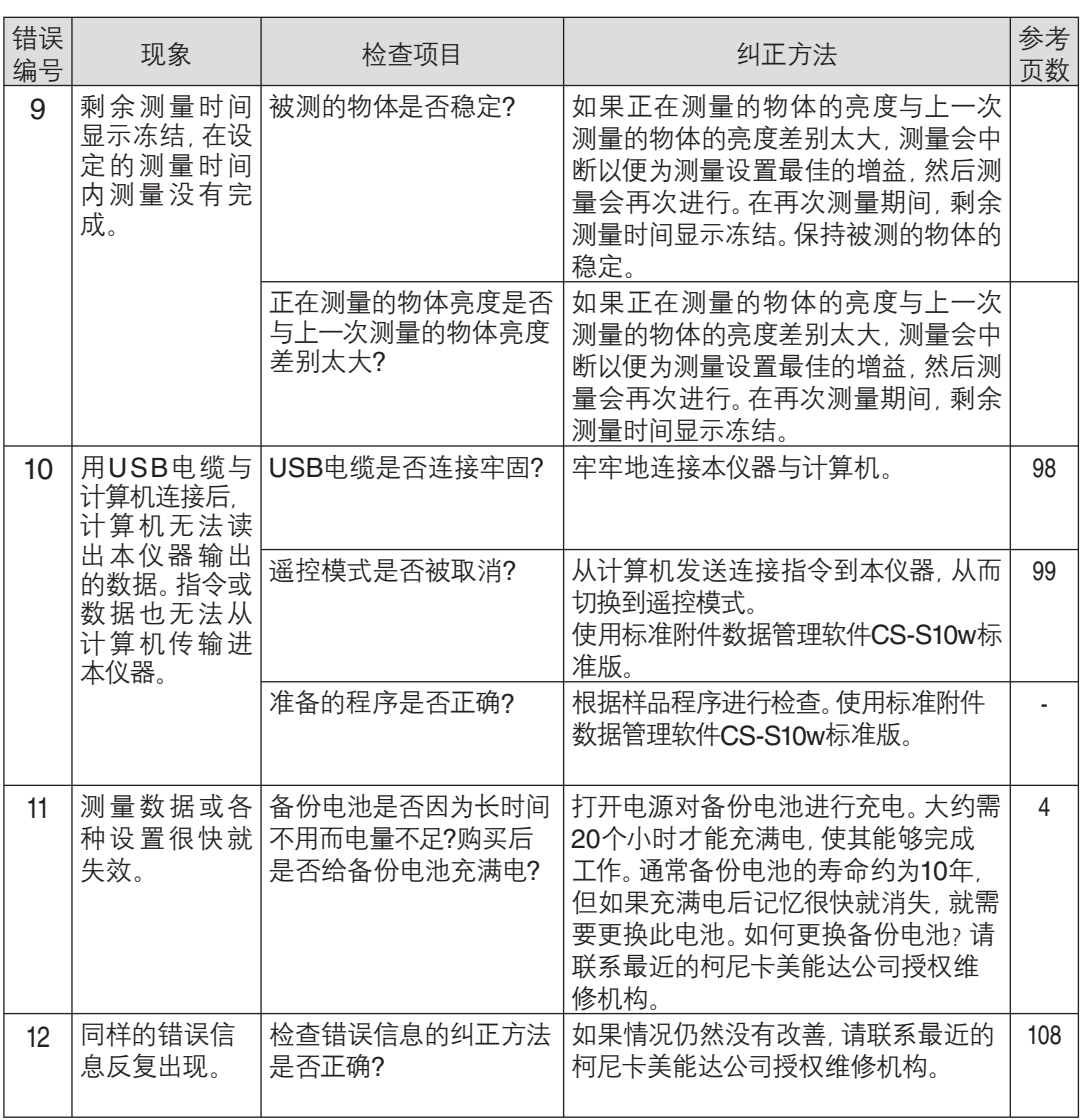

#### 操作步骤

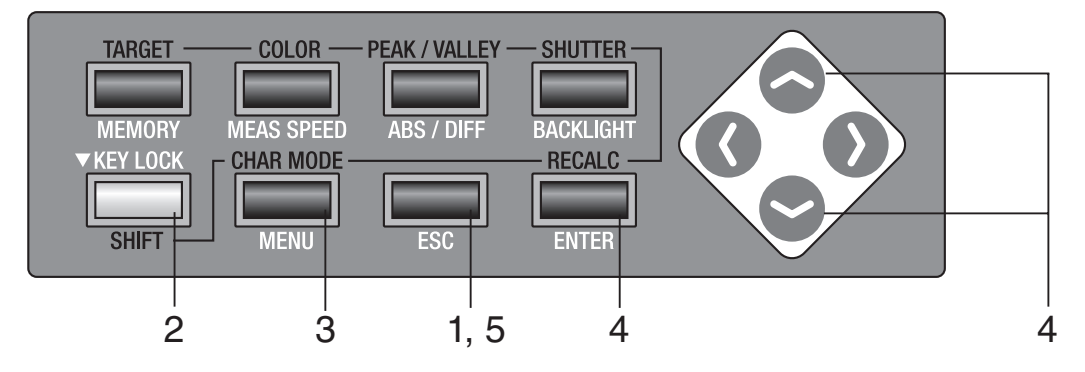

1. 当菜单或目标值设置菜单出现时,按 **ESC** 键。 LCD 屏幕上出现测量屏。

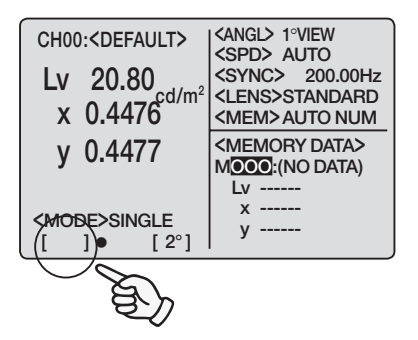

2.确认 **[ ]** 出现在测量屏的左下角,表示仪器并未 设置为转换模式。 如果出现 [SFT], 说明仪器正处于转换

模式。按 **SHIFT** 键取消此模式。

3.按三次 **MENU** 键。

LCD 屏幕上出现 **3/4** 菜单屏。

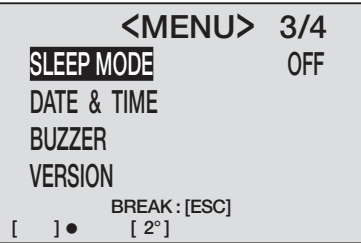

### 4. 按 ● 键或 ● 键选择 [VERSION] 并按下

### **ENTER** 键。

版本信息出现在 LCD 屏幕上。

5. 按两次 **ESC** 键返回测量屏。

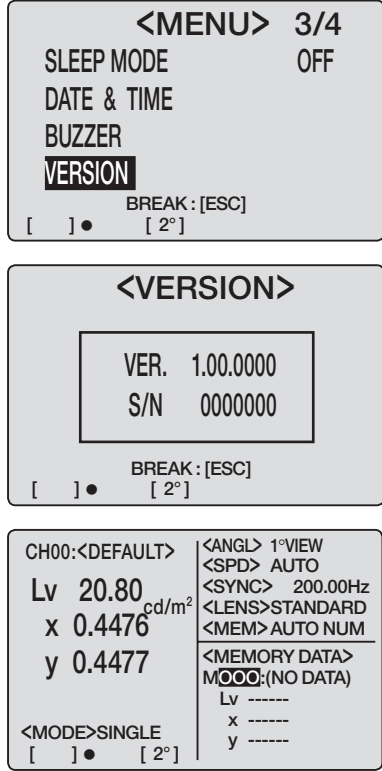

## 更改亮度单位 **(cd/m2 / fL )**

可采用**[cd/m<sup>2</sup> ]**或**[ fL ]**作为亮度单位。

#### 操作步骤

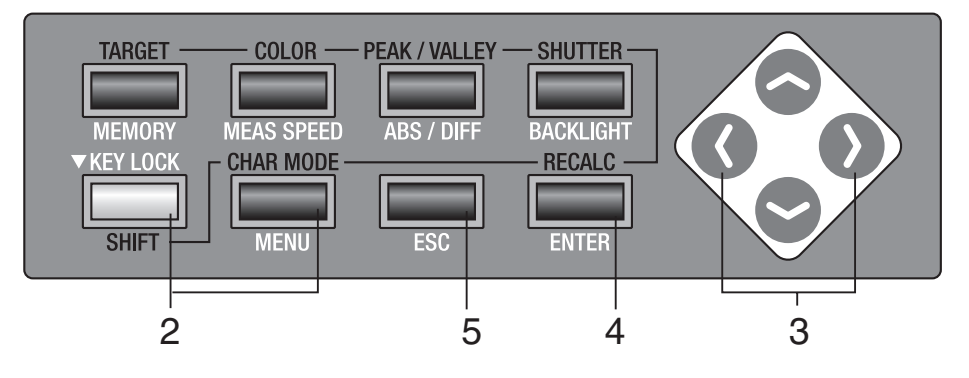

- 1. 按照"识别版本"(第 116 页)的步骤 1 至步骤 **4** 进行,使 **[VERSION]** 屏出现在 **LCD** 屏幕上。
- **2.** 同时按 SHIFT 键、MENU 键和 ◎ 键。 **[LUM.UNIT]** 出现在 LCD 屏幕上。
- 3. <sup>按</sup> 键或 键选择 **[cd/m<sup>2</sup> ]** 或 **[fL]**。 按 **ESC** 键停止。

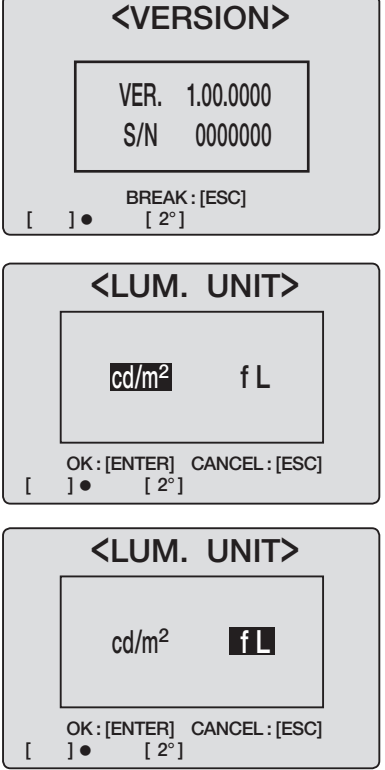

### 4. <sup>按</sup> **ENTER** 键。

**[VERSION]** 屏出现在 LCD 屏幕上。

## 5. 按两次 **ESC** 键。

在 LCD 屏幕上出现测量屏。

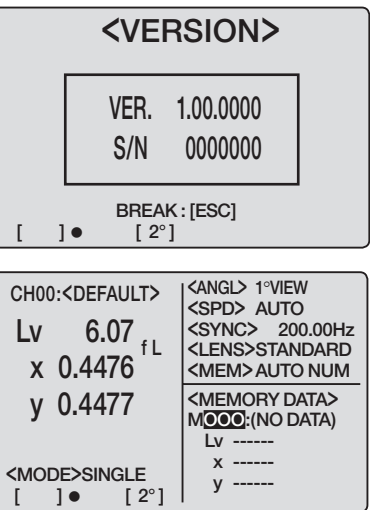

# 技术规格

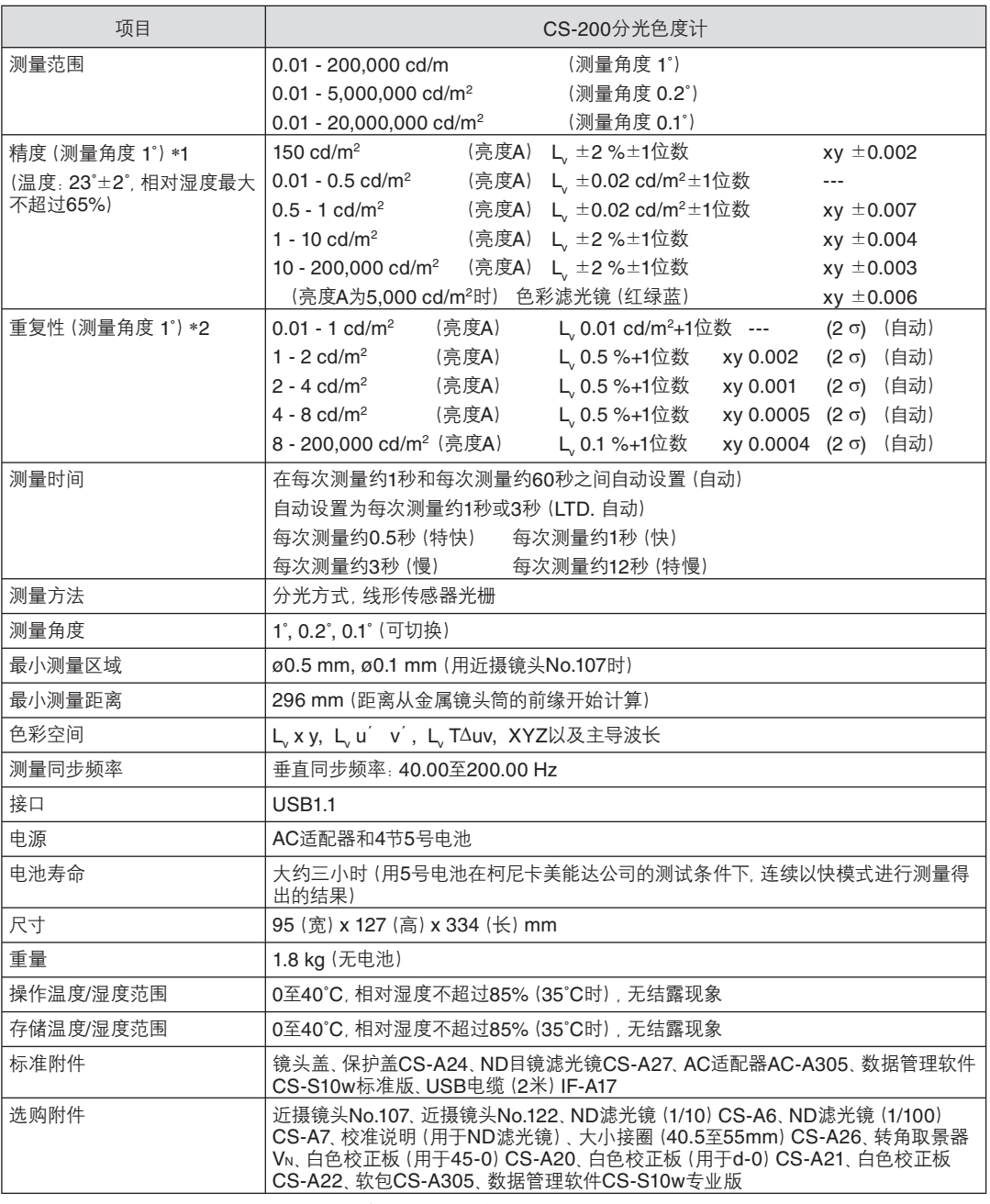

∗1. 23˚C±2˚C, Lv=0.01 至 10 cd/m2 时慢模式下 30 次测量的平均值 L<sub>v</sub>= 10 cd/m<sup>2</sup> 及其以上时, 在慢模式下 10 次测量的平均值

∗2. 在测量角度为 0.2˚ 时 , 接受到的光线量大约为 1˚ 时的 1/25。 所以 , 用比 1˚ 测量时的亮度低 25 倍的亮度进行测量 , 得出的重复性相同。 在测量角度为 0.1˚ 时 , 接受到的光线量大约为 1˚ 时的 1/100。 所以 , 用比 1˚ 测量时的亮度低 100 倍的亮度进行测量 , 得出的重复性相同。

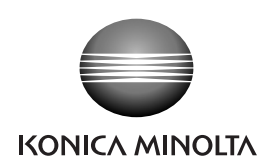

柯尼卡美能达(中国)投资有限公司 SE营业本部<br>Konica Minolta (China) Investment LTD. SE Sales Division

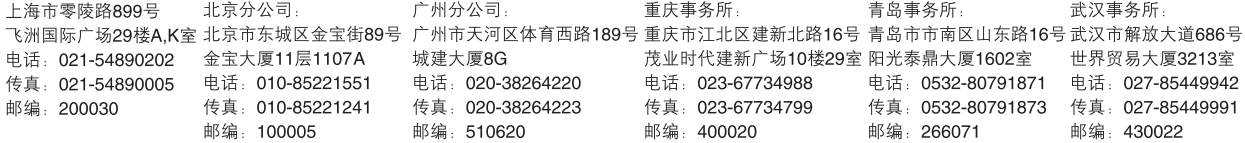